# $\frac{d\ln\ln}{d}$

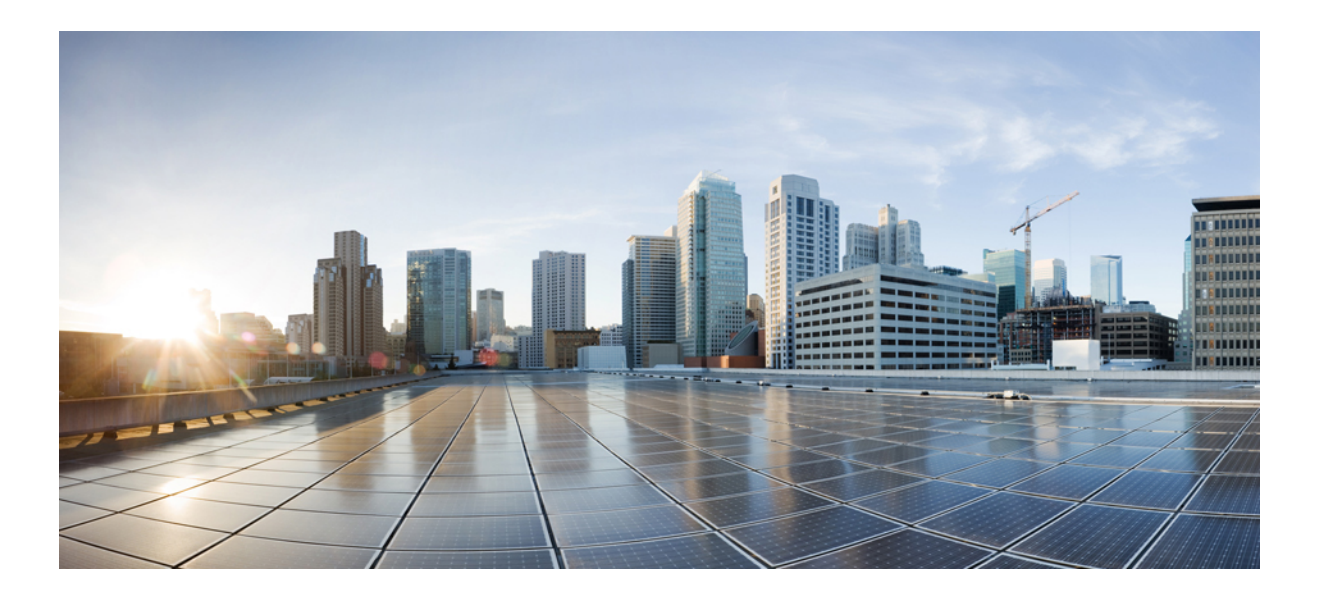

## **Cisco Nexus 7000 Series OTV Command Reference**

**First Published:** 2016-11-24 **Last Modified:** --

### **Americas Headquarters**

Cisco Systems, Inc. 170 West Tasman Drive San Jose, CA 95134-1706 USA http://www.cisco.com Tel: 408 526-4000 800 553-NETS (6387) Fax: 408 527-0883

© 2016 Cisco Systems, Inc. All rights reserved.

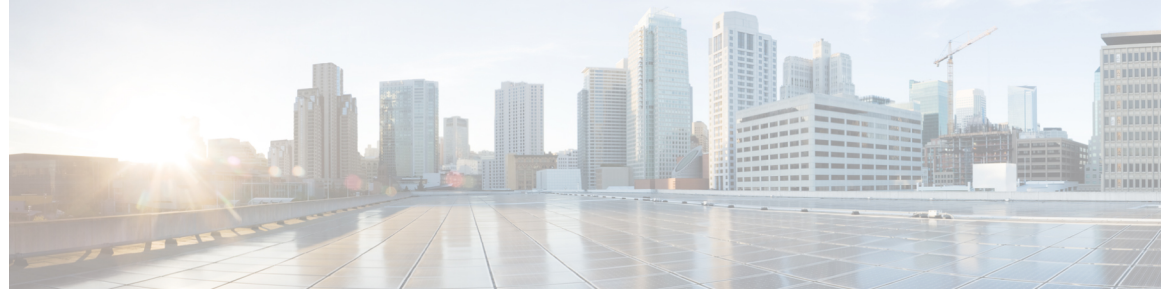

### **CONTENTS**

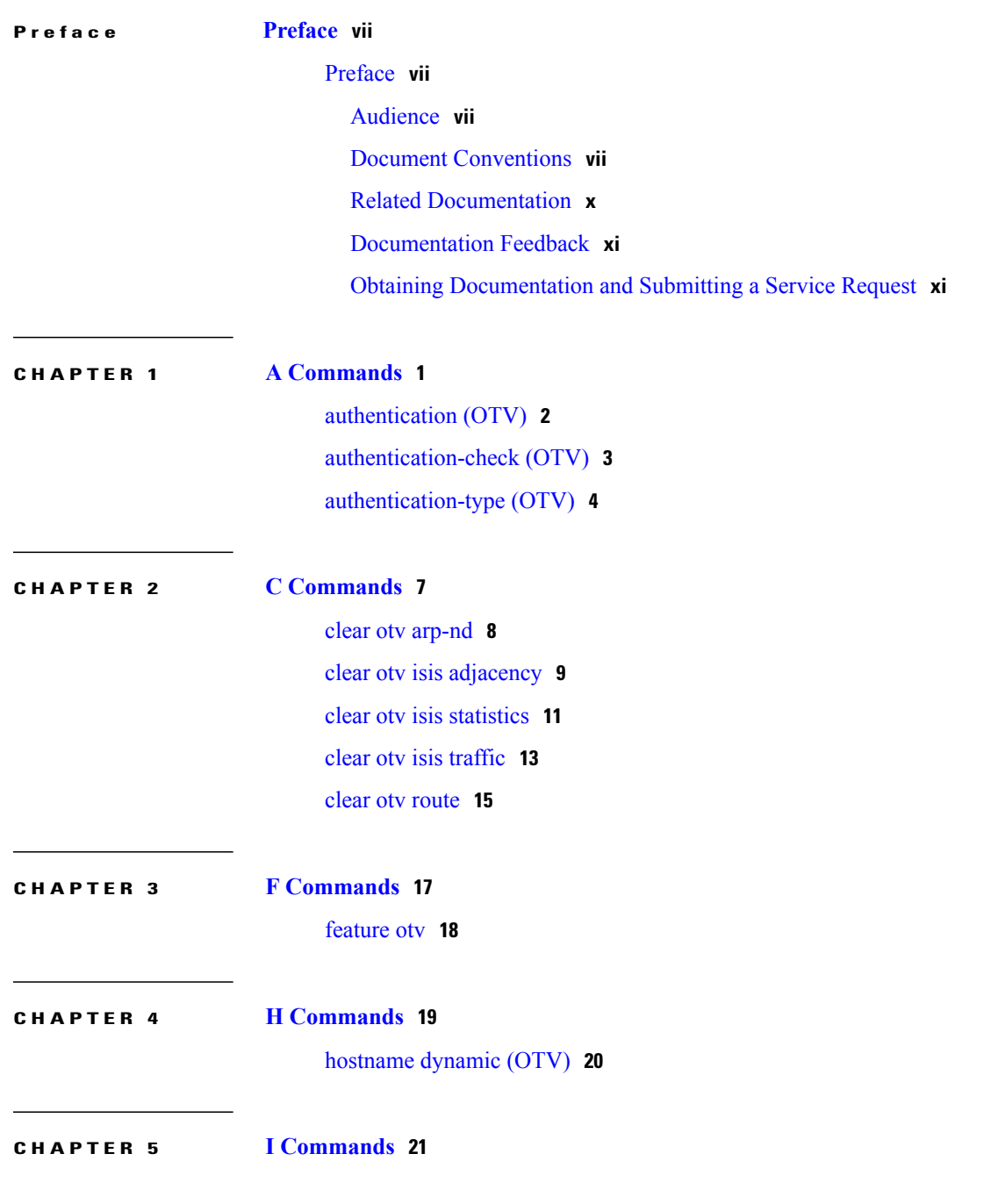

 $\overline{\phantom{a}}$ 

### [interface](#page-33-0) overlay **22**

 $\overline{\phantom{a}}$ 

 $\mathbf I$ 

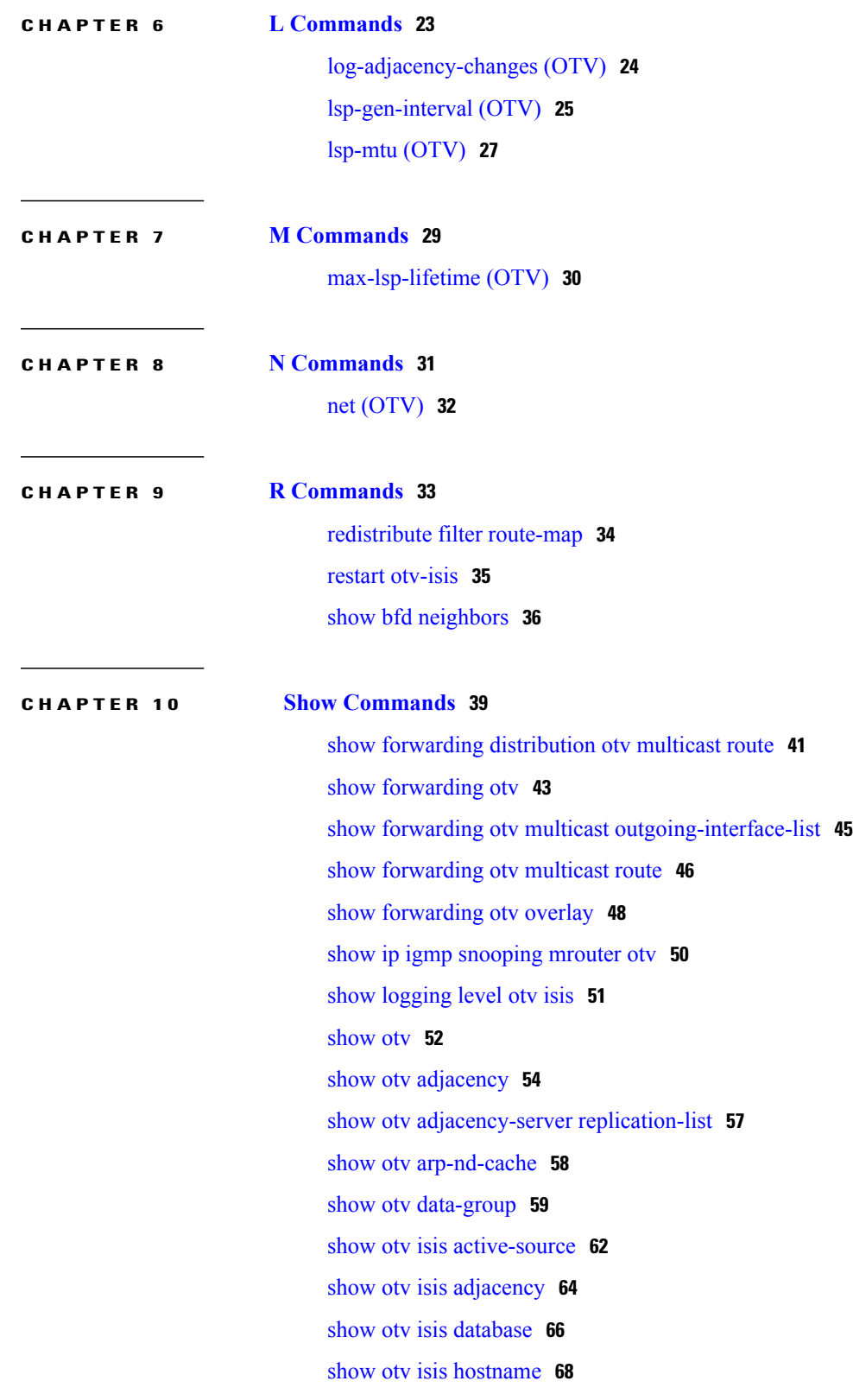

show otv isis ip [mroute](#page-82-0) **71** show otv isis ip [redistribute](#page-84-0) mroute **73** show otv isis mac [redistribute](#page-86-0) mroute **75** show otv isis mac [redistribute](#page-87-0) route **76** show otv isis [protocol](#page-89-0) **78** show otv isis [redistribute](#page-91-0) route **80** [show](#page-92-0) otv isis route **81** show otv isis [route-map](#page-94-0) statistics **83** [show](#page-95-0) otv isis rrm **84** [show](#page-97-0) otv isis site **86** [show](#page-98-0) otv isis spf **87** [show](#page-99-0) otv isis srm **88** [show](#page-101-0) otv isis ssn **90** show otv isis [statistics](#page-103-0) **92** show otv isis [traffic](#page-105-0) **94** [show](#page-107-0) otv isis vpn **96** show otv [mroute](#page-108-0) **97** show otv [mroute](#page-110-0) vlan **99** [show](#page-111-0) otv route **100** [show](#page-113-0) otv site **102** show otv statistics [multicast](#page-114-0) **103** [show](#page-115-0) otv vlan **104** show otv [vlan-mapping](#page-116-0) **105** [show](#page-118-0) otv vpn **107** show otv-isis [track-adjacency-nexthop](#page-120-0) **109** show run [otv-isis](#page-121-0) **110**

show otv isis [interface](#page-80-0) **69**

#### **CHAPTER 11 T [Commands](#page-122-0) 111**

I

[track-adjacency-nexthop](#page-123-0) **112**

 $\overline{\phantom{a}}$ 

 $\mathbf I$ 

<span id="page-6-0"></span>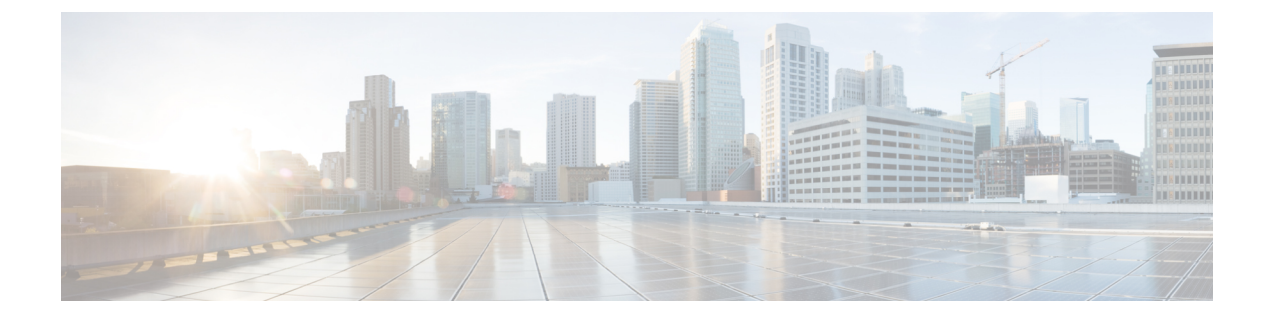

# **Preface**

• [Preface,](#page-6-1) page vii

# <span id="page-6-1"></span>**Preface**

This preface describes the audience, organization, and conventions of the Book Title. It also provides information on how to obtain related documentation.

This chapter includes the following topics:

## <span id="page-6-3"></span><span id="page-6-2"></span>**Audience**

This publication is for experienced network administrators who configure and maintain Cisco NX-OS on Cisco Nexus 7000 Series Platform switches.

## **Document Conventions**

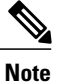

- **Note** As part of our constant endeavor to remodel our documents to meet our customers' requirements, we have modified the manner in which we document configuration tasks. As a result of this, you may find a deviation in the style used to describe these tasks, with the newly included sections of the document following the new format.
	- The Guidelines and Limitations section contains general guidelines and limitations that are applicable to all the features, and the feature-specific guidelines and limitations that are applicable only to the corresponding feature.

Command descriptions use the following conventions:

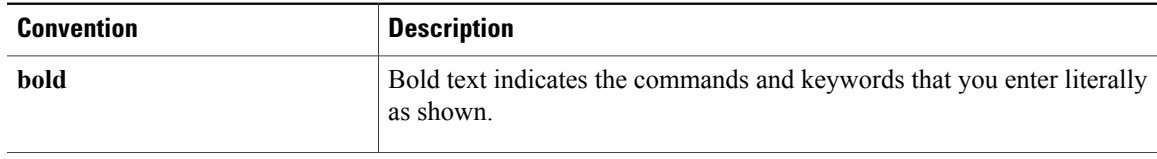

T

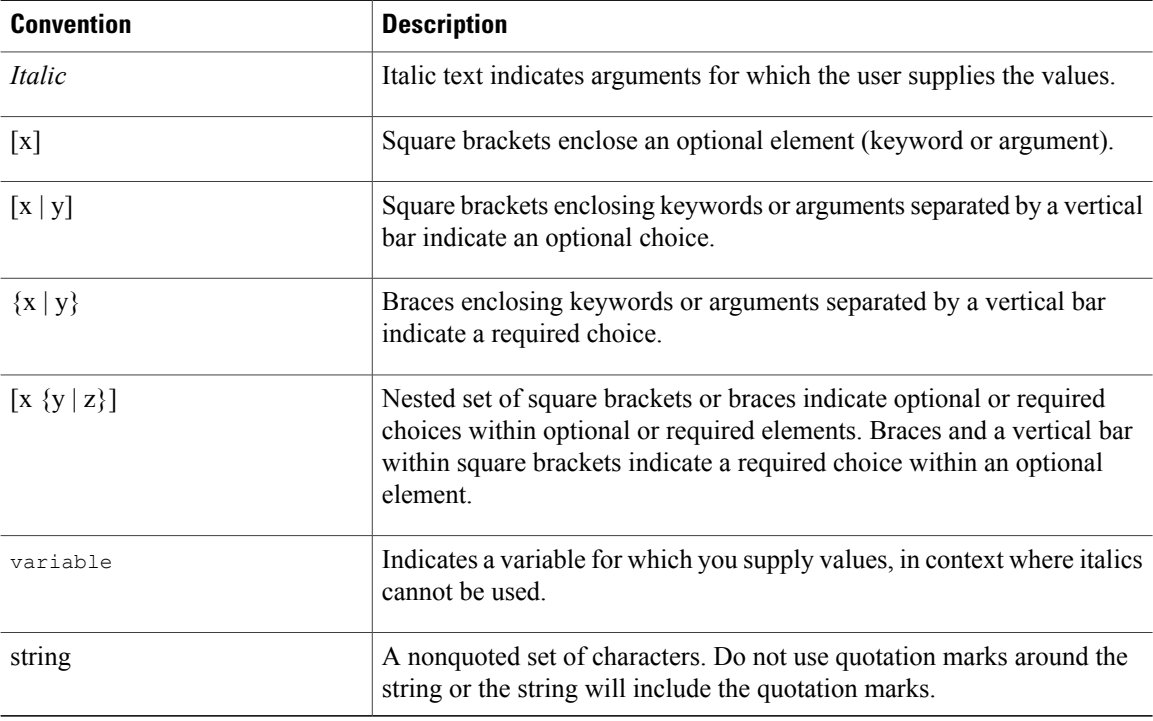

#### Examples use the following conventions:

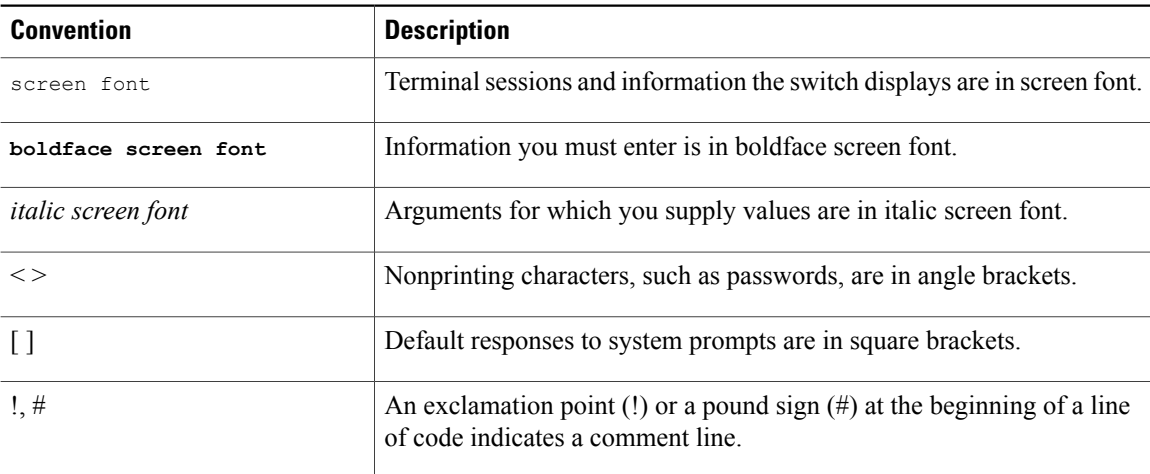

This document uses the following conventions:

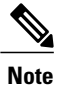

Means *reader take note*. Notes contain helpful suggestions or references to material not covered in the manual.

 $\mathbf I$ 

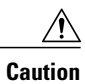

Means *reader be careful*. In this situation, you might do something that could result in equipment damage or loss of data.

## <span id="page-9-0"></span>**Related Documentation**

Documentation for Cisco Nexus 7000 Series Switches is available at:

• Configuration Guides

[http://www.cisco.com/c/en/us/support/switches/nexus-7000-series-switches/](http://www.cisco.com/c/en/us/support/switches/nexus-7000-series-switches/products-installation-and-configuration-guides-list.html) [products-installation-and-configuration-guides-list.html](http://www.cisco.com/c/en/us/support/switches/nexus-7000-series-switches/products-installation-and-configuration-guides-list.html)

• Command Reference Guides

[http://www.cisco.com/c/en/us/support/switches/nexus-7000-series-switches/](http://www.cisco.com/c/en/us/support/switches/nexus-7000-series-switches/products-command-reference-list.html) [products-command-reference-list.html](http://www.cisco.com/c/en/us/support/switches/nexus-7000-series-switches/products-command-reference-list.html)

• Release Notes

[http://www.cisco.com/c/en/us/support/switches/nexus-7000-series-switches/](http://www.cisco.com/c/en/us/support/switches/nexus-7000-series-switches/products-release-notes-list.html) [products-release-notes-list.html](http://www.cisco.com/c/en/us/support/switches/nexus-7000-series-switches/products-release-notes-list.html)

• Install and Upgrade Guides

[http://www.cisco.com/c/en/us/support/switches/nexus-7000-series-switches/](http://www.cisco.com/c/en/us/support/switches/nexus-7000-series-switches/products-installation-guides-list.html) [products-installation-guides-list.html](http://www.cisco.com/c/en/us/support/switches/nexus-7000-series-switches/products-installation-guides-list.html)

• Licensing Guide

[http://www.cisco.com/c/en/us/support/switches/nexus-7000-series-switches/](http://www.cisco.com/c/en/us/support/switches/nexus-7000-series-switches/products-licensing-information-listing.html) [products-licensing-information-listing.html](http://www.cisco.com/c/en/us/support/switches/nexus-7000-series-switches/products-licensing-information-listing.html)

Documentation for Cisco Nexus 7000 Series Switches and Cisco Nexus 2000 Series Fabric Extenders is available at the following URL:

[http://www.cisco.com/c/en/us/support/switches/nexus-2000-series-fabric-extenders/](http://www.cisco.com/c/en/us/support/switches/nexus-2000-series-fabric-extenders/products-installation-and-configuration-guides-list.html) [products-installation-and-configuration-guides-list.html](http://www.cisco.com/c/en/us/support/switches/nexus-2000-series-fabric-extenders/products-installation-and-configuration-guides-list.html)

Г

## <span id="page-10-0"></span>**Documentation Feedback**

## <span id="page-10-1"></span>**Obtaining Documentation and Submitting a Service Request**

For information on obtaining documentation, using the Cisco Bug Search Tool (BST), submitting a service request, and gathering additional information, see What's New in Cisco Product [Documentation.](http://www.cisco.com/c/en/us/td/docs/general/whatsnew/whatsnew.html)

To receive new and revised Cisco technical content directly to your desktop, you can subscribe to the [What's](http://www.cisco.com/assets/cdc_content_elements/rss/whats_new/whatsnew_rss_feed.xml) New in Cisco Product [Documentation](http://www.cisco.com/assets/cdc_content_elements/rss/whats_new/whatsnew_rss_feed.xml) RSS feed. RSS feeds are a free service.

I

<span id="page-12-0"></span>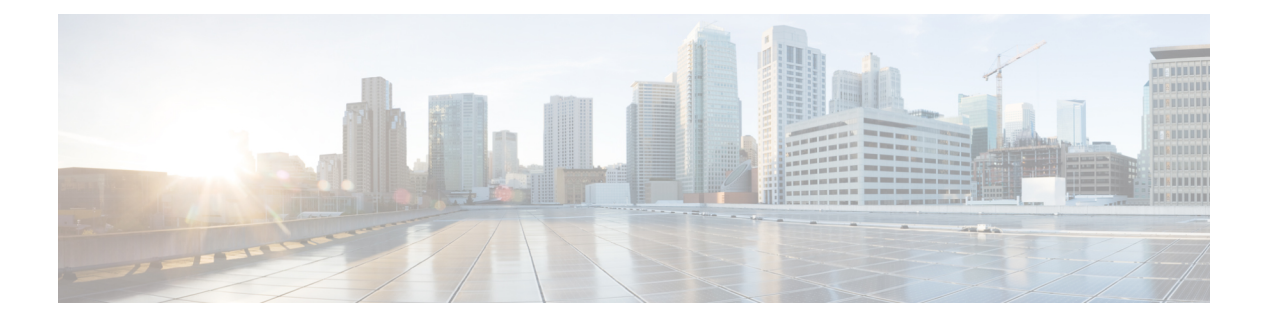

# **A Commands**

 $\overline{\phantom{a}}$ 

- [authentication](#page-13-0) (OTV), page 2
- [authentication-check](#page-14-0) (OTV), page 3
- [authentication-type](#page-15-0) (OTV), page 4

T

# <span id="page-13-0"></span>**authentication (OTV)**

To configure an authentication keychain string for edge device authentication, use the **authentication**command. To return to the default setting, use the no form of this command.

**authentication key-chain** *keychain-name*

**no authentication key-chain** *keychain-name*

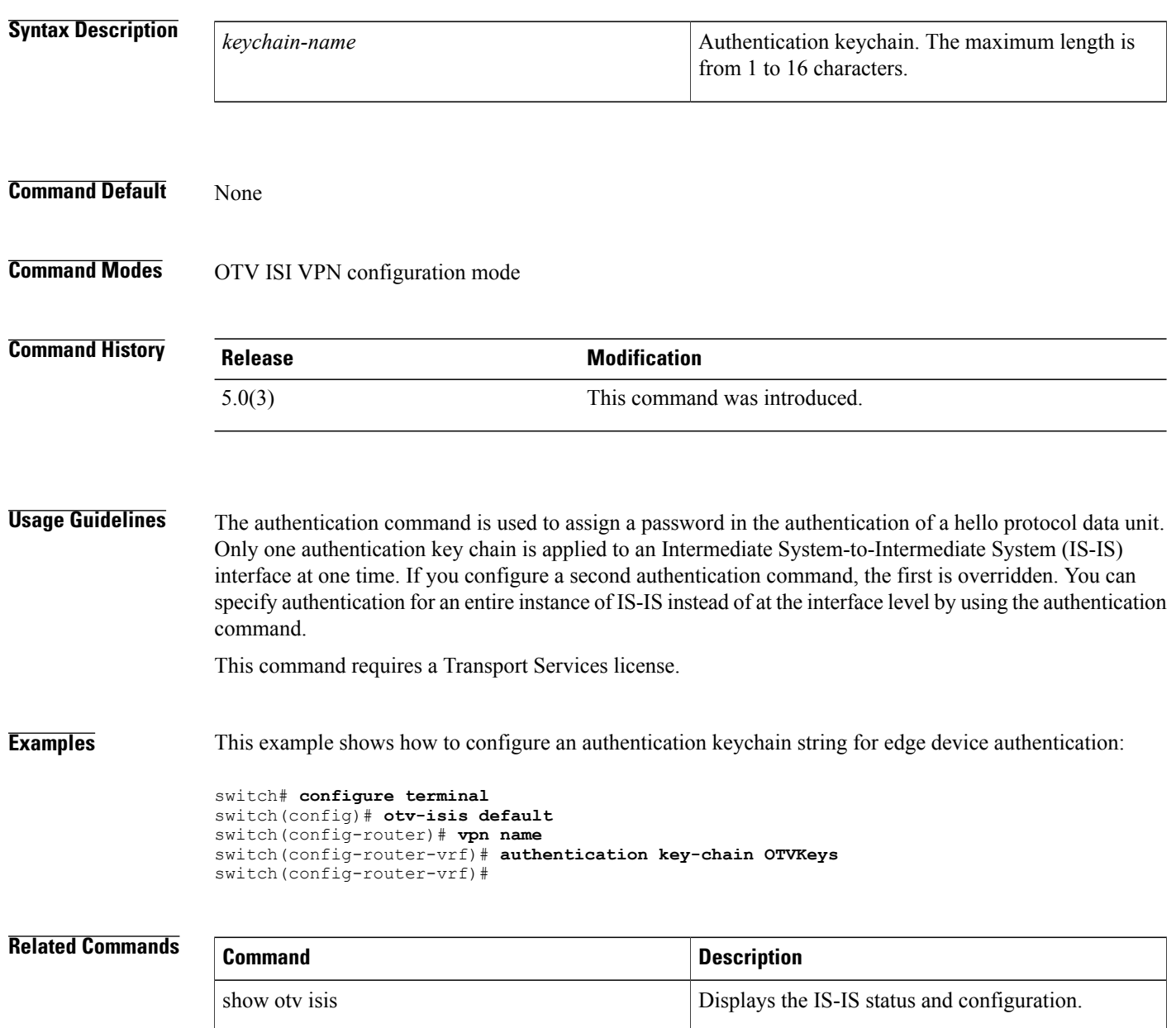

# <span id="page-14-0"></span>**authentication-check (OTV)**

To enable an authentication check of hello messages between Overlay Transport Virtualization (OTV) edge devices, use the **authentication-check** command. To return to the default setting, use the **no** form of this command.

**authentication-check**

**no authentication-check**

**Syntax Description** This command has no arguments or keywords.

**Command Default** Enabled

**Command Modes OTV ISIS VPN configuration** 

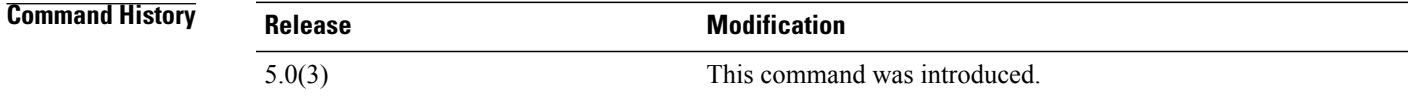

**Usage Guidelines** The authentication-check command controls authentication checking on incoming hello protocol data units (PDUs).

This command requires a Transport Services license.

**Examples** This example shows how to enable authentication of hello messages between OTV edge devices:

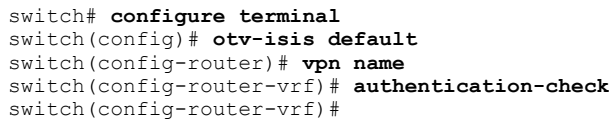

П

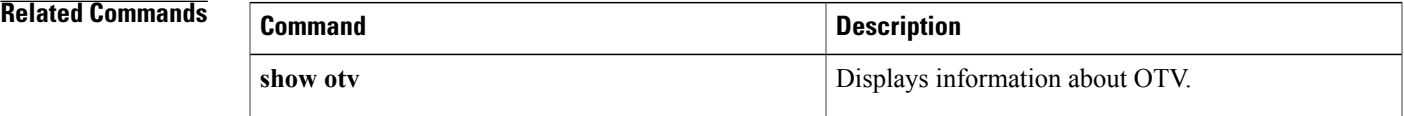

T

# <span id="page-15-0"></span>**authentication-type (OTV)**

To configure the Overlay Transport Virtualization (OTV) authentication type, use the **authentication-type** command. To return to the default setting, use the **no** form of this command.

#### **authentication-type** {**cleartext| md5**}

**no authentication-type** {**cleartext| md5**}

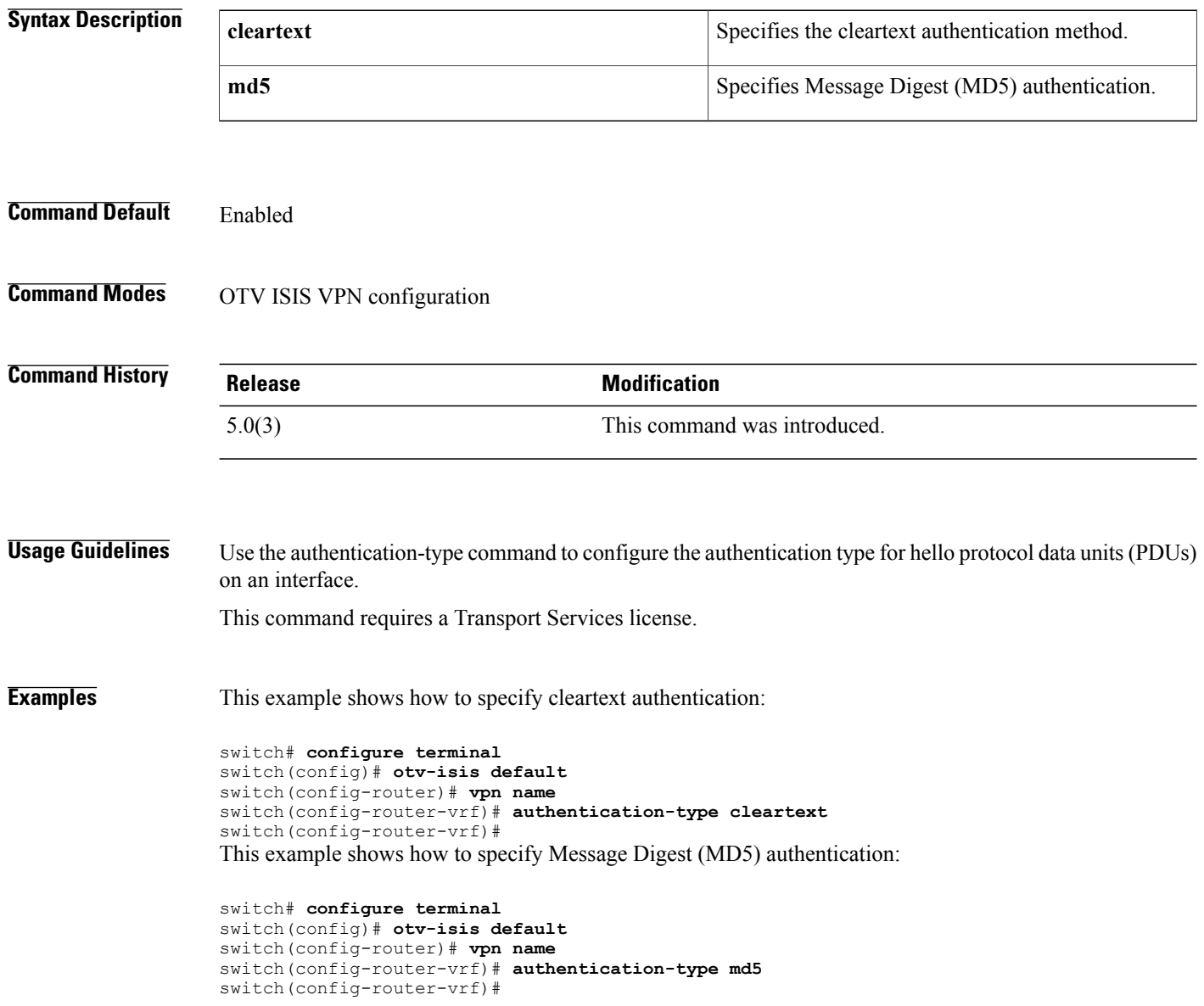

#### **Related Commands**

 $\mathbf I$ 

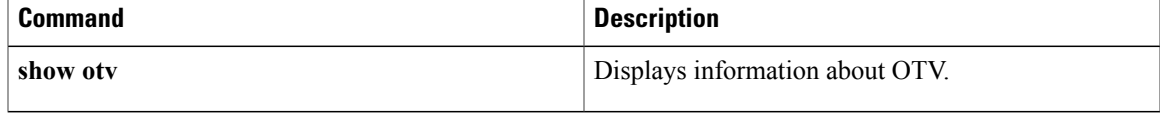

 $\mathbf I$ 

 **Cisco Nexus 7000 Series OTV Command Reference**

**6**

<span id="page-18-0"></span>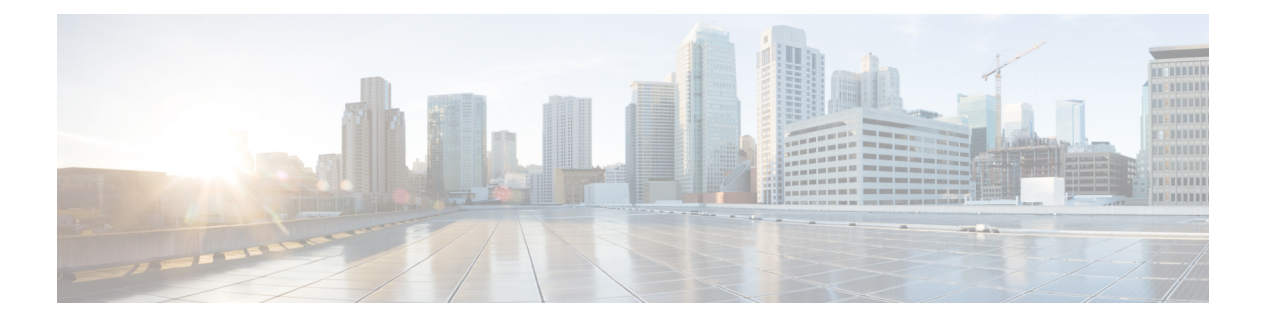

# **C Commands**

- clear otv [arp-nd,](#page-19-0) page 8
- clear otv isis [adjacency,](#page-20-0) page 9
- clear otv isis [statistics,](#page-22-0) page 11
- clear otv isis [traffic,](#page-24-0) page 13
- clear otv [route,](#page-26-0) page 15

 $\overline{\phantom{a}}$ 

## <span id="page-19-0"></span>**clear otv arp-nd**

To clear log Address Resolution Protocol (ARP) and Neighbor Discovery (ND) packets caching information, use the **clear otv arp-nd** command.

**clear otv arp-nd**

- **Syntax Description** This command has no arguments or keywords.
- **Command Default** None
- **Command Modes** Global configuration mode

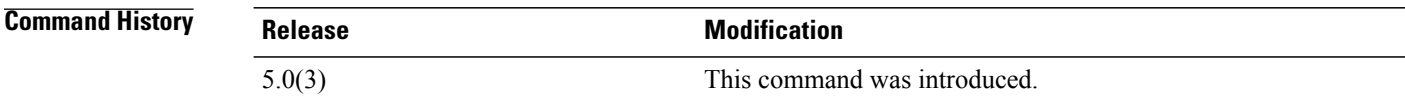

**Usage Guidelines** 

**Note** IPv6 is not supported in this release.

This command requires a Transport Services license.

**Examples** This example shows how to clear log ARP/ND caching information:

switch(config)# **clear otv arp-nd** switch(config)#

#### **Related Commands**

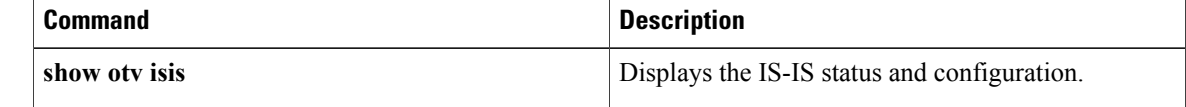

# <span id="page-20-0"></span>**clear otv isis adjacency**

To clear the Intermediate System-to-Intermediate System (IS-IS) adjacency state, use the clear otv isis adjacency command.

clear otv isis adjacency [\* vpn {*vpn-name*| all}| overlay *interface* vpn {*vpn-name*| all}| system-id sid vpn {*vpn-name***| all**}]

#### **Syntax Description**

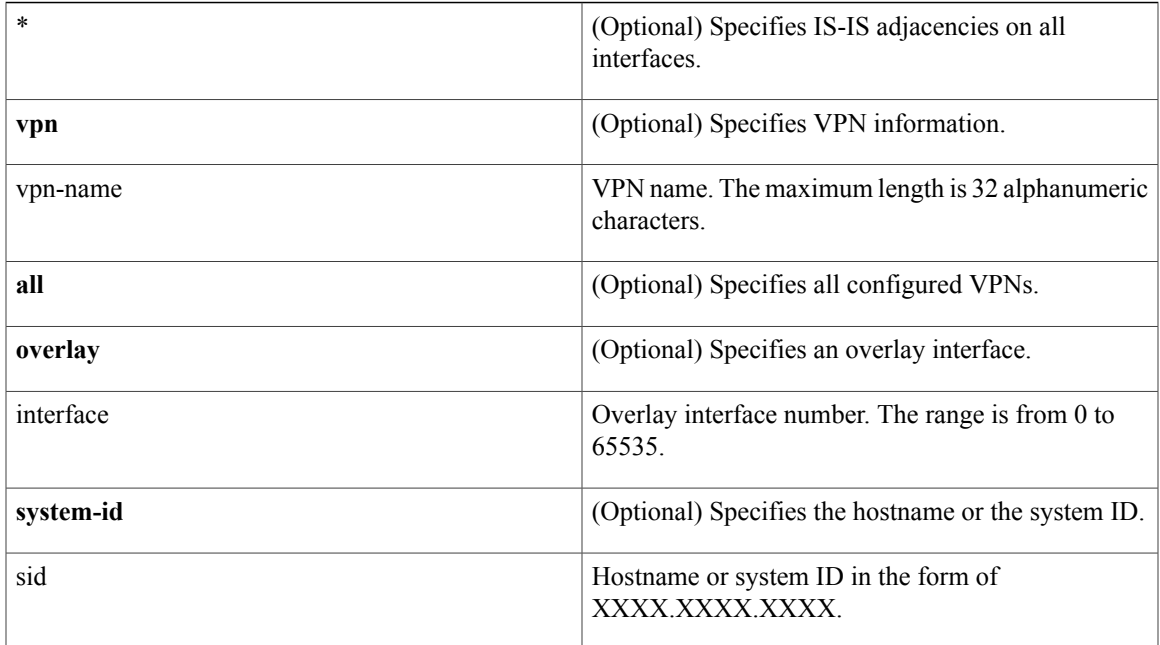

**Command Default** None

Г

### **Command Modes** Global configuration mode

## **Command History Release Modification** 5.0(3) This command was introduced.

**Usage Guidelines** This command requires a Transport Services license.

1

**Examples** This example shows how to clear counters and reset adjacencies with neighbors:

switch# **clear otv isis adjacency \*** switch#

#### **Related Commands**

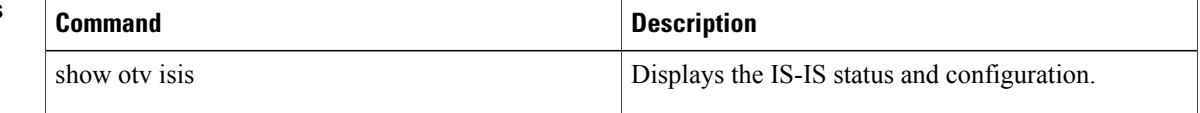

# <span id="page-22-0"></span>**clear otv isis statistics**

To clear Overlay Transport Virtualization (OTV) Intermediate System-to-Intermediate System (IS-IS) protocol statistics, use the **clear otv isis statistics** command.

**clear otv isis statistics** [**\* vpn** {*vpn-name***| all**}| **overlay** *interface* **vpn** {*vpn-name***| all**}]

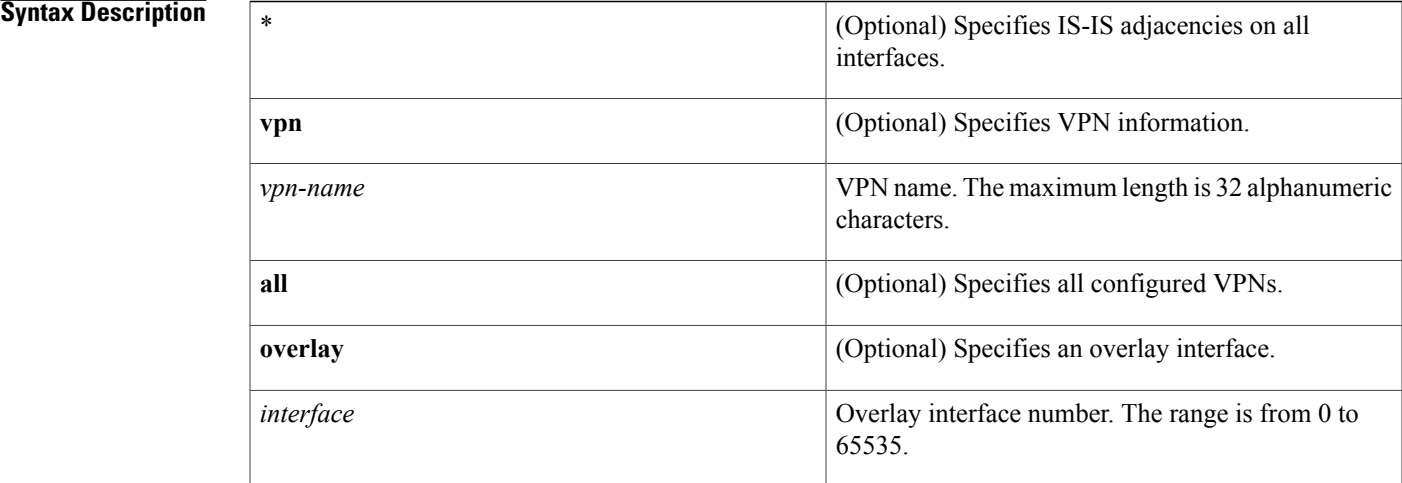

#### **Command Default** None

Ι

### **Command Modes** Global configuration mode

## **Command History Release Modification** 5.0(3) This command was introduced.

**Usage Guidelines** This command requires a Transport Services license.

**Examples** This example shows how to clear OTV IS-IS protocol statistics:

switch# **clear otv isis statistics \*** switch#

 $\mathbf l$ 

I

### **Related Commands**

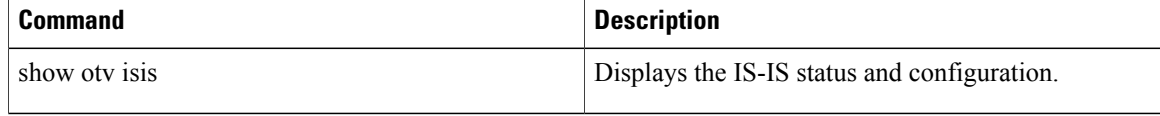

# <span id="page-24-0"></span>**clear otv isis traffic**

To clear Overlay Transport Virtualization (OTV) Intermediate System-to-Intermediate System (IS-IS) traffic information, use the clear otv isis traffic command.

**clear otv isis traffic** [**\* vpn** {*vpn-name***| all**}| **overlay** *interface* **vpn** {*vpn-name***| all**}]

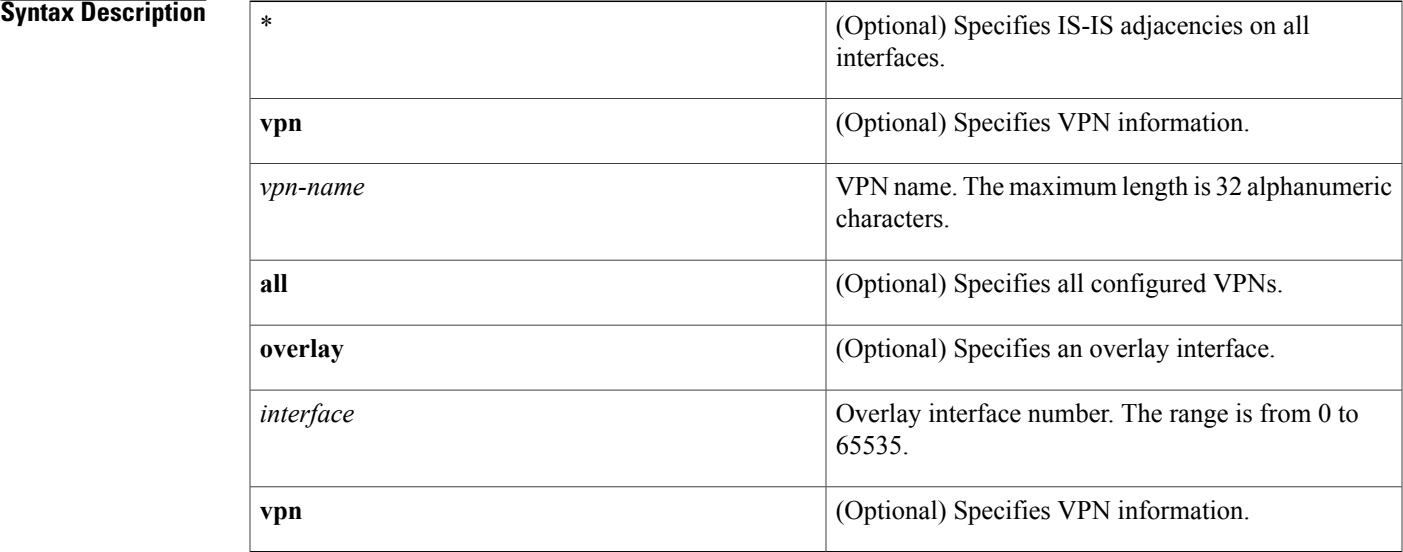

#### **Command Default** None

Г

# **Command Modes** Global configuration mode

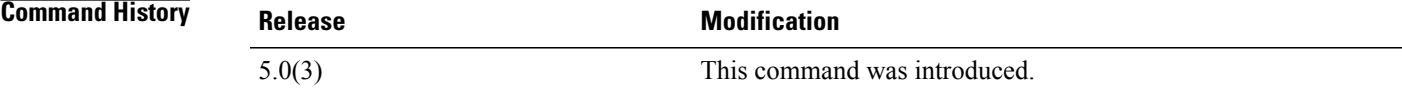

**Usage Guidelines** This command requires a Transport Services license.

**Examples** This example shows how to clear OTV IS-IS traffic information:

switch# **clear otv isis traffic \*** switch#

T

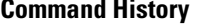

**Command Description** 

show otv isis Displays the IS-IS status and configuration.

 $\mathbf{I}$ 

# <span id="page-26-0"></span>**clear otv route**

To clear an Overlay Transport Virtualization (OTV) route or MAC address table, use the clear otv route command.

**clear otv route** [*vlan-id*| *mac-address*]

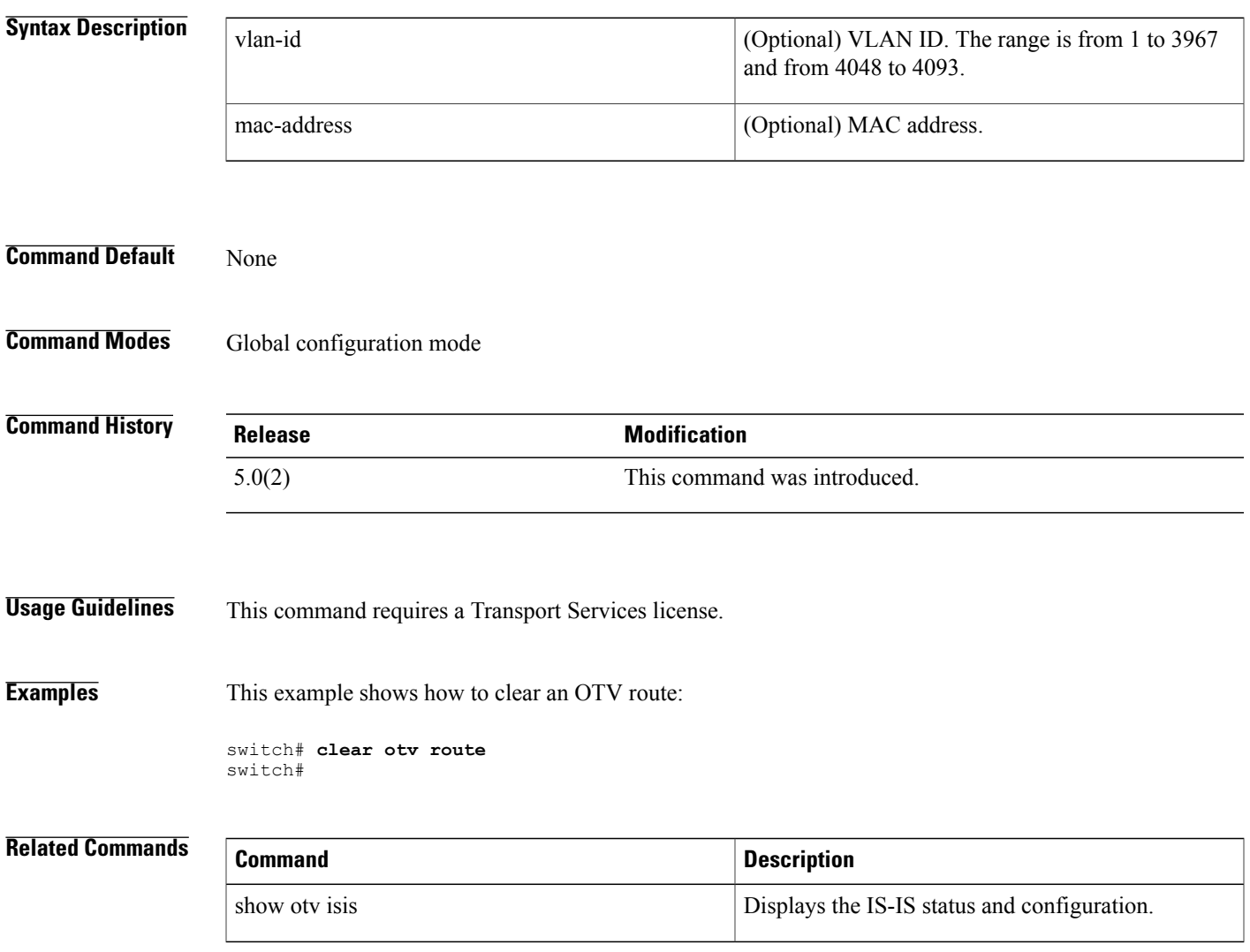

 $\overline{\phantom{a}}$ 

 $\mathbf I$ 

<span id="page-28-0"></span>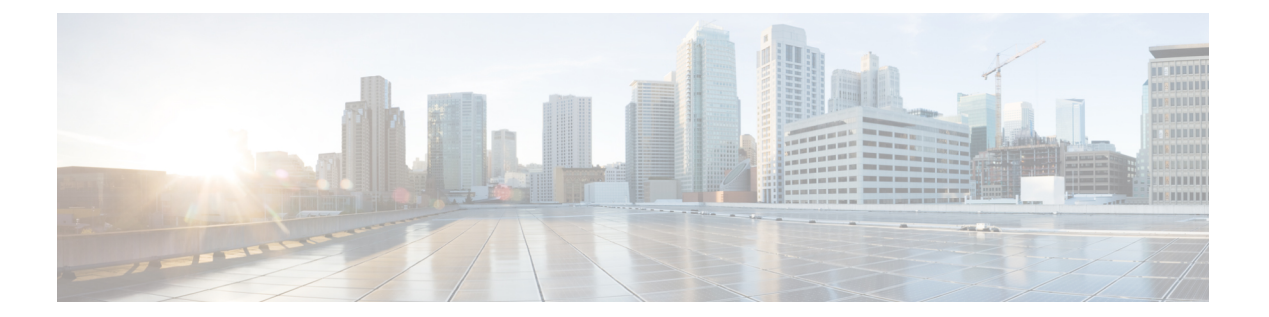

# **F Commands**

• [feature](#page-29-0) otv, page 18

 $\Gamma$ 

## <span id="page-29-0"></span>**feature otv**

To enable Overlay Transport Virtualization (OTV), use the **feature otv** command. To return to the default setting, use the **no** form of this command.

**feature otv no feature otv Syntax Description** This command has no arguments or keywords. **Command Default** Disabled **Command Modes** Global configuration **Command History Release Modification** 5.0(3) This command was introduced. **Usage Guidelines** You must use the **feature otv** command to enable the OTV functionality. The device does not display any OTV commands until you enable the feature. This command requires a Transport Services license. **Examples** This example shows how to enable OTV functionality on the device: switch# **configure terminal** switch(config)# **feature otv** switch(config)#

#### **Related Commands**

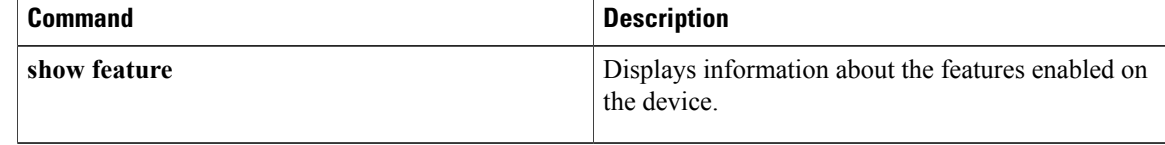

<span id="page-30-0"></span>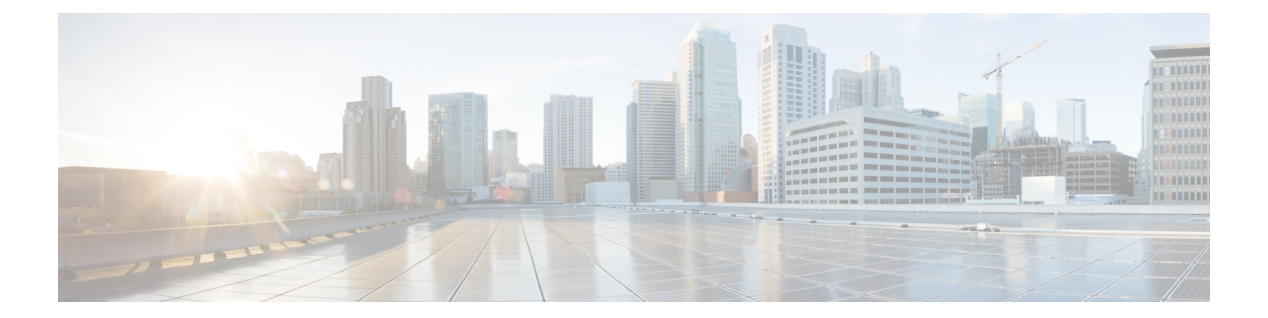

# **H Commands**

 $\Gamma$ 

• [hostname](#page-31-0) dynamic (OTV), page 20

# <span id="page-31-0"></span>**hostname dynamic (OTV)**

To configure a dynamic hostname exchange for the Intermediate System-to-Intermediate System (IS-IS), use the **hostname dynamic** command. To return to the default setting, use the **no** form of this command.

**hostname dynamic**

**no hostname dynamic**

**Syntax Description** This command has no arguments or keywords.

**Command Default** On

**Command Modes OTV IS-IS VPN configuration mode** 

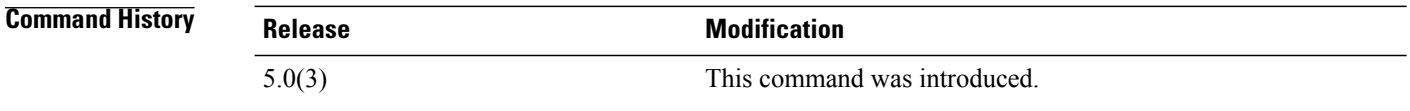

**Usage Guidelines** This command requires a Transport Services license.

**Examples** This example shows how to configure a dynamic hostname exchange for IS-IS:

```
switch# configure terminal
switch(config)# otv-isis default
switch(config-router)# vpn name
switch(config-router-vrf)# hostname dynamic
switch(config-router-vrf)#
```
#### **Related Commands**

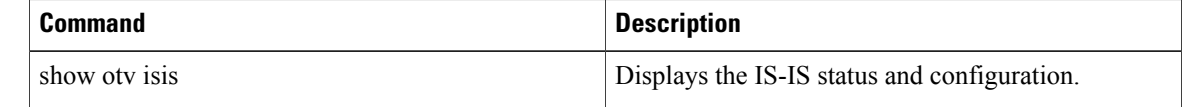

<span id="page-32-0"></span>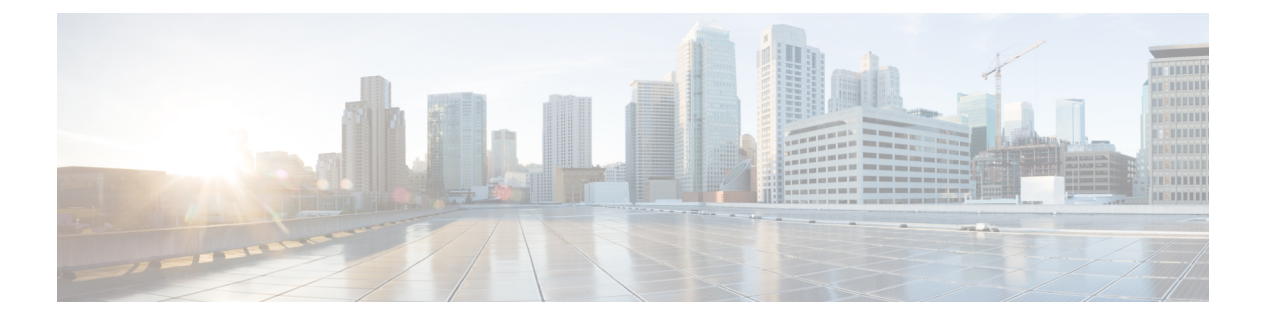

# **I Commands**

 $\Gamma$ 

• [interface](#page-33-0) overlay, page 22

T

# <span id="page-33-0"></span>**interface overlay**

To create an overlay interface and to enter the interface-overlay configuration mode, use the **interface overlay** command. To remove the overlay interface, use the **no** form of this command.

**interface overlay** *interface-number*

**no interface overlay** *interface-number*

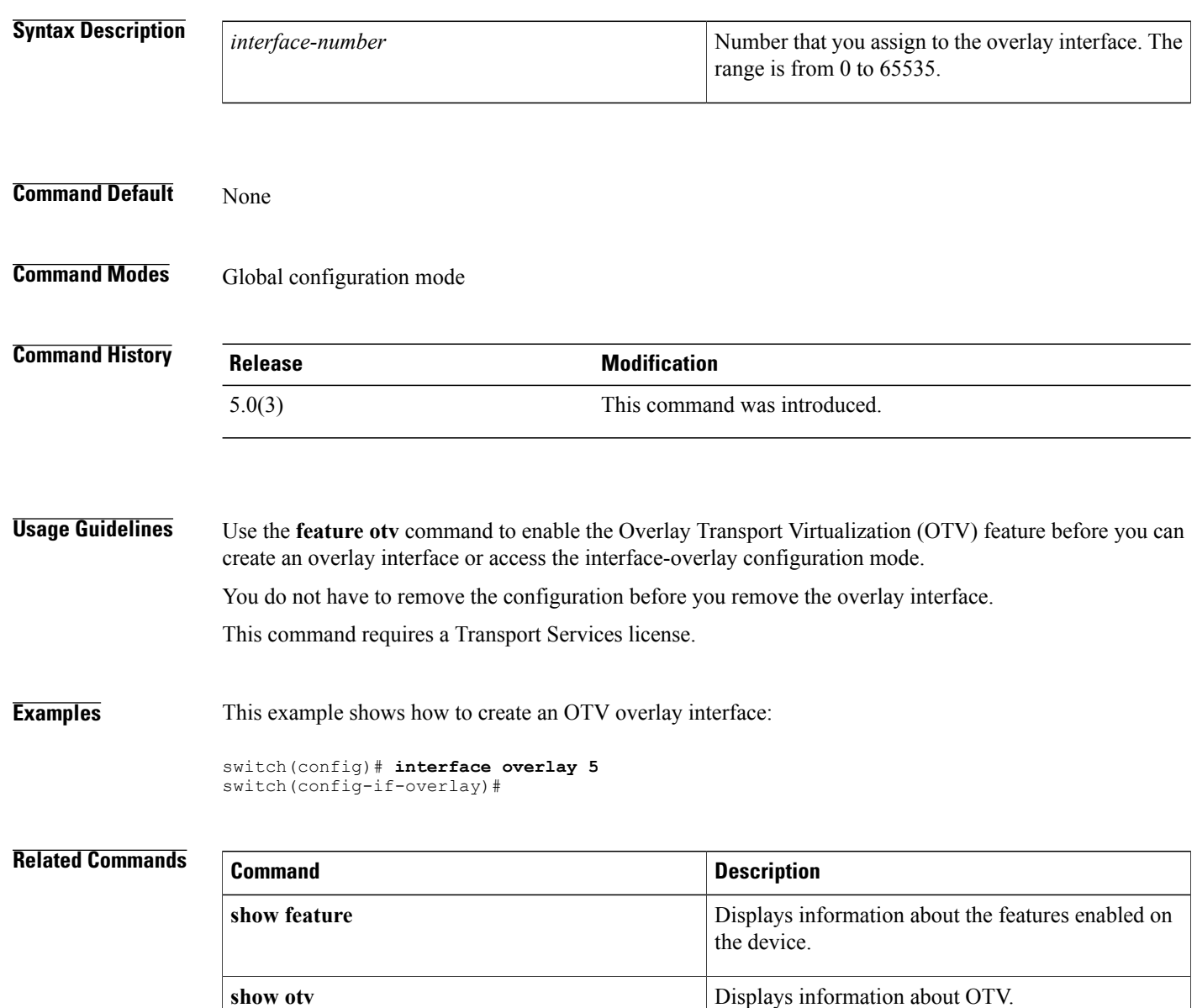

<span id="page-34-0"></span>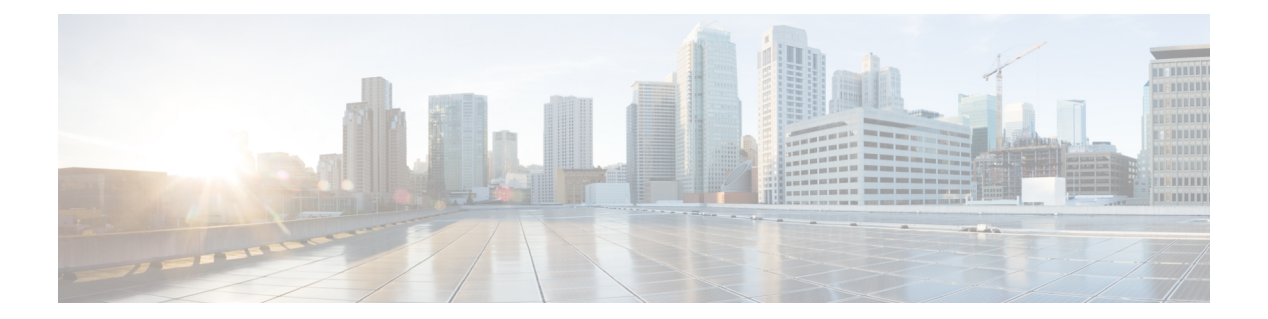

# **L Commands**

- [log-adjacency-changes](#page-35-0) (OTV), page 24
- [lsp-gen-interval](#page-36-0) (OTV), page 25
- [lsp-mtu](#page-38-0) (OTV), page 27

 $\Gamma$ 

 $\mathbf l$ 

 $\mathbf I$ 

<span id="page-35-0"></span>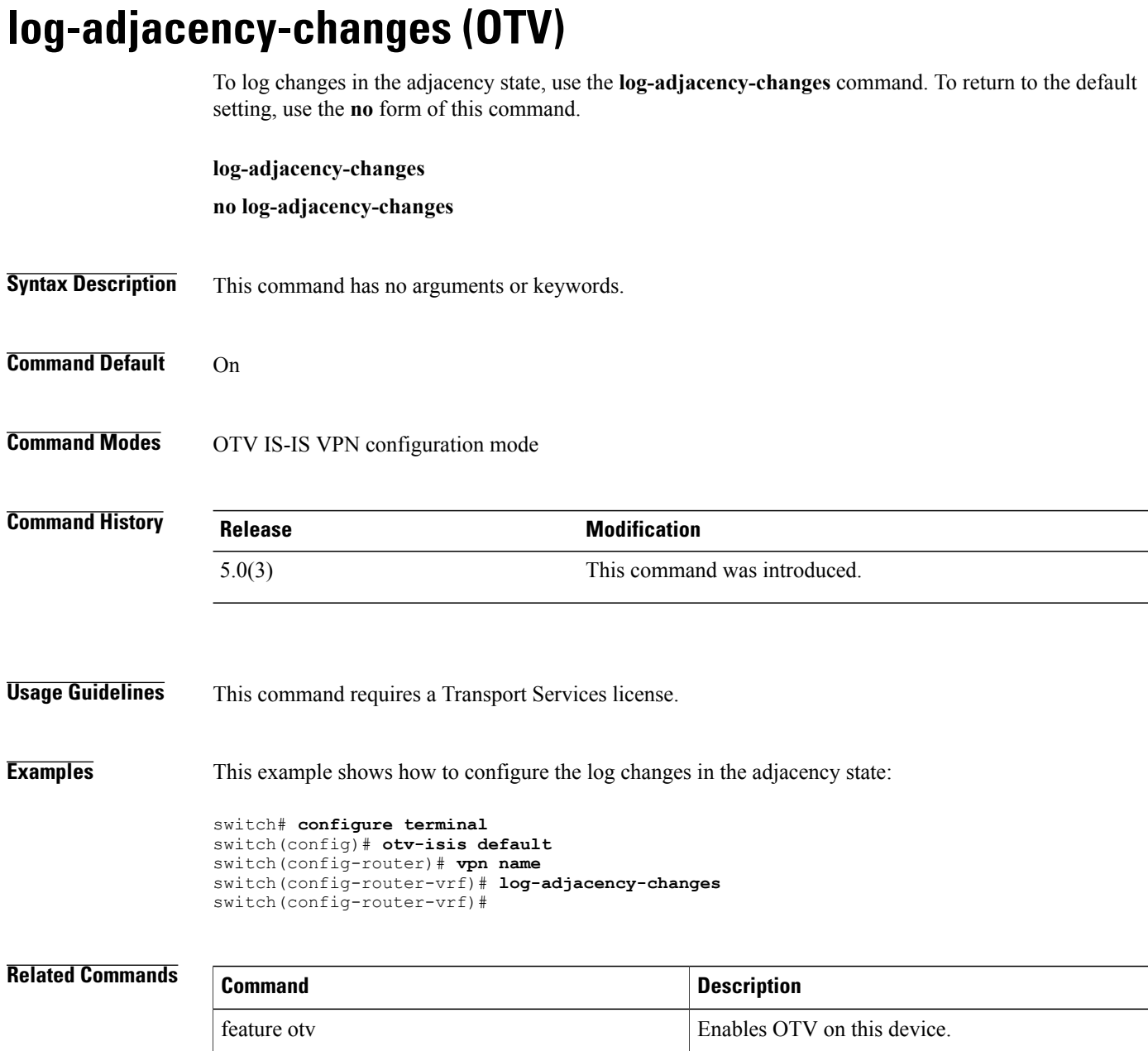
## **lsp-gen-interval (OTV)**

To configure a link-state packet (LSP) generation interval, use the **lsp-gen-interval** command. To return to the default setting, use the **no** form of this command.

**lsp-gen-interval** {*lsp-max-wait*| *lsp-initial-wait*| *lsp-second-wait*}

**no lsp-gen-interval** {*lsp-max-wait*| *lsp-initial-wait*| *lsp-second-wait*}

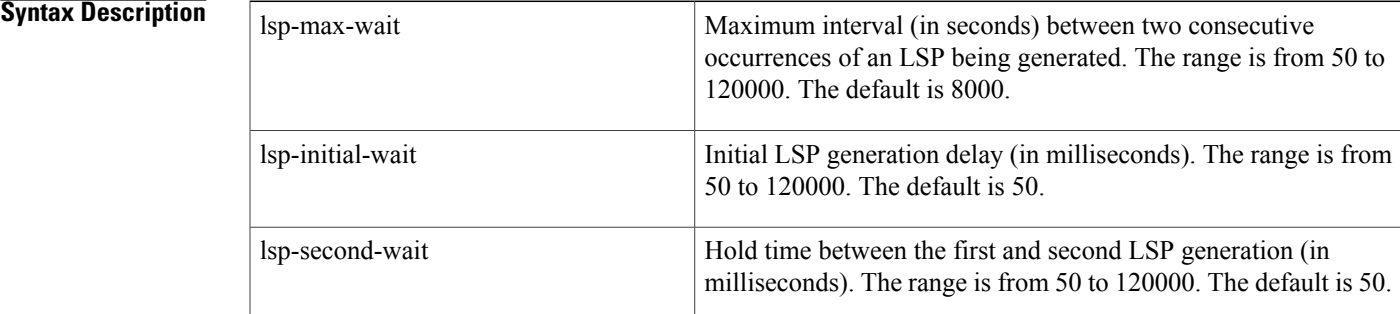

### **Command Default** The defaults are as follows:

- lsp-max-wait: 8000
	- lsp-initial-wait: 50
	- lsp-second-wait: 50

**Command Modes** OTV IS-IS VPN configuration mode

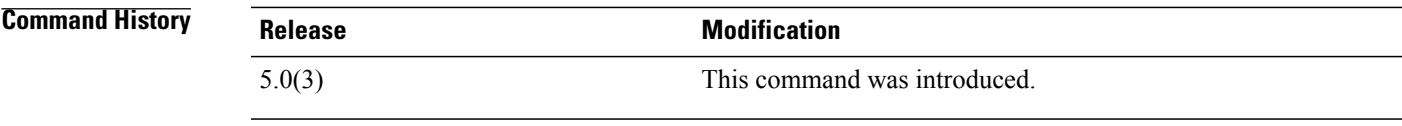

**Usage Guidelines** You can enter the lsp-gen-interval command to control the rate of LSP packets being generated, transmitted, and retransmitted.

This command requires a Transport Services license.

**Examples** This example shows how to configure an LSP-generation interval:

switch# **configure terminal** switch(config)# **otv-isis default** switch(config-router)# **vpn name**

T

switch(config-router-vrf)# **lsp-gen-interval 9000 60 70** switch(config-router-vrf)#

### **Related Commands**

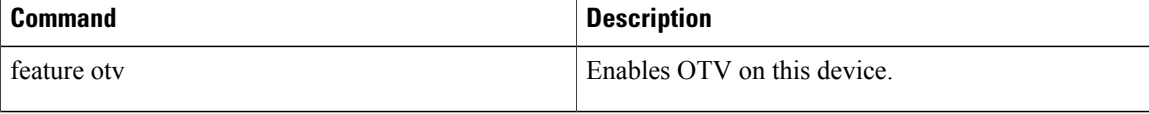

 $\mathbf I$ 

## **lsp-mtu (OTV)**

To configure a link-state packet (LSP) maximum transmission unit (MTU) that is generated by the Cisco NX-OS software, use the **lsp-mtu** command. To return to the default setting, use the no form of this command.

**lsp-mtu** *bytes*

**no lsp-mtu** *bytes*

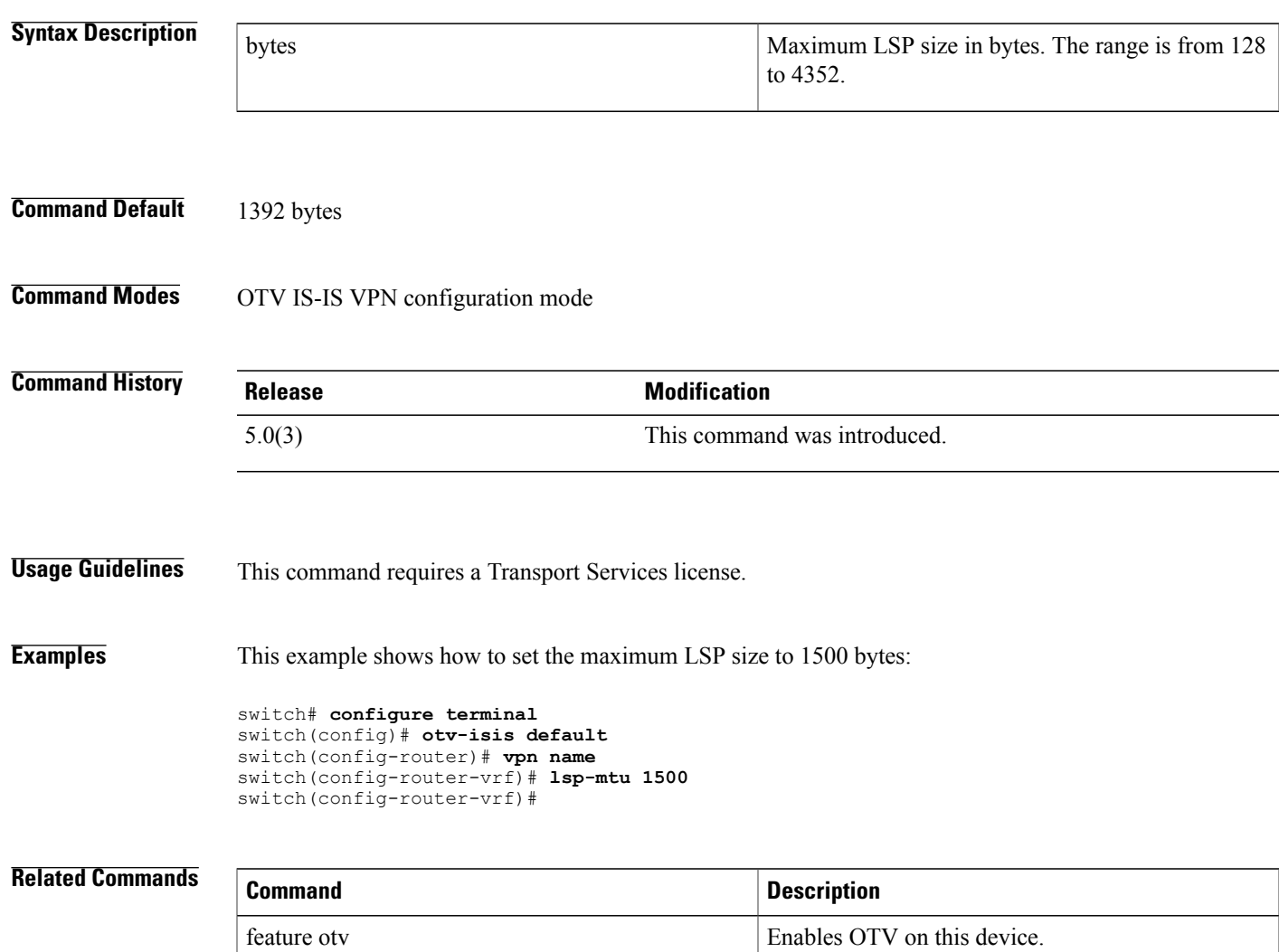

 $\mathbf I$ 

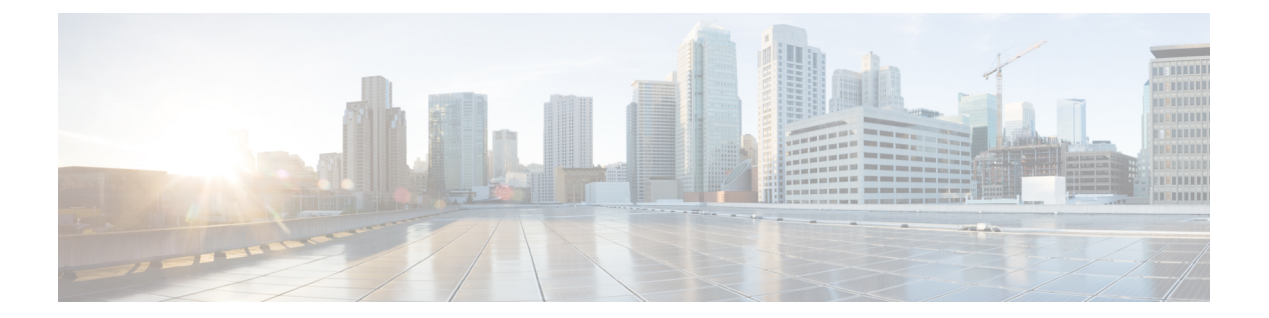

# **M Commands**

 $\Gamma$ 

• [max-lsp-lifetime](#page-41-0) (OTV), page 30

T

## <span id="page-41-0"></span>**max-lsp-lifetime (OTV)**

To configure the lifetime of maximum link-state packets (LSPs), use the **max-lsp-lifetime** command. To return to the default setting, use the **no** form of this command.

### **max-lsp-lifetime value**

**no max-lsp-lifetime value**

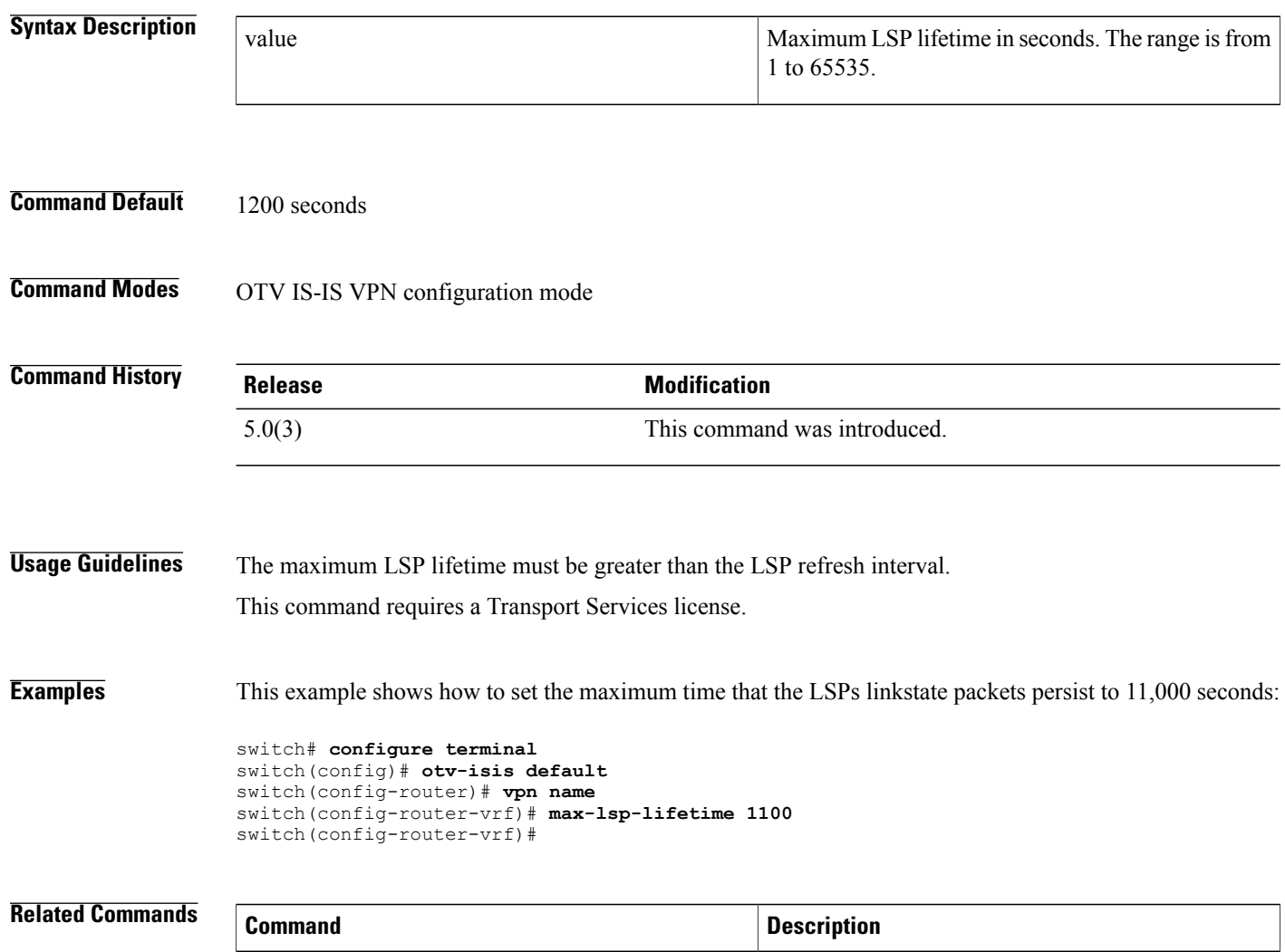

feature otv Enables OTV on this device.

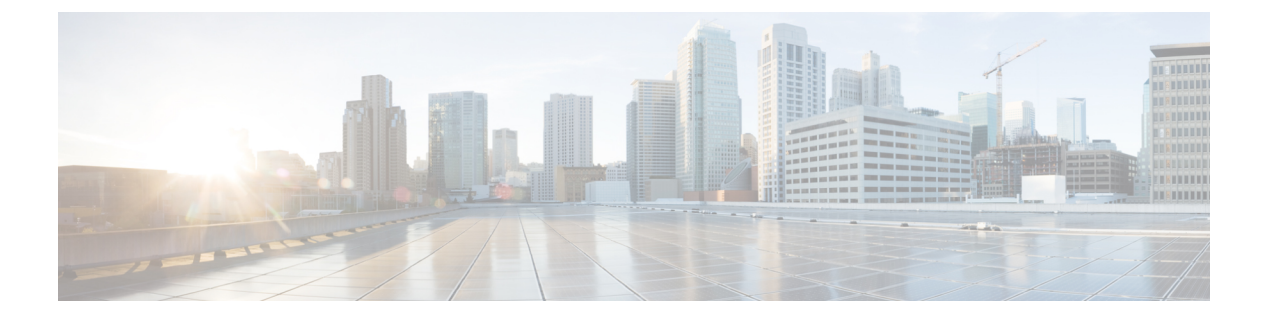

# **N Commands**

• net [\(OTV\),](#page-43-0) page 32

 $\Gamma$ 

T

# <span id="page-43-0"></span>**net (OTV)**

To configure an Intermediate System-to-Intermediate System (IS-IS) network entity title (NET) for the routing process, use the **net** command. To return to the default setting, use the **no** form of this command.

**net** *net*

**no net** *net*

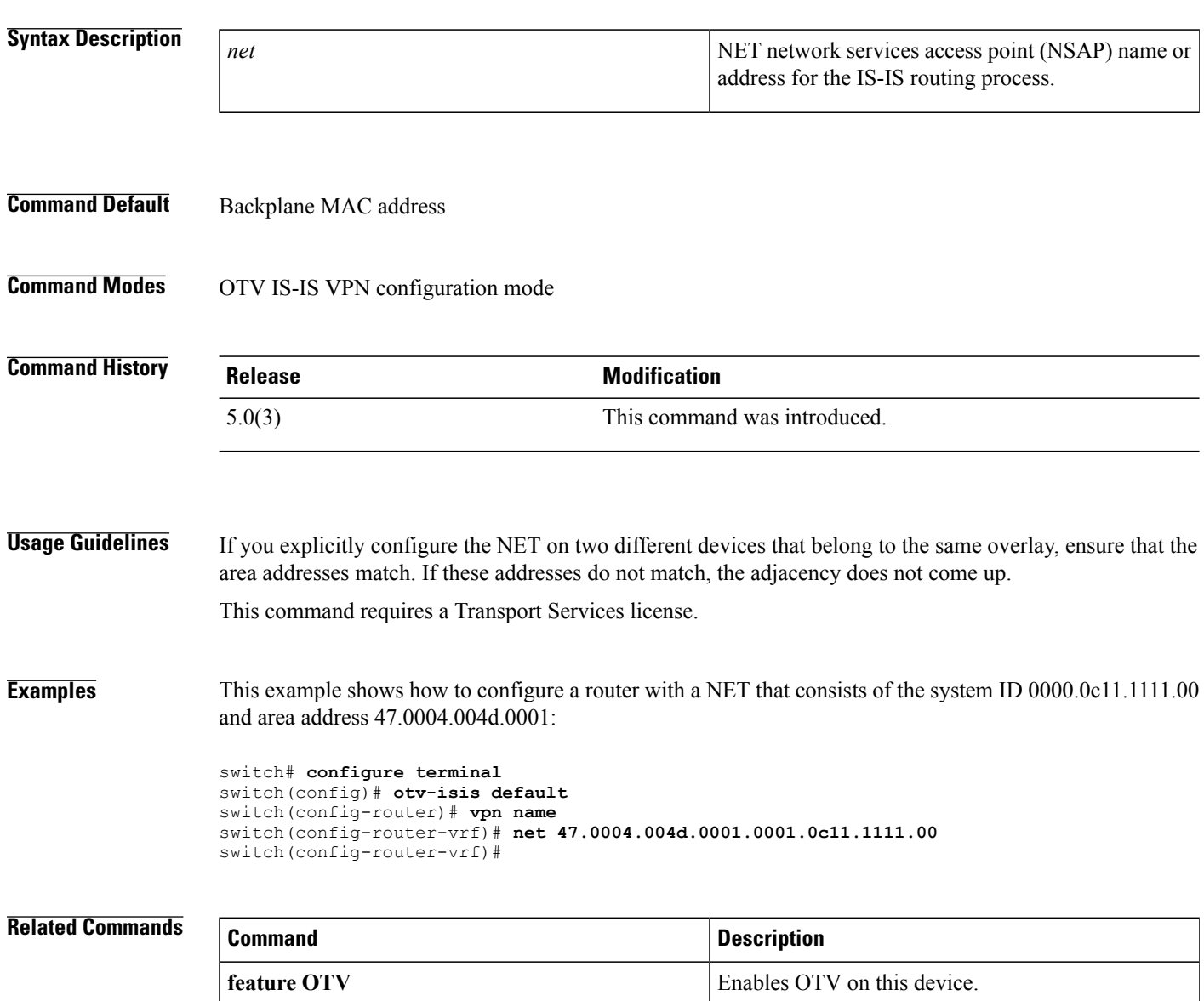

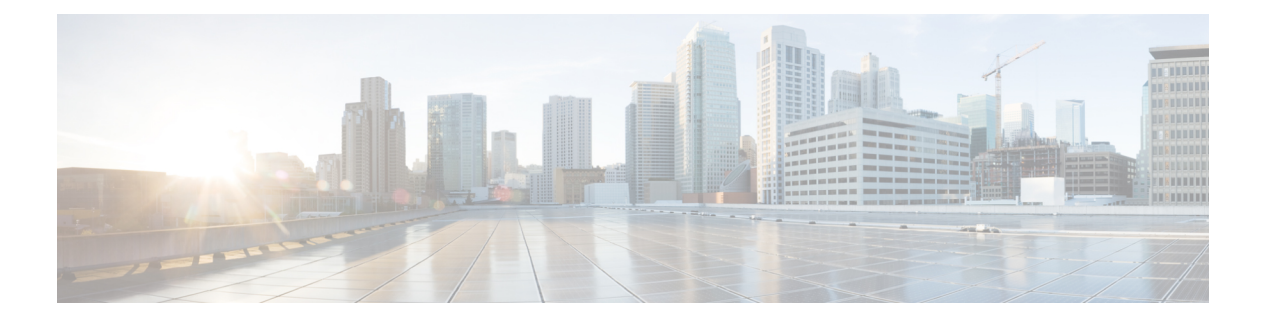

# **R Commands**

- [redistribute](#page-45-0) filter route-map, page 34
- restart [otv-isis,](#page-46-0) page 35

 $\overline{\phantom{a}}$ 

• show bfd [neighbors,](#page-47-0) page 36

 $\overline{\phantom{a}}$ 

## <span id="page-45-0"></span>**redistribute filter route-map**

To redistribute filter route-map information from another routing protocol, use the **redistribute filter route-map** command. To return to the default setting, use the **no** form of this command.

**redistribute filter route-map** *route-map-name*

**no redistribute filter route-map** *route-map-name*

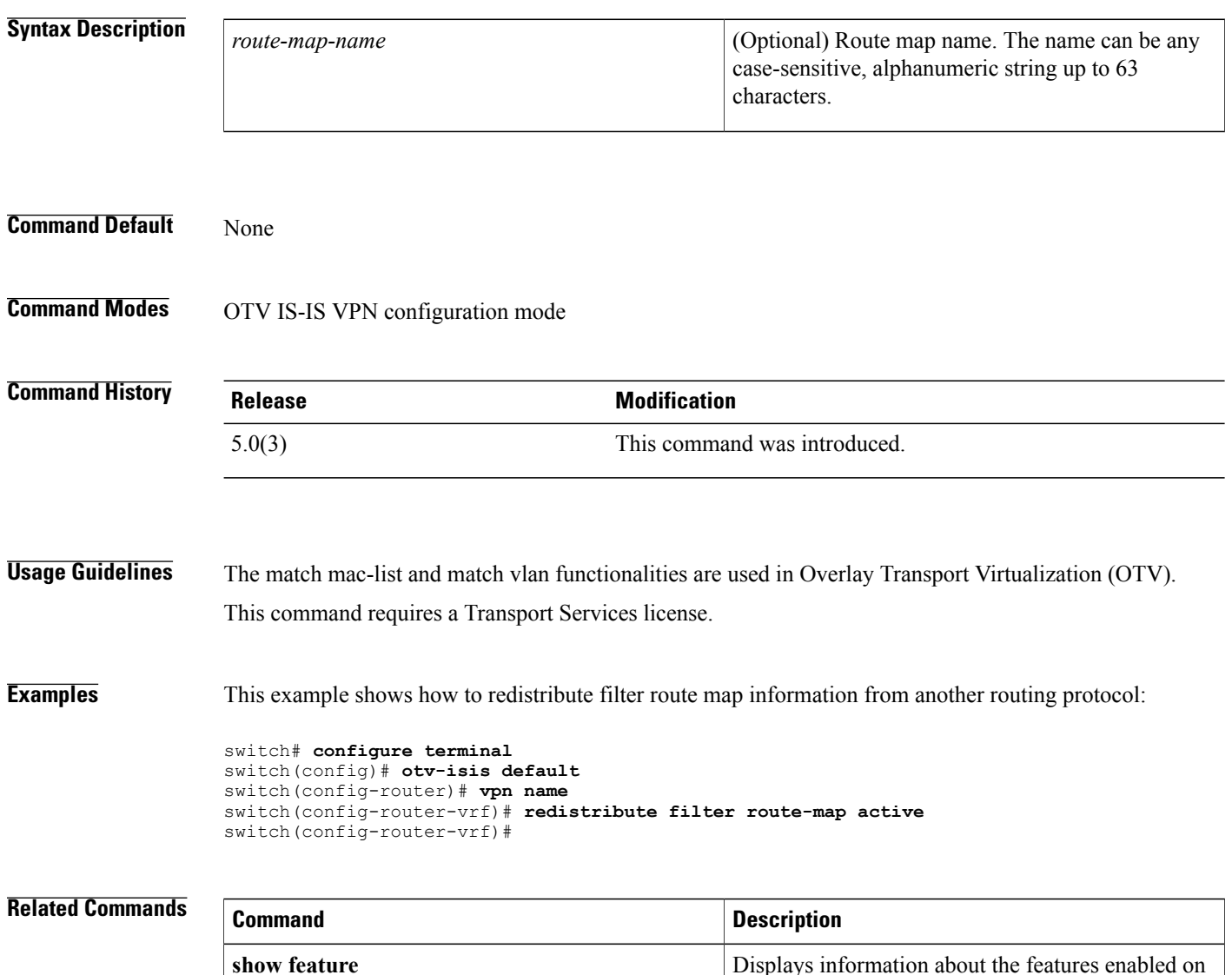

the device.

 $\mathbf{I}$ 

## <span id="page-46-0"></span>**restart otv-isis**

To restart the Overlay Transport Virtualization (OTV) Intermediate System-to-Intermediate System (ISIS) protocol, use the restart otv-isis command.

### **restart otv-isis [default]**

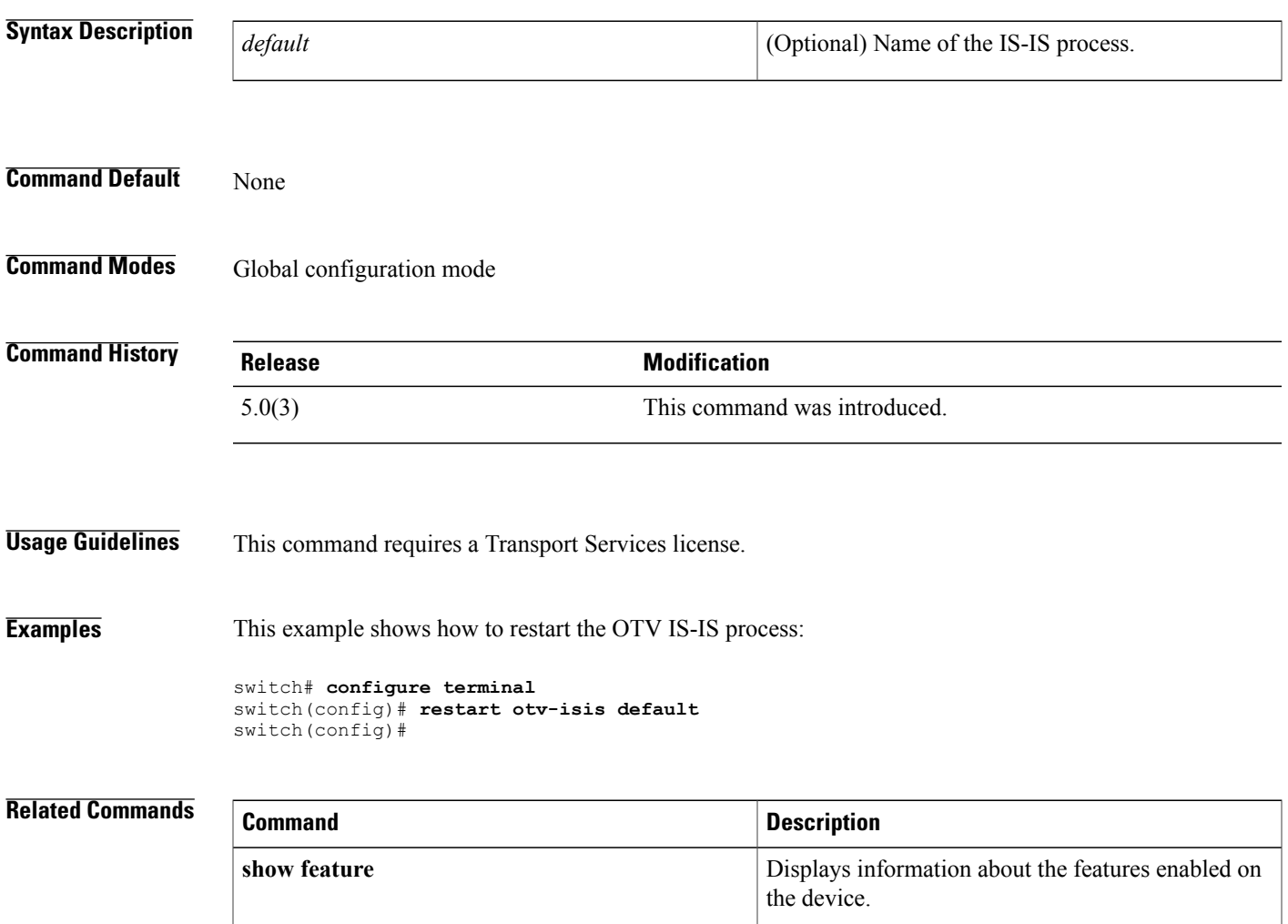

## <span id="page-47-0"></span>**show bfd neighbors**

To display a line-by-line listing of existing Bidirectional Forwarding Detection (BFD) adjacencies, use the **show bfd neighbors** command.

**show bfd neighbors**

**Syntax Description** This command has no arguments or keywords.

**Command Default** None

**Command Modes** Global configuration mode

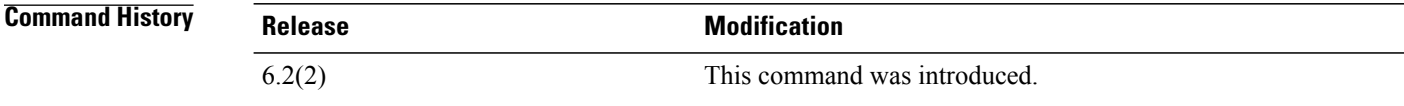

**Usage Guidelines** This command requires a Transport Services license.

**Examples** This example shows how to display a line-by-line listing of existing BFD adjacencies:

switch# **configure terminal** switch(config)# **otv site-vlan 10** switch(config-site-vlan)# **show bfd neighbors** switch(config-site-vlan)#

This example shows how to configure fast failure detection in an OTV site VLAN. The output of the show commands displaysthat the BFD adjacency is"Up" between switchesin the same site and the BFD configuration is applied on OTV switches in the same site:

```
switch# configure terminal
switch(config)# otv site-vlan vlan-id
switch(config)# otv isis bfd
switch(config)# show bfd neighbors
OurAddr NeighAddr LD/RD RH/RS Holdown(mult) State Int Vrf
172.1.1.1 172.1.1.2 1107296329/1107296399 Up 5462(3) Up Vlan2500 default
switch(config)# show otv isis site
OTV-ISIS site-information for: default
Level Metric CSNP Next CSNP Hello Multi Next IIH
1 16777214 10 Inactive 3 20 00:00:02
Level Adjs AdjsUp Pri Circuit ID Since
1 1 1 64 A11-E11.01 00:02:30
OTV-IS-IS site adjacency local database:
SystemID: 0024.986c.11c2, IS-Type: L1, Level Metric: 16777214
SNPA State Last Chg Next IIH Hold Interval Multi Fwd-state Site-ID
Version OurBFD NeighBFD
0024.f71e.9742 UP 00:02:30 00:00:02 00:01:02 00:02:30 20 DOWN 0000.0000.0001 3
ON ON
OTV-IS-IS Site Group Information (as in OTV SDB):
```
SystemID: 0024.986c.11c2, Interface: site-vlan, VLAN Id: 2500, VLAN: Up Overlay State Next IIH Int Multi Overlay2 Down 00:00:02 3 20 Overlay Active SG Last CSNP CSNP Int Next CSNP Overlay2 224.1.1.2 ffff.ffff.ffff.ff-ff 16:59:59 Inactive Neighbor SystemID: 0024.f71e.9742 IPv4 site groups: 224.1.1.2

### **Related Commands**

Г

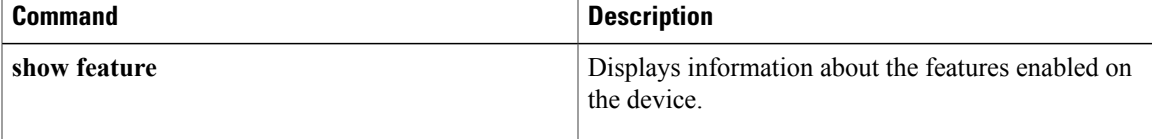

 **Cisco Nexus 7000 Series OTV Command Reference**

**38**

 $\overline{\phantom{a}}$ 

 $\mathbf I$ 

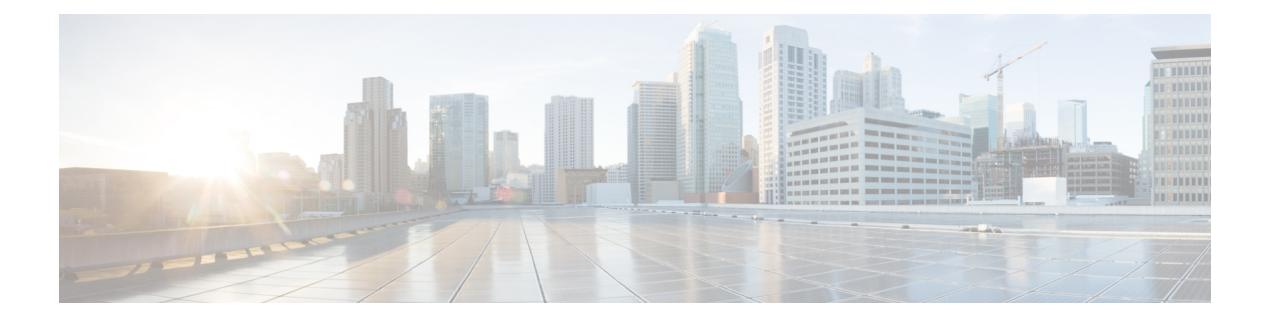

## **Show Commands**

- show forwarding [distribution](#page-52-0) otv multicast route, page 41
- show [forwarding](#page-54-0) otv, page 43
- show forwarding otv multicast [outgoing-interface-list,](#page-56-0) page 45
- show [forwarding](#page-57-0) otv multicast route, page 46
- show [forwarding](#page-59-0) otv overlay, page 48
- show ip igmp [snooping](#page-61-0) mrouter oty, page 50
- show [logging](#page-62-0) level otv isis, page 51
- [show](#page-63-0) otv, page 52
- show otv [adjacency,](#page-65-0) page 54
- show otv [adjacency-server](#page-68-0) replication-list, page 57
- show otv [arp-nd-cache,](#page-69-0) page 58
- show otv [data-group,](#page-70-0) page 59
- show otv isis [active-source,](#page-73-0) page 62
- show otv isis [adjacency,](#page-75-0) page 64
- show otv isis [database,](#page-77-0) page 66
- show otv isis [hostname,](#page-79-0) page 68
- show otv isis [interface,](#page-80-0) page 69
- show otv isis ip [mroute,](#page-82-0) page 71
- show otv isis ip [redistribute](#page-84-0) mroute, page 73
- show otv isis mac [redistribute](#page-86-0) mroute, page 75
- show otv isis mac [redistribute](#page-87-0) route, page 76
- show otv isis [protocol,](#page-89-0) page 78
- show otv isis [redistribute](#page-91-0) route, page 80
- show otv isis [route,](#page-92-0) page 81

I

- show otv isis [route-map](#page-94-0) statistics, page 83
- [show](#page-95-0) otv isis rrm, page 84
- [show](#page-97-0) otv isis site, page 86
- [show](#page-98-0) otv isis spf, page 87
- [show](#page-99-0) otv isis srm, page 88
- [show](#page-101-0) otv isis ssn, page 90
- show otv isis [statistics,](#page-103-0) page 92
- show otv isis [traffic,](#page-105-0) page 94
- [show](#page-107-0) otv isis vpn, page 96
- show otv [mroute,](#page-108-0) page 97
- show otv [mroute](#page-110-0) vlan, page 99
- show otv [route,](#page-111-0) page 100
- [show](#page-113-0) otv site, page 102
- show otv statistics [multicast,](#page-114-0) page 103
- [show](#page-115-0) otv vlan, page 104
- show otv [vlan-mapping,](#page-116-0) page 105
- [show](#page-118-0) otv vpn, page 107
- show otv-isis [track-adjacency-nexthop,](#page-120-0) page 109
- show run [otv-isis,](#page-121-0) page 110

 $\mathbf I$ 

## <span id="page-52-0"></span>**show forwarding distribution otv multicast route**

To display information about the Overlay Transport Virtualization (OTV) multicast route Forwarding Information Base (FIB), use the **show forwarding distribution otv multicast route** command.

**show forwarding distribution otv multicast route** {**vlan**| *vlan-id*}

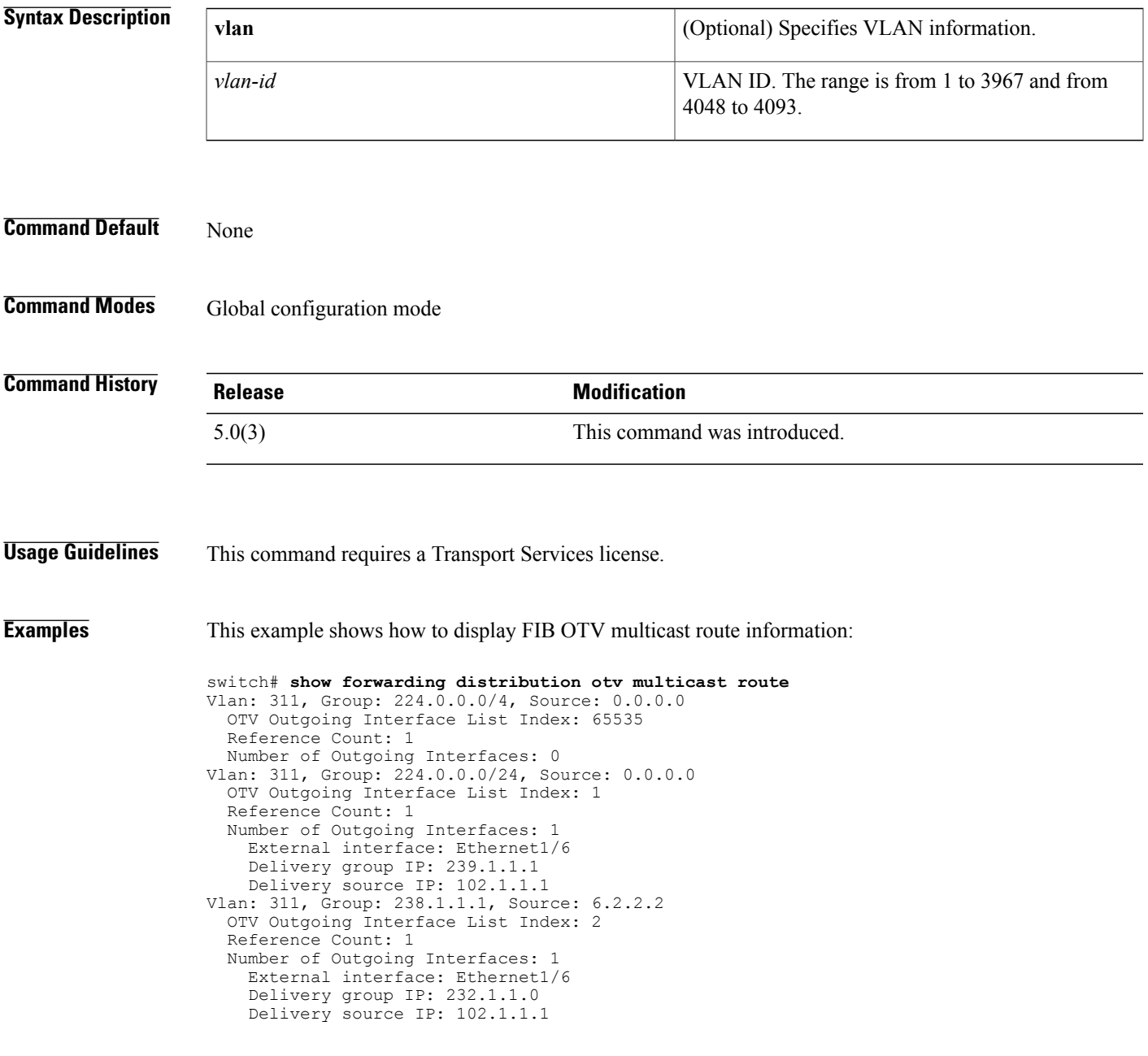

I

## **Related Commands**

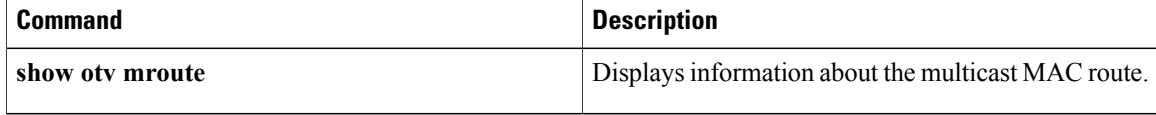

## <span id="page-54-0"></span>**show forwarding otv**

To display information about overlay Transport Virtualization (OTV) forwarding on the interface, use the **show forwarding otv** command.

**show forwarding otv** [**ethernet** *slot/port*| **loopback** *number*| **port-channel** *channel-number*| **vlan** [*vlan-id*| *vlan-interface-number*]]

### **Syntax Description**

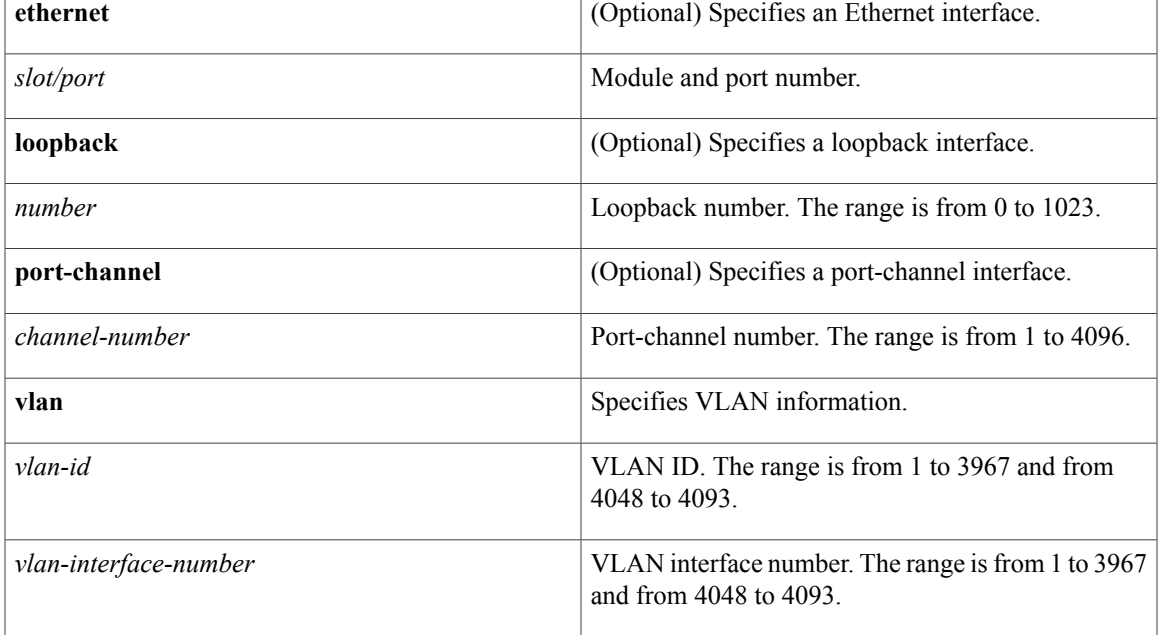

### **Command Default** None

Г

## **Command Modes Global configuration**

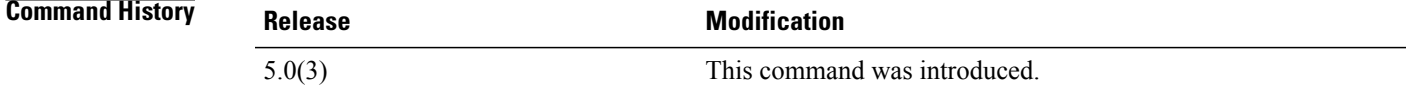

### **Usage Guidelines** This command requires a Transport Services license.

1

**Examples** This example shows how to display information about OTV VLAN forwarding:

switch# **show forwarding otv vlan 10**

### **Related Commands**

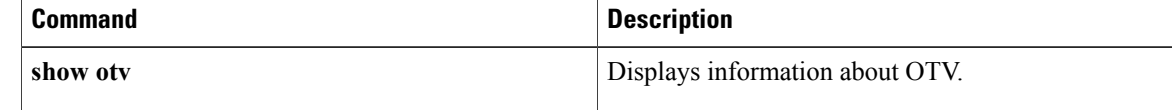

## <span id="page-56-0"></span>**show forwarding otv multicast outgoing-interface-list**

To display information about the Overlay Transport Virtualization (OTV) multicast outgoing list, use the **show forwarding otv multicast outgoing-interface-list** command.

**show forwarding otv multicast outgoing-interface-list**

**Syntax Description** This command has no arguments or keywords.

**Command Default** None

**Command Modes** Global configuration mode

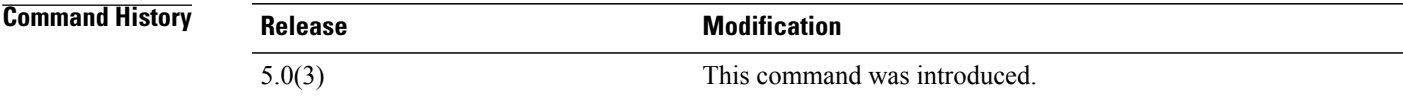

**Usage Guidelines** This command requires a Transport Services license.

**Examples** This example shows how to display information about the OTV multicast outgoing interface list:

```
switch# show forwarding otv multicast outgoing-interface-list
slot 1 ==Outgoing Interface List Index: 1Reference Count: 1Overlay1OTV group-address: (102.1.1.1,
239.1.1.1)OTV external interface: Ethernet1/6 vlan: 311
Outgoing Interface List Index: 2Reference Count: 1Overlay1OTV group-address: (102.1.1.1,
232.1.1.0)OTV external interface: Ethernet1/6 vlan: 311
Outgoing Interface List Index: 65535Reference Count: 1
```
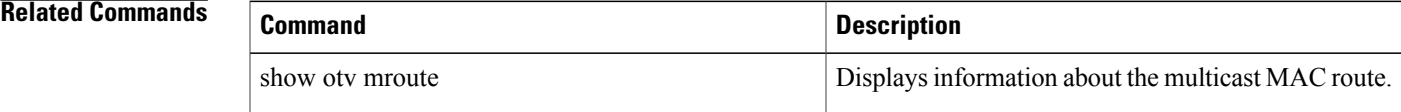

T

## <span id="page-57-0"></span>**show forwarding otv multicast route**

To display information about the Overlay Transport Virtualization (OTV) multicast route, use the **show forwarding otv multicast route** command.

**show forwarding otv multicast route** [**module** *slot-number*| **vlan** *vlan-id* **module** *slot-number*]

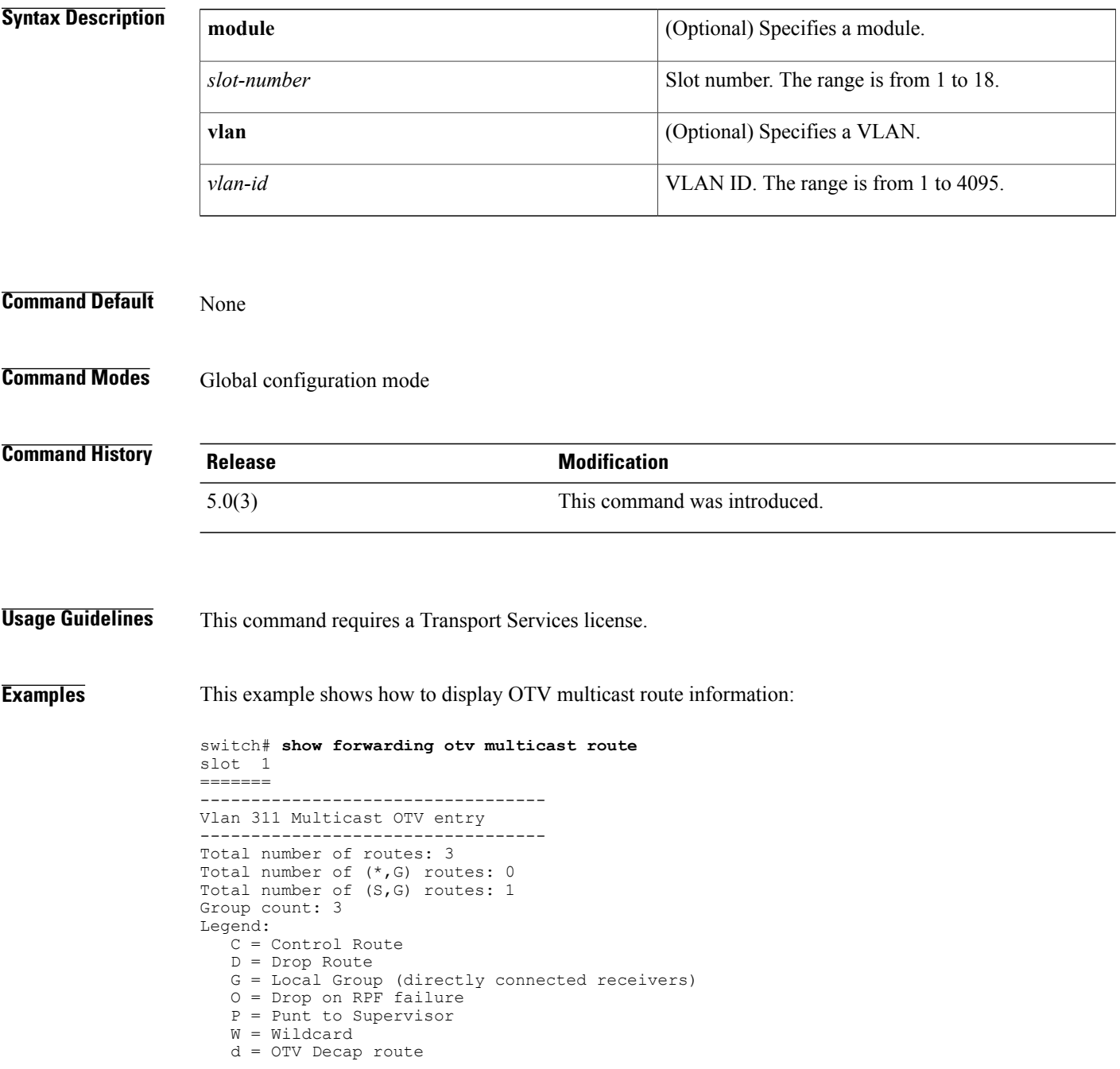

 $\mathbf{I}$ 

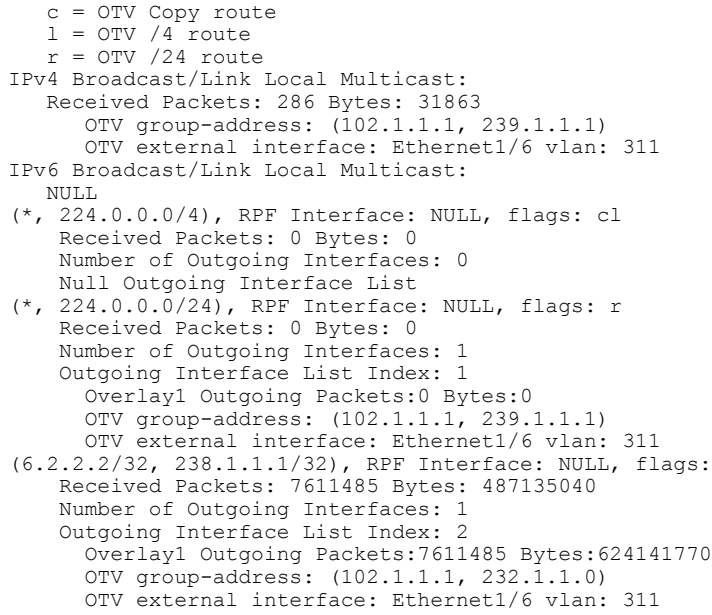

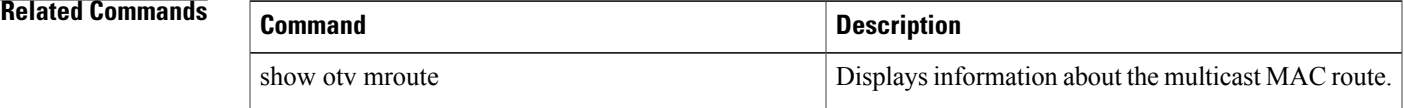

T

## <span id="page-59-0"></span>**show forwarding otv overlay**

To display information about the forwarding Overlay Transport Virtualization (OTV) overlay interface, use the show forwarding otv overlay command.

**show forwarding otv overlay** *overlay-interface* [**peer** *peer-id*]

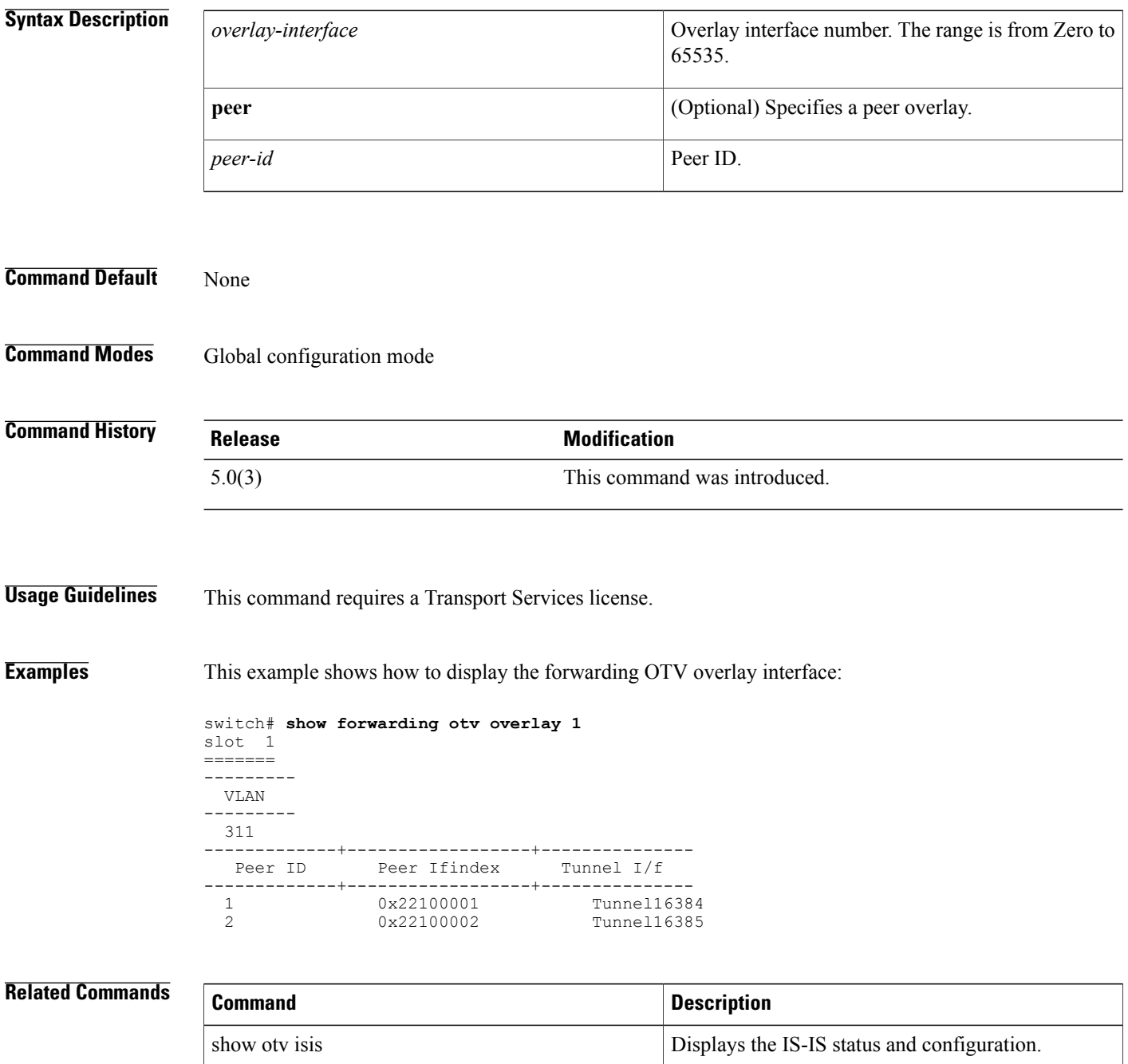

 $\mathbf I$ 

T

## <span id="page-61-0"></span>**show ip igmp snooping mrouter otv**

To display IGMP snooping information for the Overlay Transport Virtualization (OTV), use the **show ip igmp snooping mrouter otv** command.

**show ip igmp snooping mrouter otv** [**vlan** *vlan-num*]

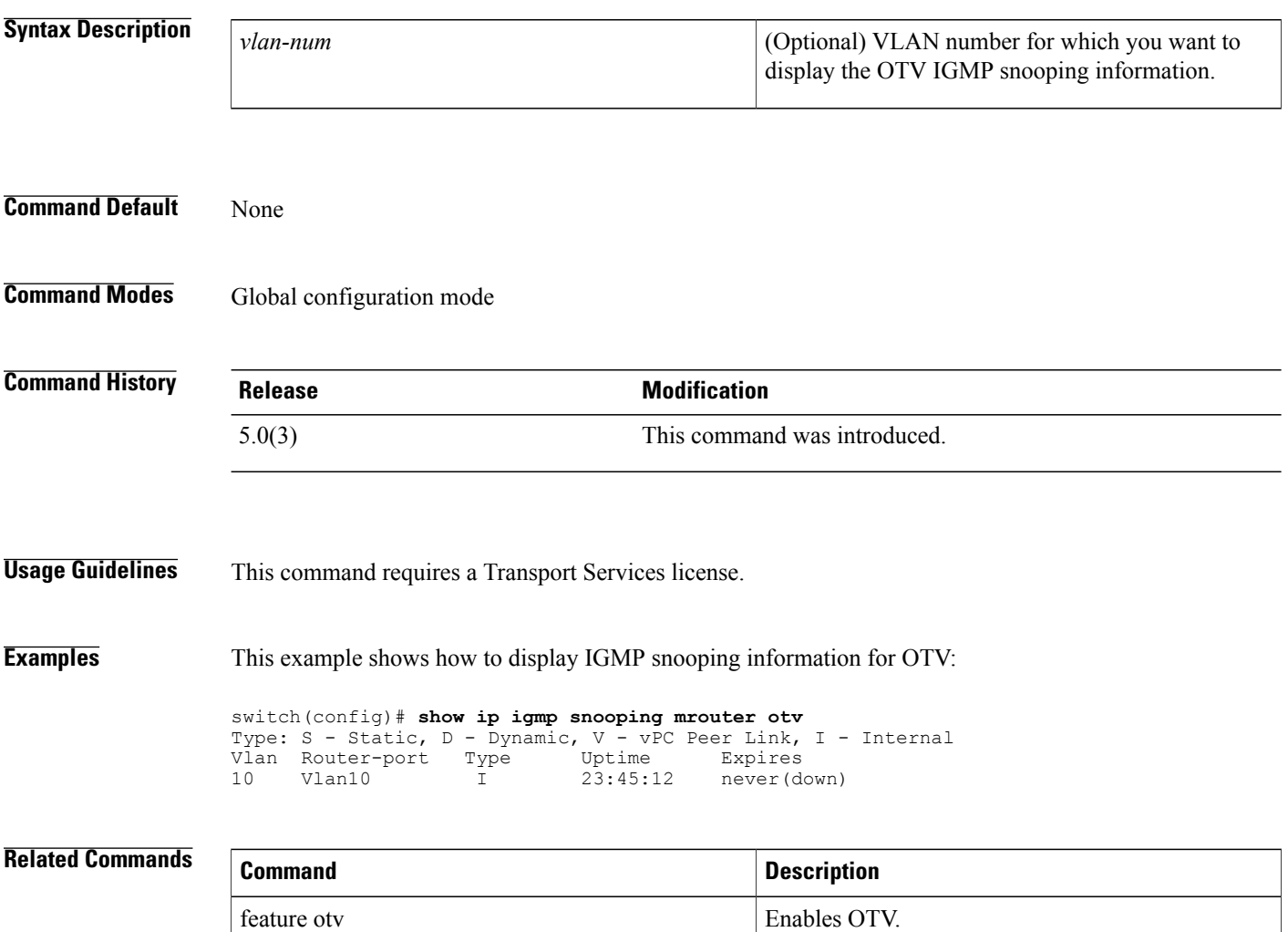

 $\mathbf I$ 

<span id="page-62-0"></span>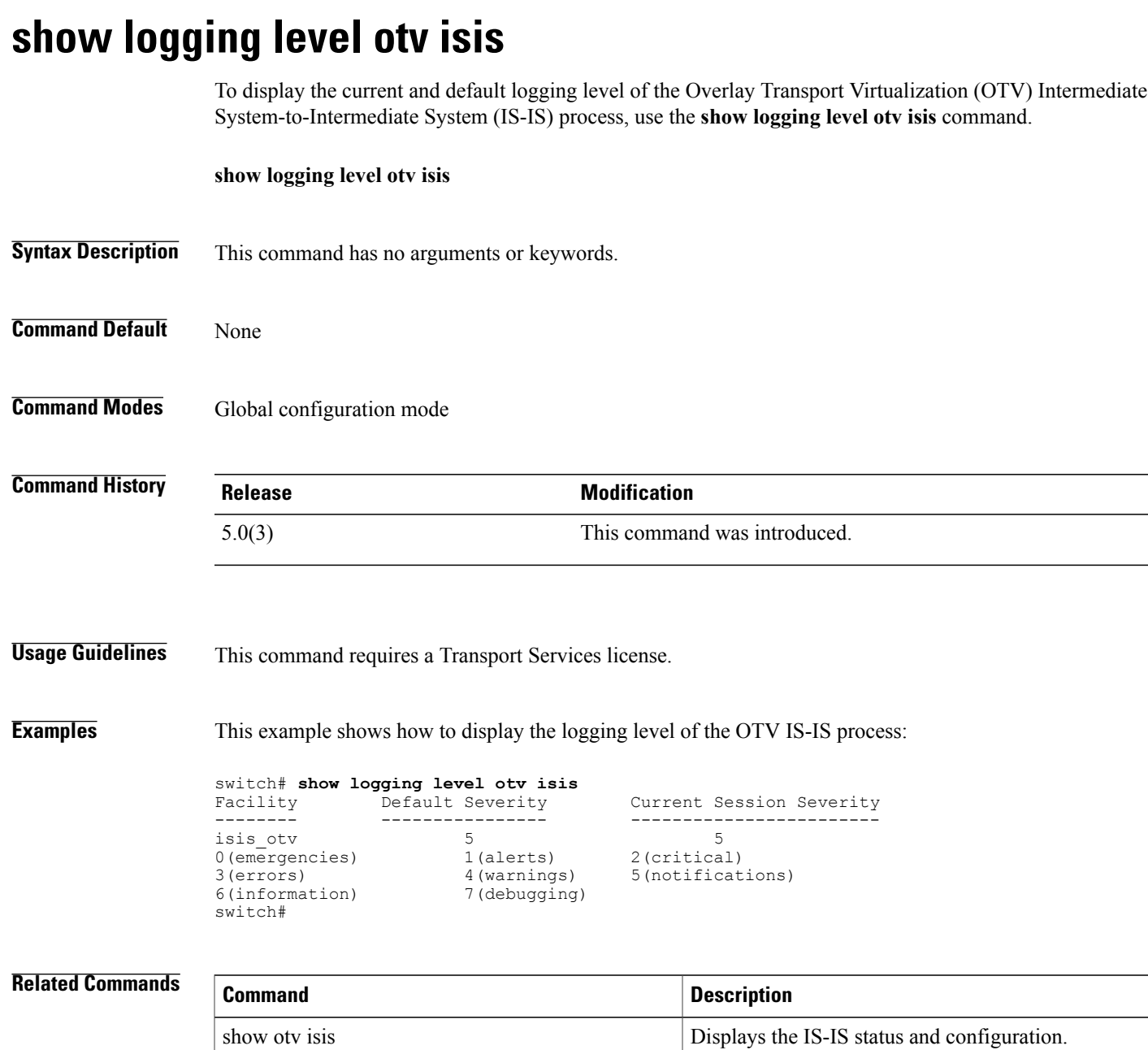

1

## <span id="page-63-0"></span>**show otv**

To display information about the Overlay Transport Virtualization (OTV) information, use the **show otv** command.

**show otv** [**overlay** *overlay-interface*]

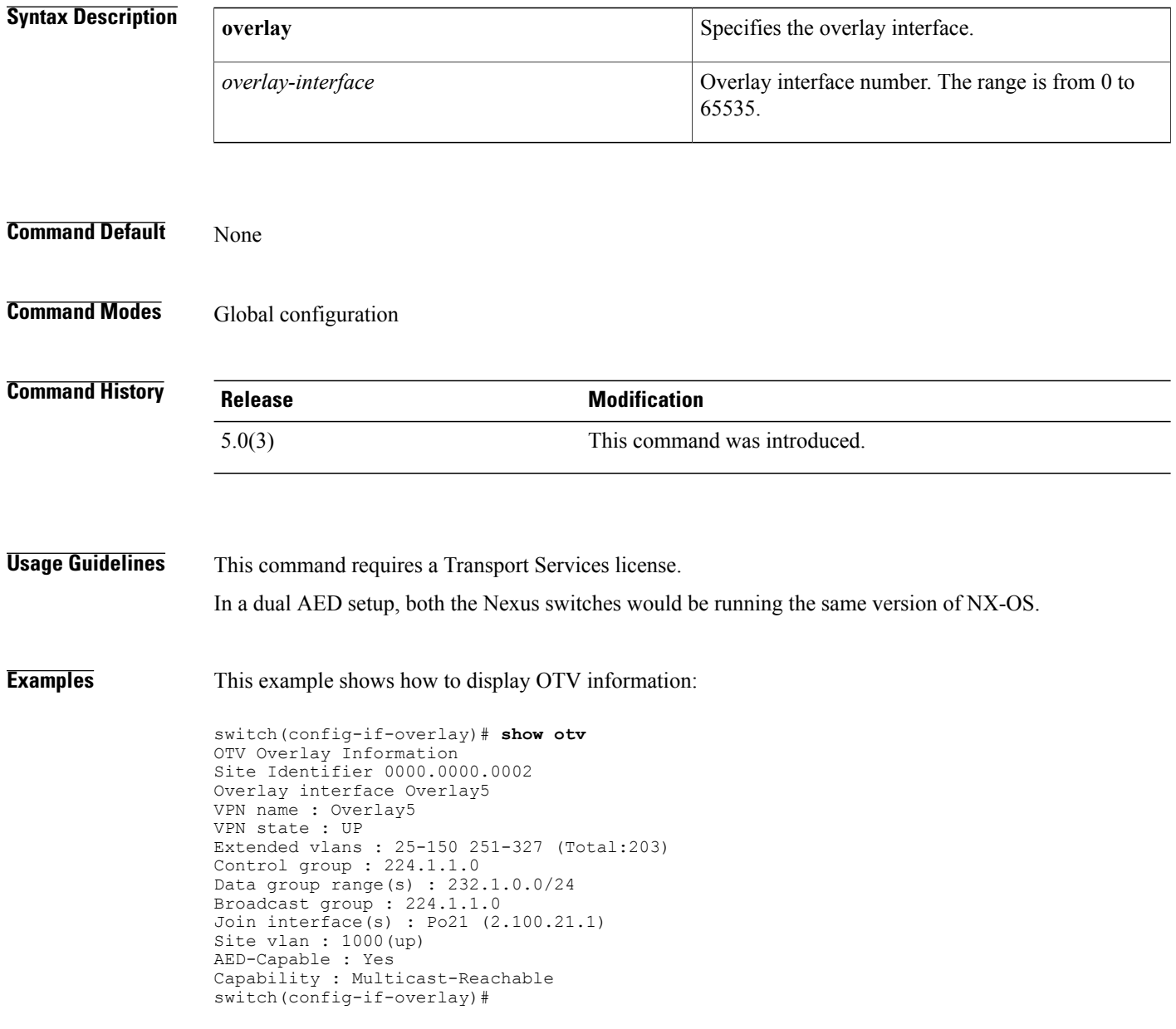

### **Related Commands**

 $\mathbf I$ 

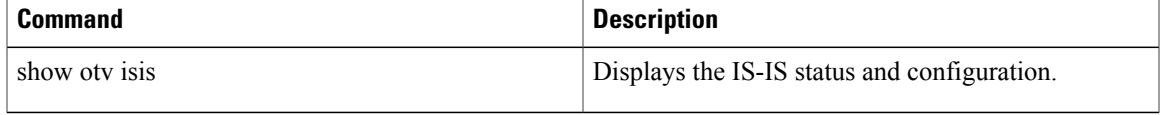

T

## <span id="page-65-0"></span>**show otv adjacency**

To display the Overlay Transport Virtualization (OTV) adjacency information, use the show **otv adjacency command.**

**show otv adjacency** [**overlay** *if-number*| **vpn** *vpn-name*] **[detail]**

### **Syntax Description**

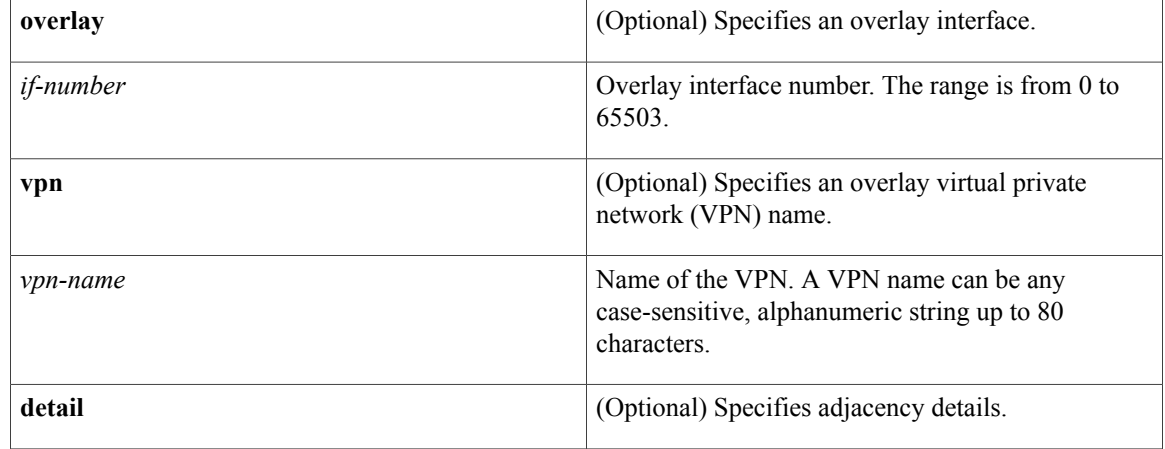

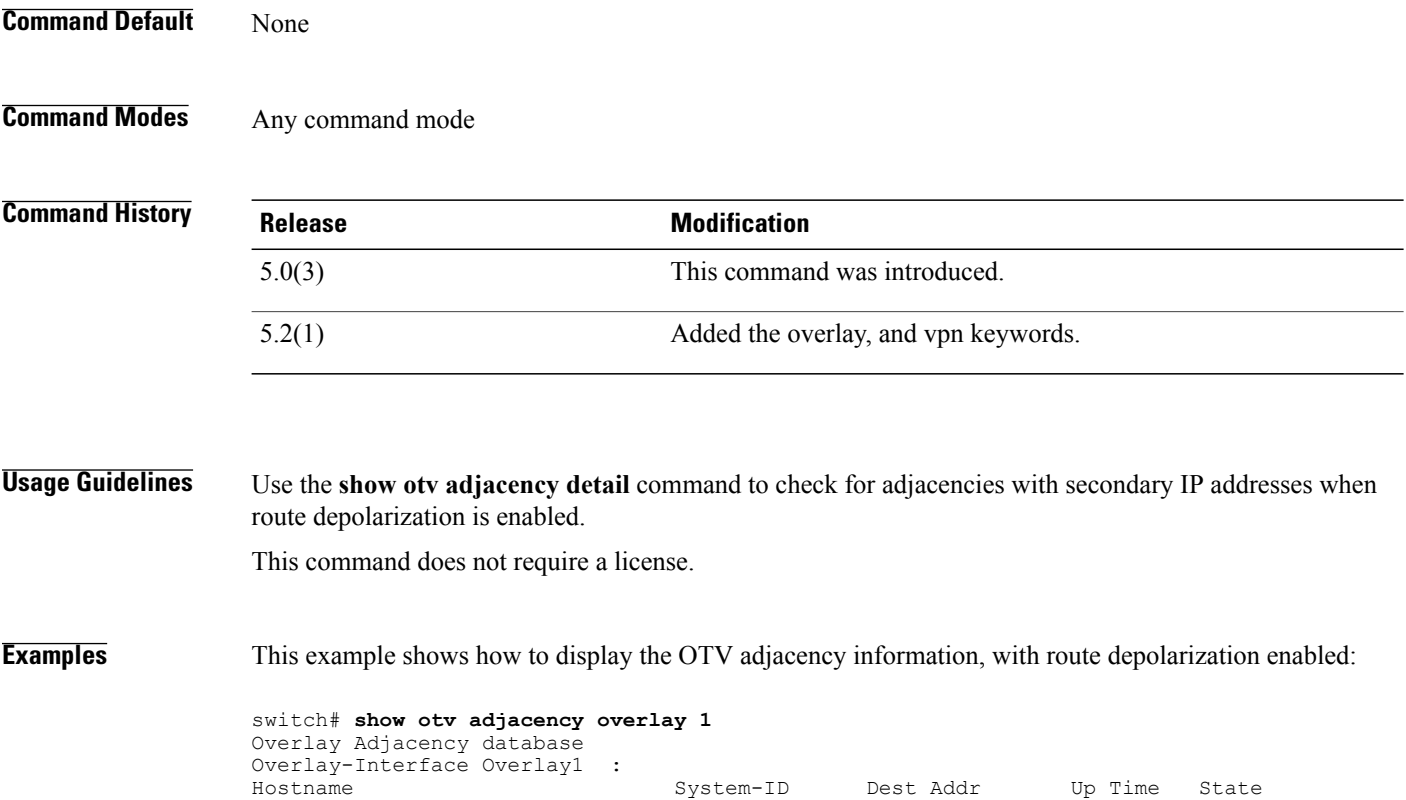

 $\overline{ }$ 

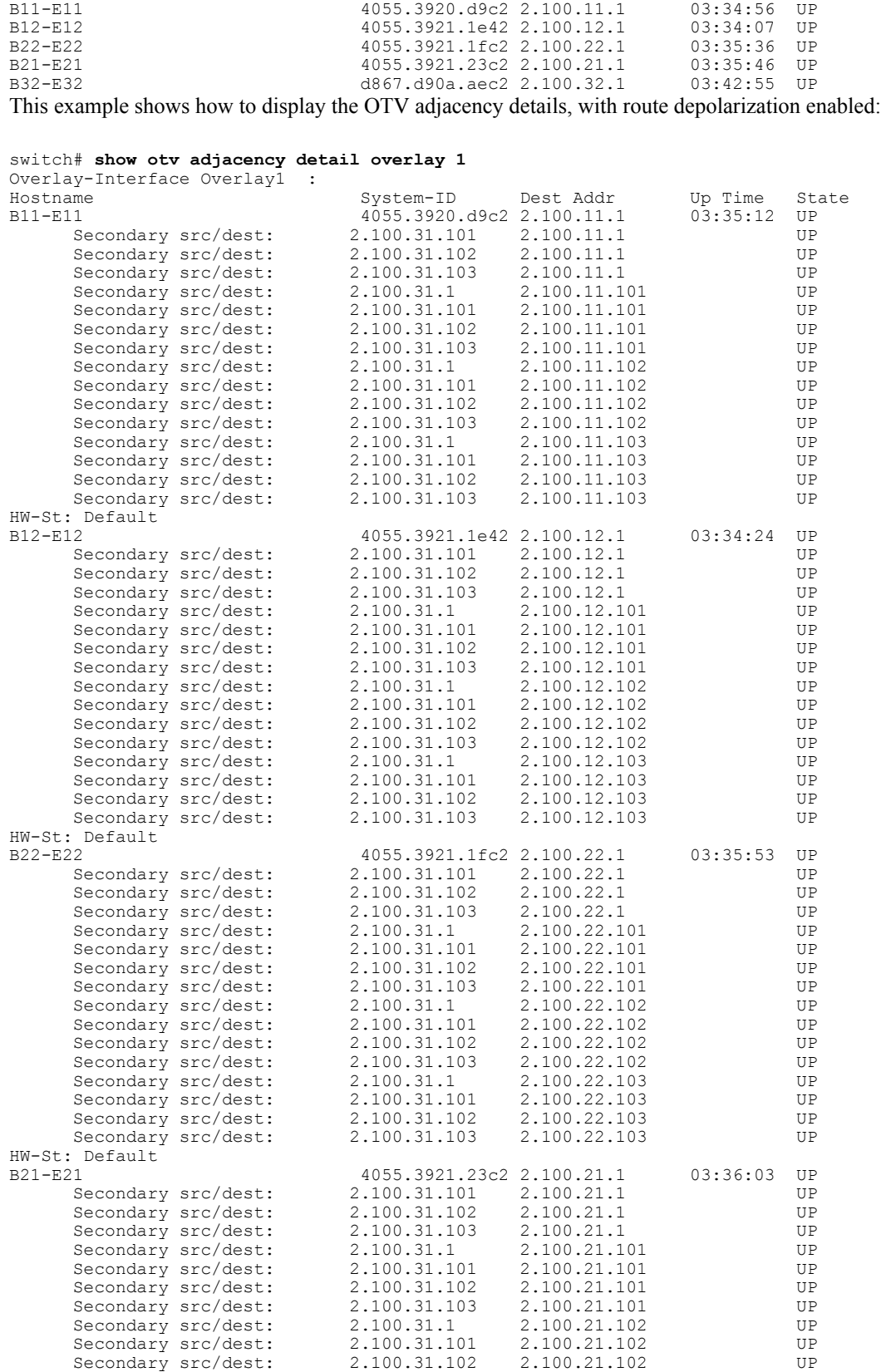

 $\overline{\phantom{a}}$ 

T

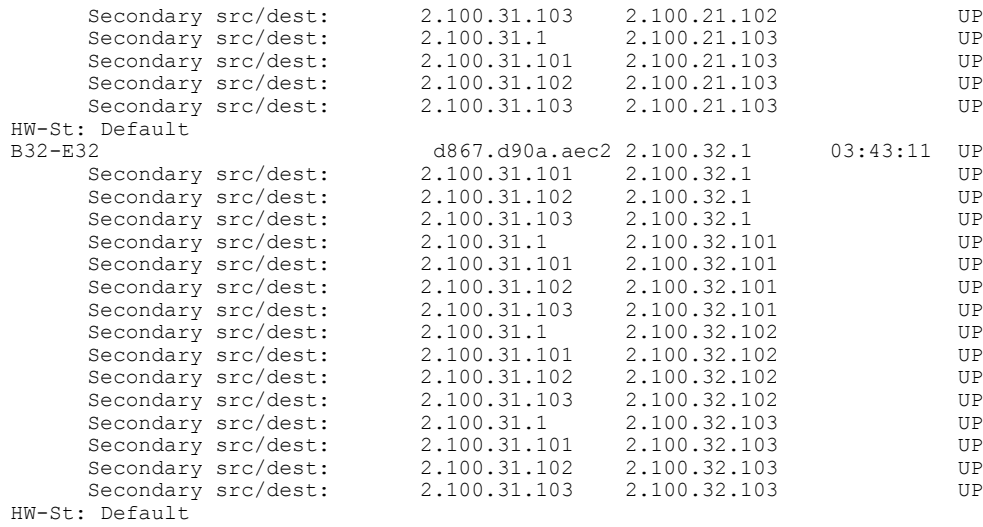

### **Related Commands**

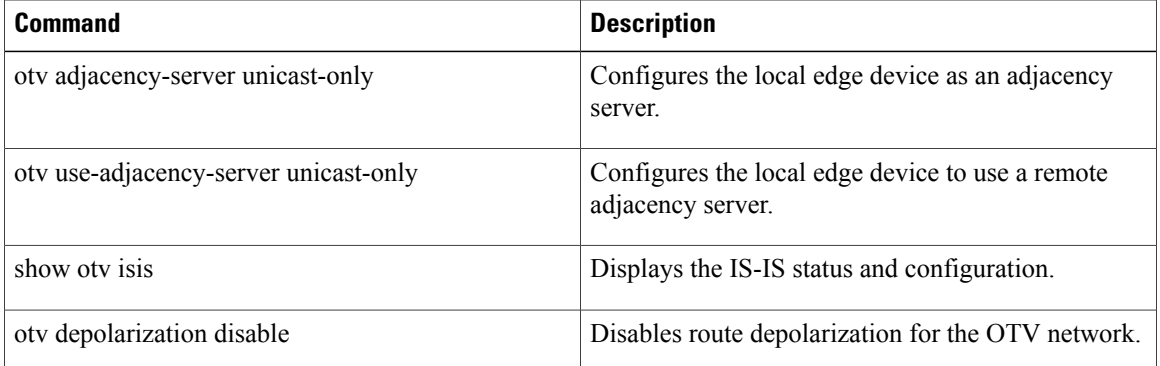

# <span id="page-68-0"></span>**show otv adjacency-server replication-list**

To display the Overlay Transport Virtualization (OTV) adjacency server run-time internal replication list, use the **show otv adjacency-server replication-list** command.

**show otv adjacency-server replication-list**

- **Syntax Description** This command has no arguments or keywords.
- **Command Default** None
- **Command Modes** Global

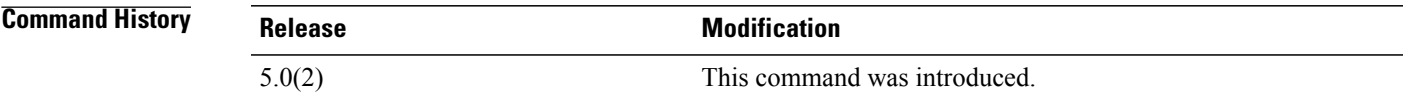

- **Usage Guidelines** This command requires a Transport Services license.
- **Examples** This example shows how to display OTV information:

switch(config)# **show otv adjacency-server replication-list** Overlay Repl List database switch(config)#

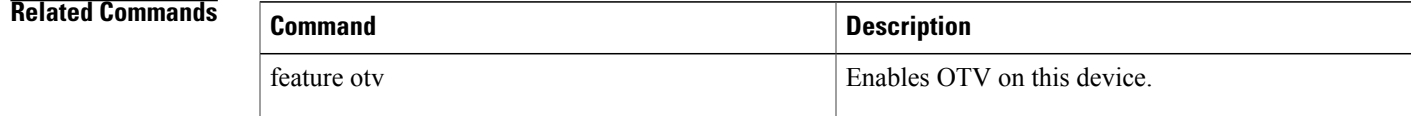

<span id="page-69-0"></span>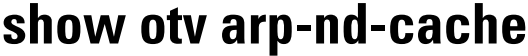

To display Layer 2 and Layer 3 addresses cached from the Address Resolution protocol (ARP) and Neighbor Discovery (ND) packet inspection, use the **show otv arp-nd-cache** command.

**show otv arp-nd-cache**

**Syntax Description** This command has no arguments or keywords.

**Command Default** None

**Command Modes** Global configuration mode

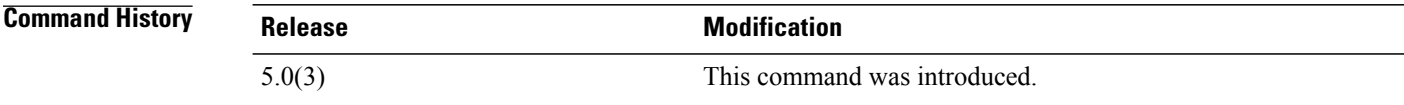

**Usage Guidelines** 

**Note** IPv6 is not supported in this release.

This command requires a Transport Services license.

**Examples** This example shows how to display the Layer 2 and Layer 3 addresses cached from ARP and ND packet inspection:

> switch(config)# **show otv arp-nd-cache** OTV ARP/ND L3->L2 Address Mapping Cache switch(config)#

### **Related Commands**

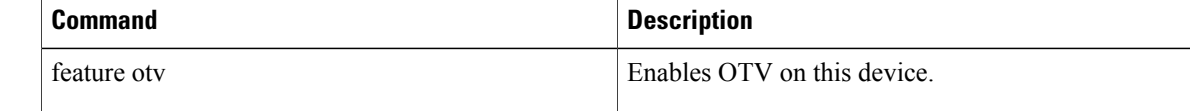

# <span id="page-70-0"></span>**show otv data-group**

To display information about Overlay Transport Virtualization (OTV) data group information, use the **show otv data-group** command.

**show otv data-group** [**delivery-group** *number*| **delivery-source** *number*| **group** *number*| **join-interface** *number***| local**| **overlay** *number***| remote**| **source** *number*| **vlan** *vlan-id*]

### **Syntax Description**

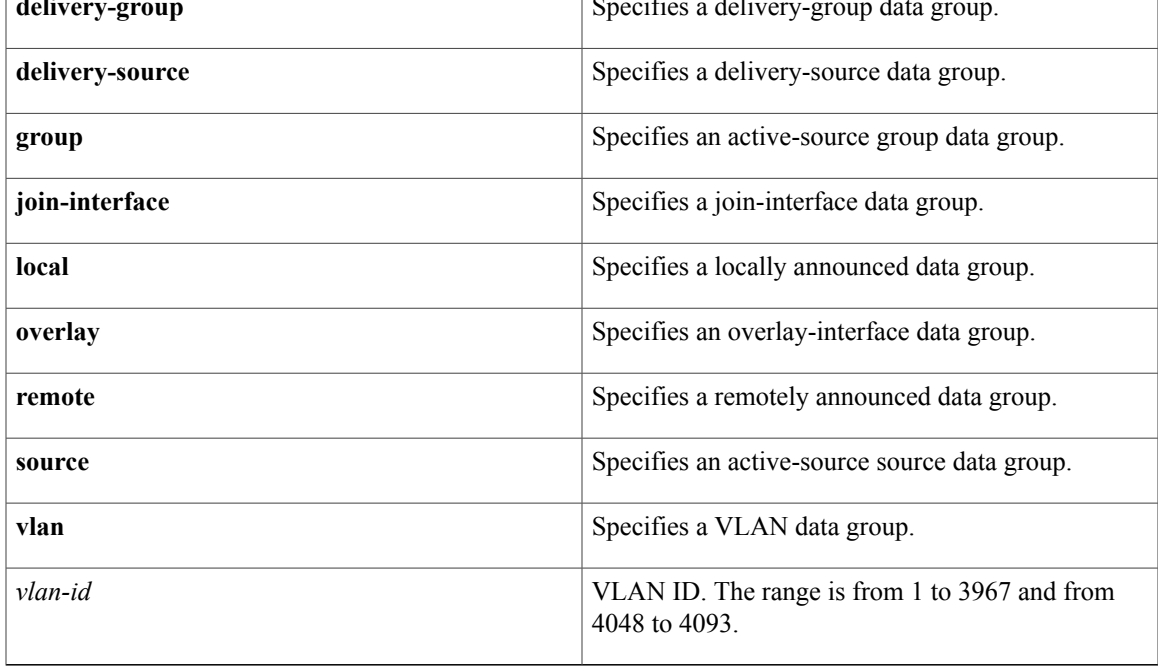

**Command Default** None

Г

## **Command Modes** Global configuration mode

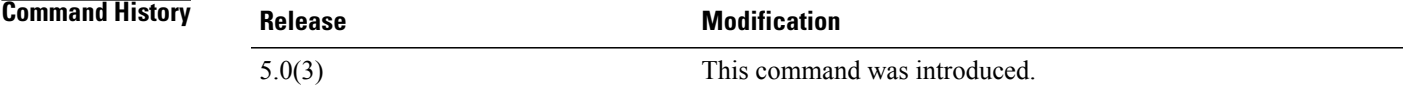

**Usage Guidelines** This command requires a Transport Services license.

### **Examples** This example shows how to display information about OTV data group:

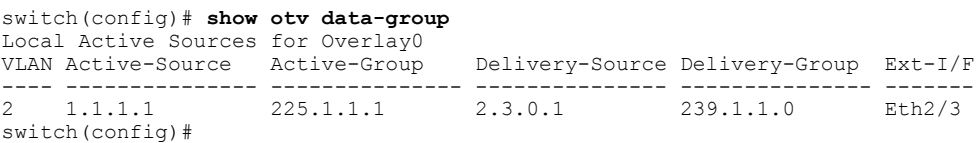

This example shows how to display delivery-source data group:

```
switch(config)# show otv data-group delivery-group 239.1.1.0
Local Active Sources for Overlay0
VLAN Active-Source Active-Group Delivery-Source Delivery-Group Ext-I/F
---- --------------- --------------- --------------- --------------- -------
2 1.1.1.1 225.1.1.1 2.3.0.1 239.1.1.0 Eth2/3
switch(config)#
```
This example shows how to display delivery source-data group:

```
switch(config)# show otv data-group delivery-group 239.1.1.0 delivery-source 2.3.0.1
Local Active Sources for Overlay0<br>VLAN Active-Source Active-Group
                                         Delivery-Source Delivery-Group Ext-I/F
---- --------------- --------------- --------------- --------------- -------
                                                           239.1.1.0switch(config)#
```
This example shows how to display an active-asource group data group:

```
switch(config)# show otv data-group group 225.1.1.1
Local Active Sources for Overlay0
VLAN Active-Source Active-Group Delivery-Source Delivery-Group Ext-I/F
---- --------------- --------------- --------------- --------------- -------
                   225.1.1.1
switch(config)#
```
This example shows how to display an active-source source data group:

```
switch(config)# show otv data-group group 225.1.1.1 source 1.1.1.1
Local Active Sources for Overlay0<br>VLAN Active-Source Active-Group
                                       Delivery-Source Delivery-Group Ext-I/F
---- --------------- --------------- --------------- --------------- -------
                                                          239.1.1.0 Eth2/3
switch(config)#
```
This example shows how to display a local-group data group:

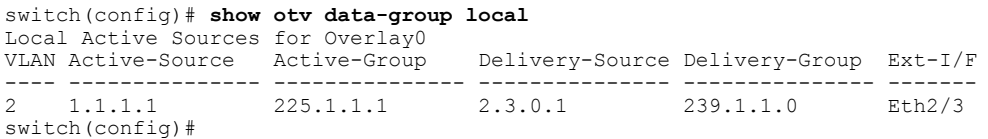

This example shows how to display a VLAN data group:

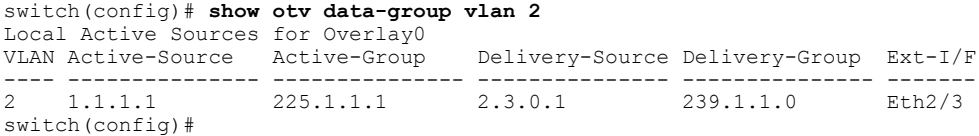

This example shows how to display a join-interface data group:

```
switch(config)# show otv data-group join-interface eth2/3
Local Active Sources for Overlay0<br>VLAN Active-Source Active-Group
                                         Delivery-Source Delivery-Group Ext-I/F
---- --------------- --------------- --------------- --------------- -------
```
2 1.1.1.1 225.1.1.1 2.3.0.1 239.1.1.0 Eth2/3 switch(config)# This example shows how to display an overlay-interface data group:

```
switch(config)# show otv data-group overlay 0
Local Active Sources for Overlay0
VLAN Active-Source Active-Group Delivery-Source Delivery-Group Ext-I/F
---- --------------- --------------- --------------- --------------- -------
2 1.1.1.1 225.1.1.1 2.3.0.1 239.1.1.0 Eth2/3
switch(config)#
```
#### **Related Commands**

 $\mathbf I$ 

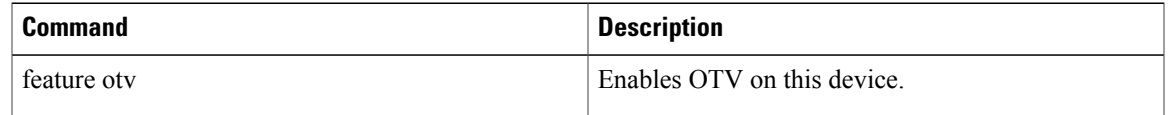

I

## **show otv isis active-source**

To display information about an Overlay Transport Virtualization (OTV) Intermediate System-to-Intermediate System (IS-IS) data group information, use the **show otv isis active-source** command.

**show otv isis otv isis**[*otv-isis-tag*] **active-source** [**vlan***vlan-id* [**group***gip-addr*[**source** *sip-addr*]]] [**summary**] **vpn** {*vpn-name***| all**}

#### **Syntax Description**

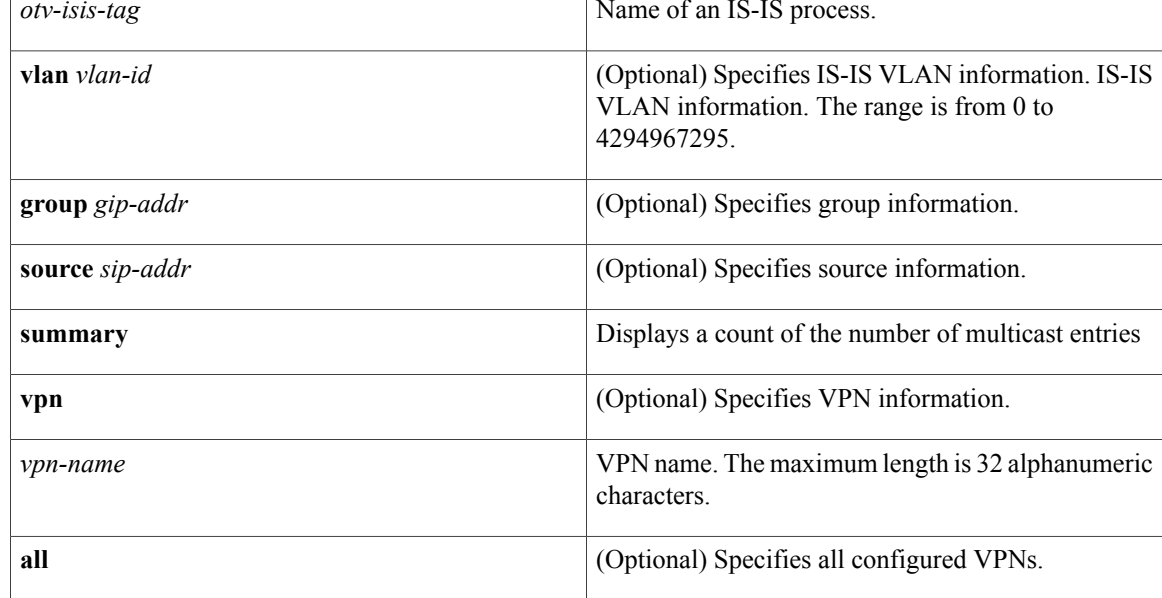

**Command Default** None

**Command Modes** Global configuration mode

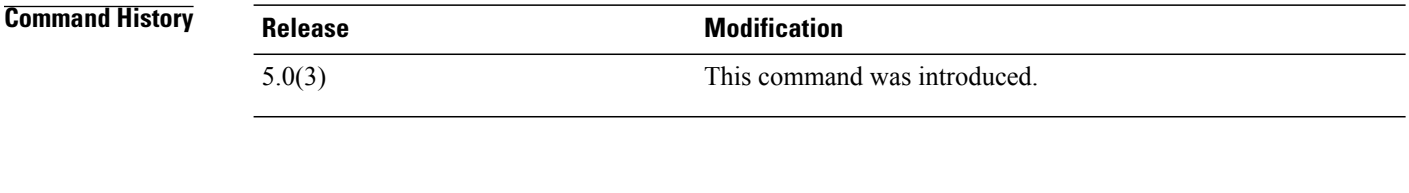

**Usage Guidelines** This command requires a Transport Services license.

**Examples** This example shows how to display information about an IS-IS data group:

switch(config-vlan)# **show otv isis active-source**

OTV-IS-IS process: default VPN: Test1 OTV-IS-IS IP DSDG information OTV-IS-IS IPv4 DSDG information OTV-IS-IS process: default VPN: foo OTV-IS-IS IP DSDG information OTV-IS-IS IPv4 DSDG information OTV-IS-IS process: default VPN: name OTV-IS-IS IP DSDG information OTV-IS-IS IPv4 DSDG information OTV-IS-IS process: default VPN: test OTV-IS-IS IP DSDG information OTV-IS-IS IPv4 DSDG information OTV-IS-IS process: default VPN: test2 OTV-IS-IS IP DSDG information OTV-IS-IS IPv4 DSDG information switch(config-vlan)#

#### **Related Commands**

Г

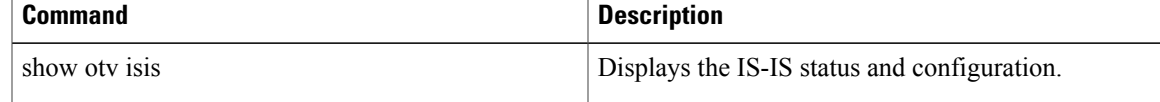

I

# **show otv isis adjacency**

To display Overlay Transport Virtualization (OTV) Intermediate System-to-Intermediate System (IS-IS) adjacency information, use the **show otv isis adjacency** command.

**show otv isis adjacency** [**detail**| **overlay** *interface***| summary**| *system-id*| **vpn** {*vpn-name***| all**}]

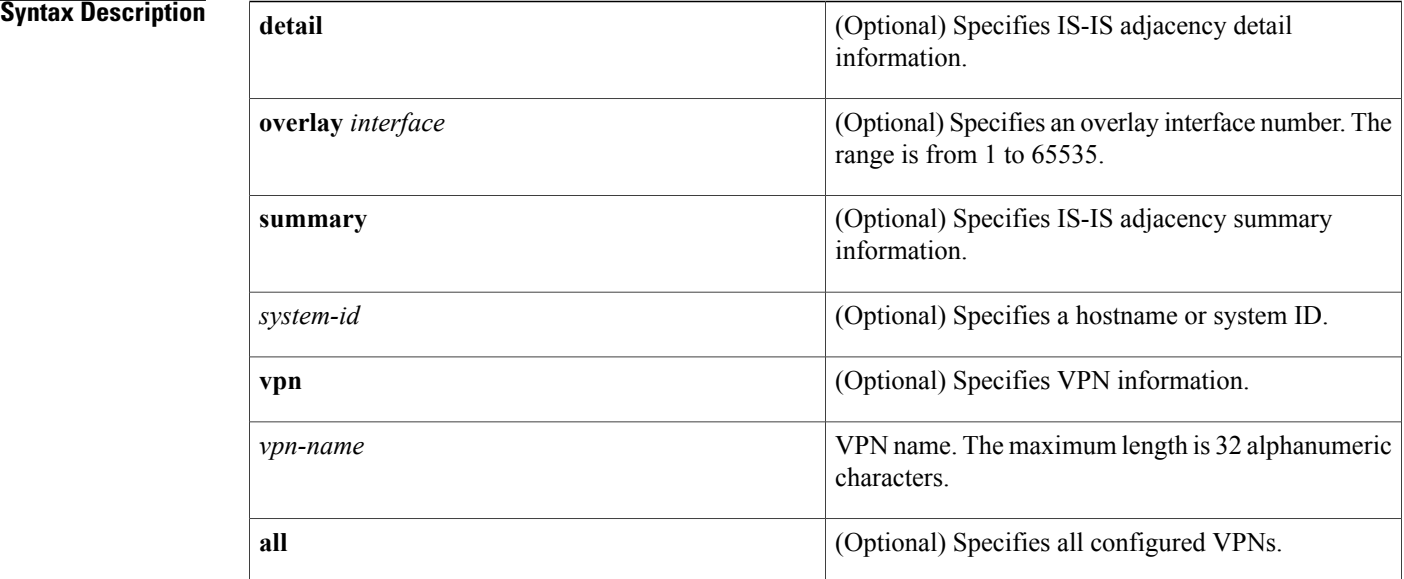

#### **Command Default** None

#### **Command Modes** Global configuration mode

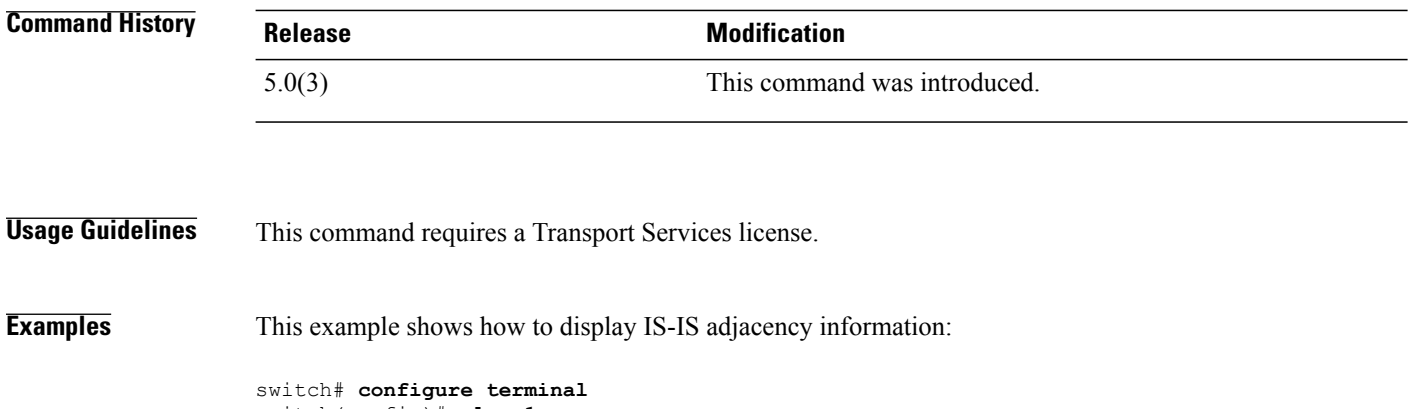

switch(config)# **vlan 1** switch(config-vlan)# **show otv isis adjacency** OTV-IS-IS process: default VPN: Overlay1

OTV-IS-IS adjacency database:<br>System ID SNPA System ID SNPA and Level State Hold Time Interface it8 0015.1762.8f48 1 UP 00:00:08 Overlay1 switch(config-vlan)#

#### **Related Commands**

 $\mathbf{I}$ 

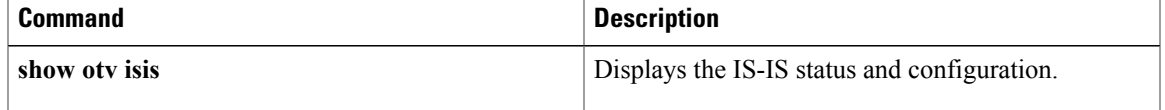

I

## **show otv isis database**

To display the contents of the Overlay Transport Virtualization (OTV) Intermediate System-to-Intermediate System (IS-IS), link-state packet (LSP) database for each overlay that can be used to determine the unicast MAC addresses and multicast groups received from each neighbor, use the show otv isis database command.

**show otv isis** [*otv-isis-tag*] **database** [**mgroup**] [**detail| advertise| summary**] [*lsp-id*] {**zero-sequence**| **adjacency** *adj-id*| **vpn** *vpn-name***| all**}

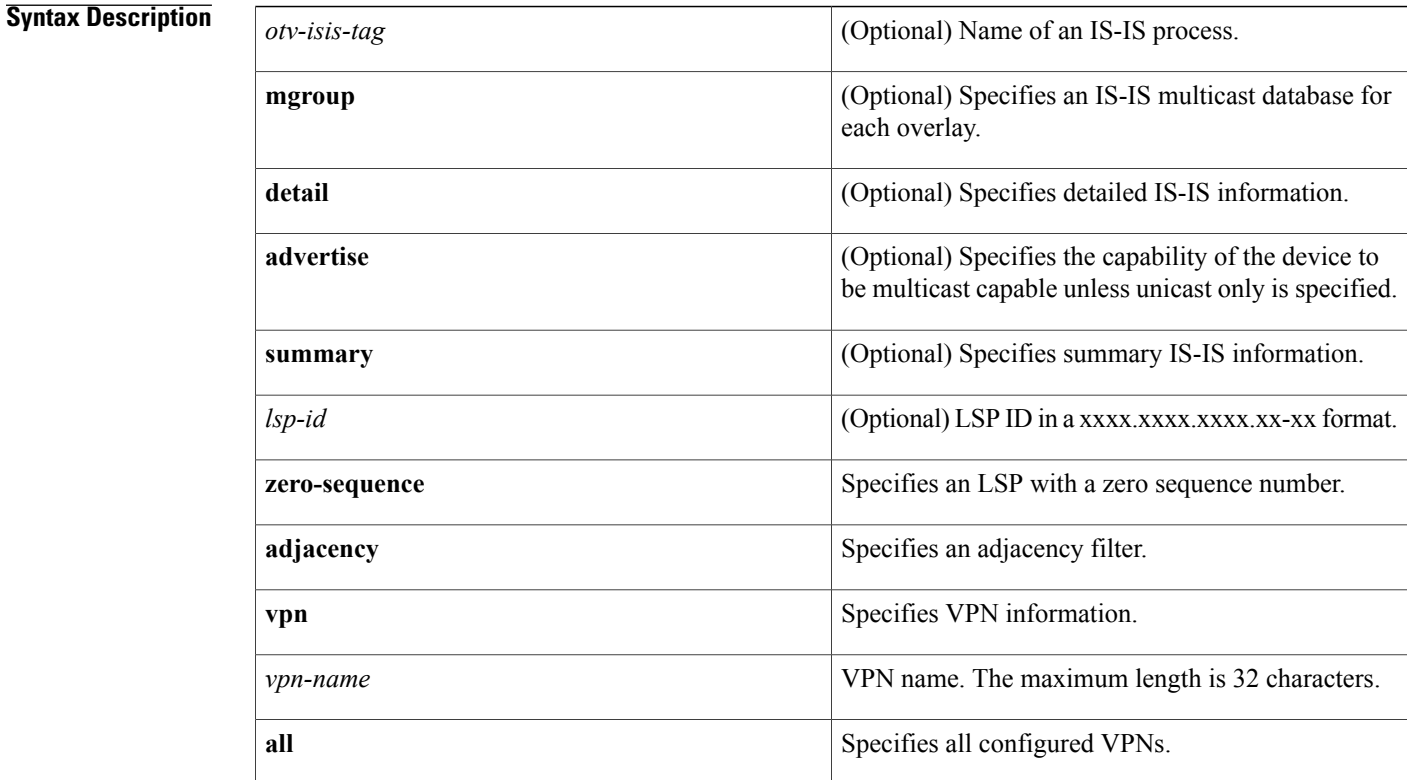

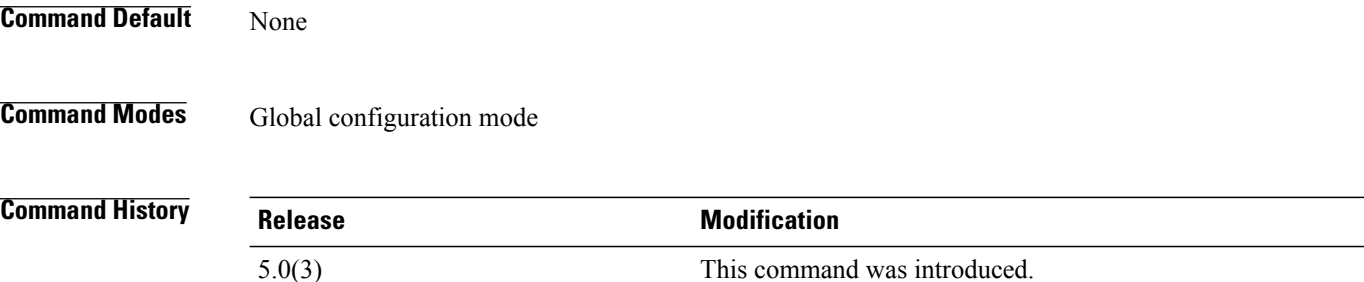

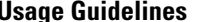

**ge Guidelines** This command requires a Transport Services license.

**Examples** This example shows how to display IS-IS database information:

```
switch# show otv isis database
OTV-IS-IS Process: default LSP database VPN: Overlay1
OTV-IS-IS Level-1 Link State Database<br>LSPID Seq Number (
  LSPID ----- - ------ - ------ - ------<br>Seq Number Checksum Lifetime A/P/O/T<br>witch.00-00 * 0x000006C1 0xF4E3 980 0/0/0/1
                               * 0x000006C1switch#
```
#### **Related Commands**

Г

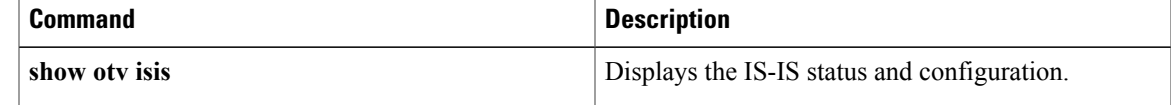

T

# **show otv isis hostname**

To display information about the Overlay Transport Virtualization (OTV) Intermediate System-to-Intermediate System (IS-IS) hostname table, use the show otv isis hostname command.

**show otv isis hostname** [**detail**| **vpn** {**vpn-name| all**}]

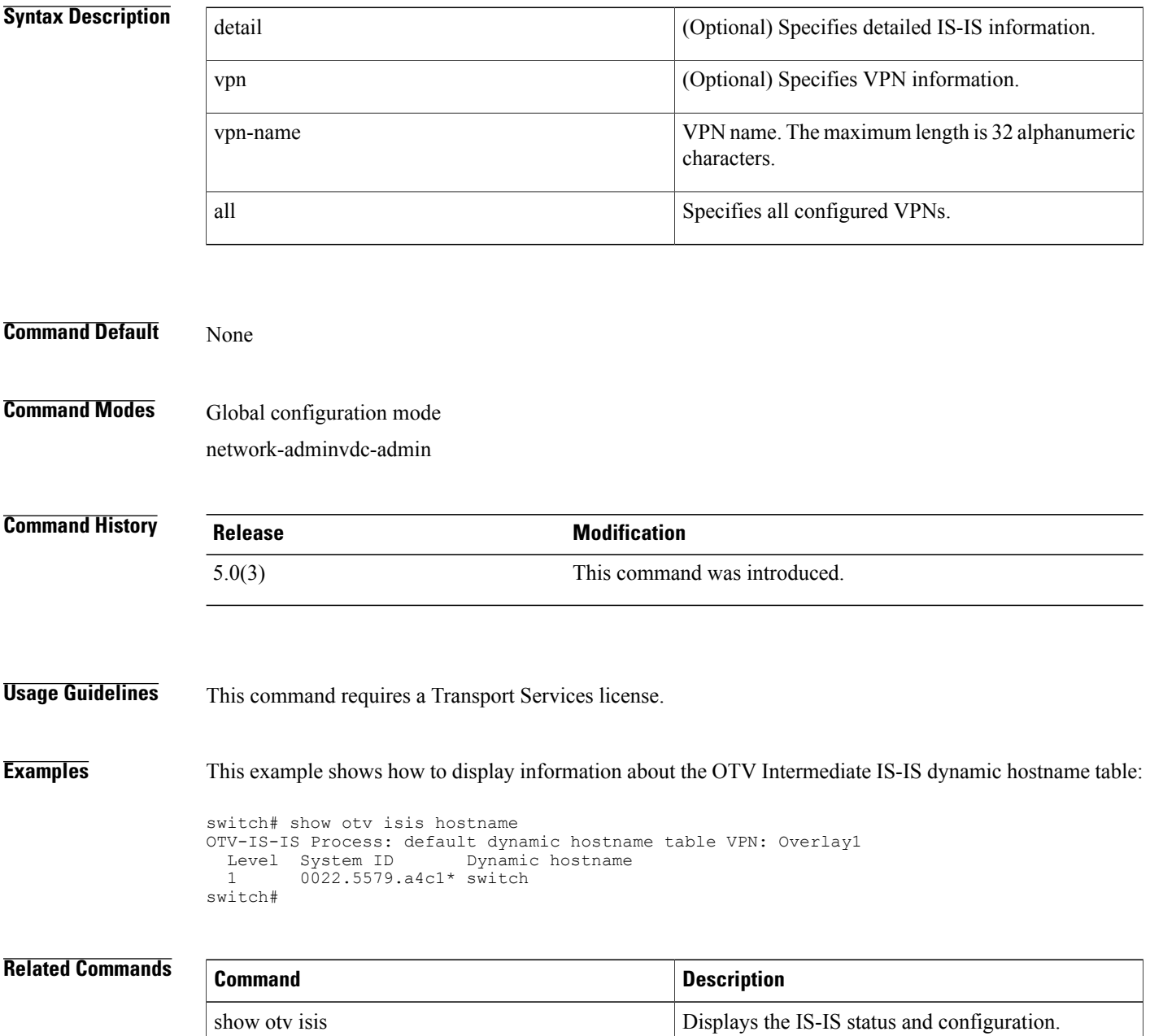

# **show otv isis interface**

To display information about the Overlay Transport Virtualization (OTV) Intermediate-System-to-Intermediate System (IS-IS) interface, use the show otv isis interface command.

**show otv isis** *interface* [**brief**| **overlay** *interface*| **vpn** {*vpn-name***| all**}]

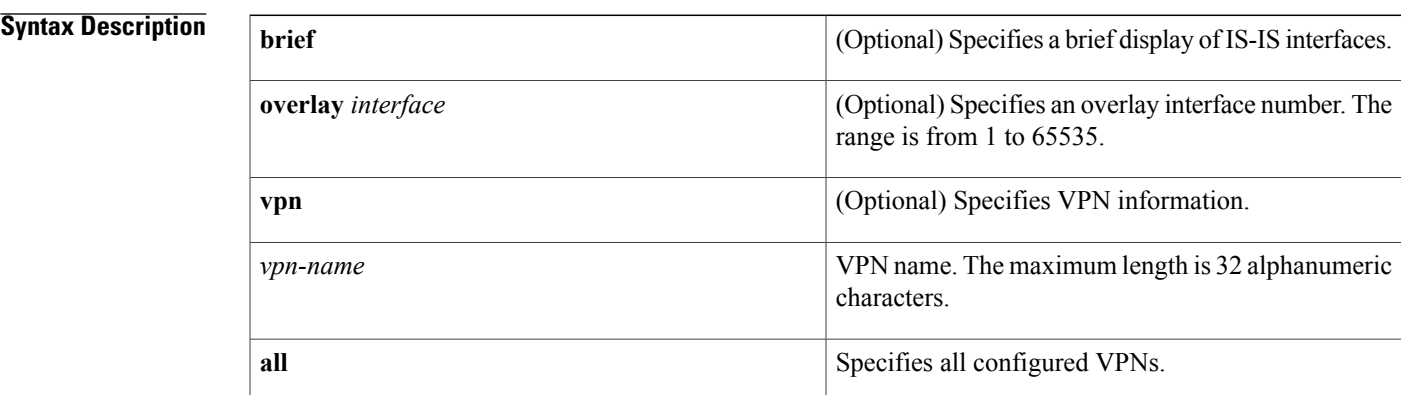

#### **Command Default** None

**Command Modes** Global configuration mode

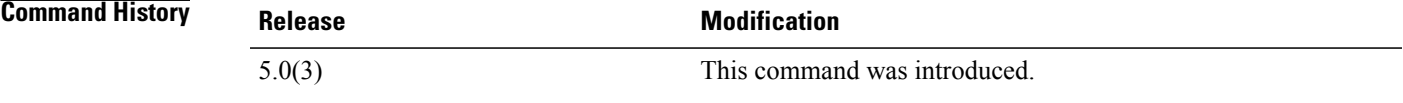

**Usage Guidelines** There is one overlay interface per overlay. By default, this command displays the interfaces for all overlays. This command requires a Transport Services license.

**Examples** This example shows how to display information about the OTV IS-IS interface:

switch# **show otv isis interface** OTV-IS-IS process: default VPN: Overlay1 Overlay1, Interface status: protocol-down/link-down/admin-down IP address: none IPv6 address: none IPv6 link-local address: none ISIS interface operation state : Down/Ready Index: 0x0001, Local Circuit ID: 0x01, Circuit Type: L1 Level1 Adjacency server (local/remote) : enabled / none Adjacency server capability : multicast

 $\mathbf l$ 

T

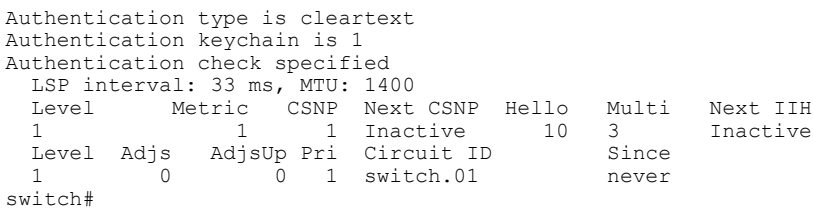

#### **Related Commands**

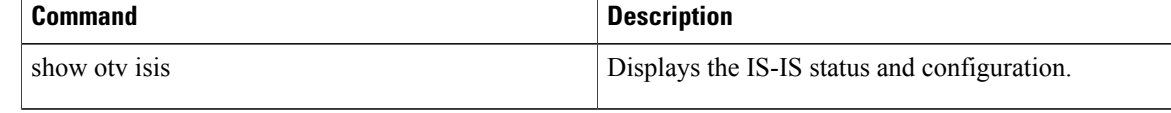

# **show otv isis ip mroute**

To display information about the Overlay Transport Virtualization (OTV) Intermediate System-to-Intermediate System (IS-IS) IPv4 multicast route information, use the show otv isis ip mroute command.

**show otv isis**[*otv-isis-tag* ] **ip mroute** [**vlan** *vlan-id*] [**group** *gip-addr* [**source** *sip-addr*]] [**summary**] **vpn** {*vpn-name***| all**}

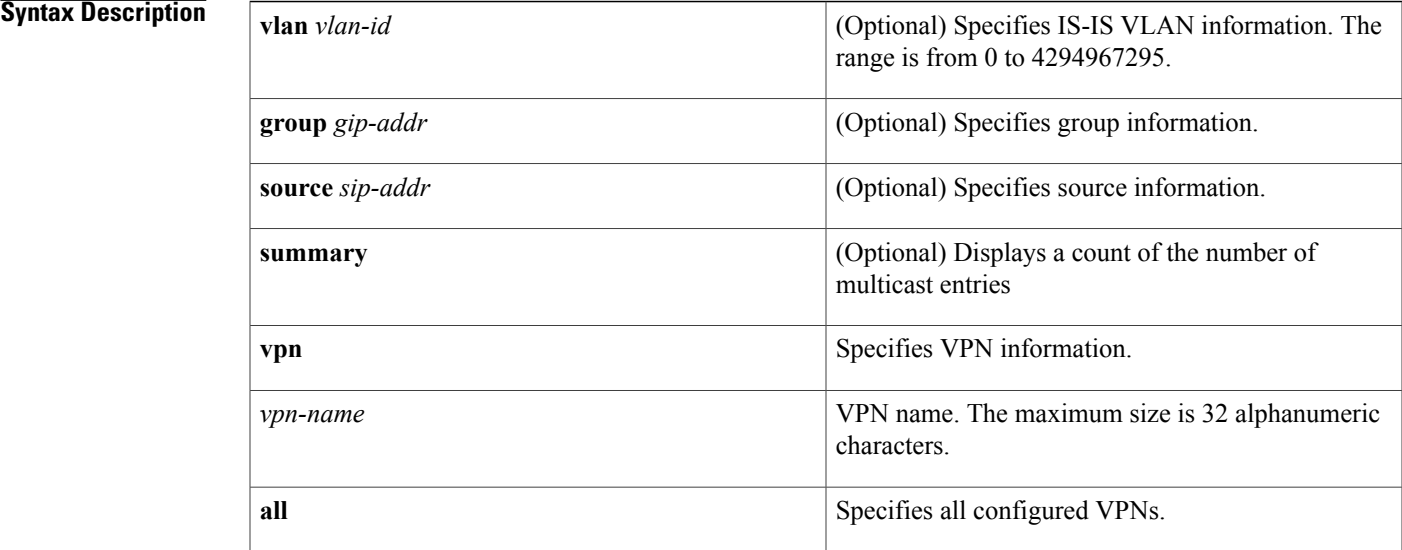

#### **Command Default** None

ı

**Command Modes** Global configuration mode

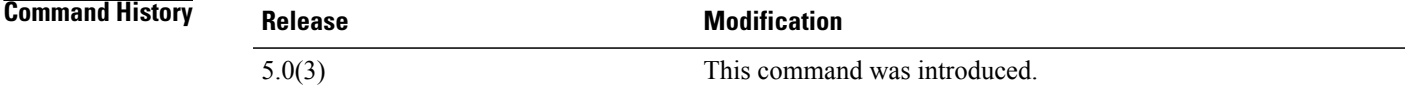

**Usage Guidelines** This command requires a Transport Services license.

**Examples** This example shows how to display information about the OTV IS-IS IPv4 multicast route:

switch(config-vlan)# **show otv isis ip mroute**

OTV-IS-IS process: default VPN: Test1 OTV-IS-IS IP Multicast Groups

T

OTV-IS-IS IPv4 Multicast Group database OTV-IS-IS process: default VPN: foo OTV-IS-IS IP Multicast Groups OTV-IS-IS IPv4 Multicast Group database OTV-IS-IS process: default VPN: name OTV-IS-IS IP Multicast Groups OTV-IS-IS IPv4 Multicast Group database OTV-IS-IS process: default VPN: test OTV-IS-IS IP Multicast Groups OTV-IS-IS IPv4 Multicast Group database OTV-IS-IS process: default VPN: test2 OTV-IS-IS IP Multicast Groups OTV-IS-IS IPv4 Multicast Group database switch(config-vlan)#

### **show otv isis ip redistribute mroute**

To display information about the Overlay Transport Virtualization (OTV) Intermediate System-to-Intermediate System (IS-IS) IPv4 redistribute multicast route information, use the **show otv isis ip redistribute mroute** command.

**show otv isis ip redistribute mroute** [**vlan** *vlan-id* **vpn** {*vpn-name***| all**}]

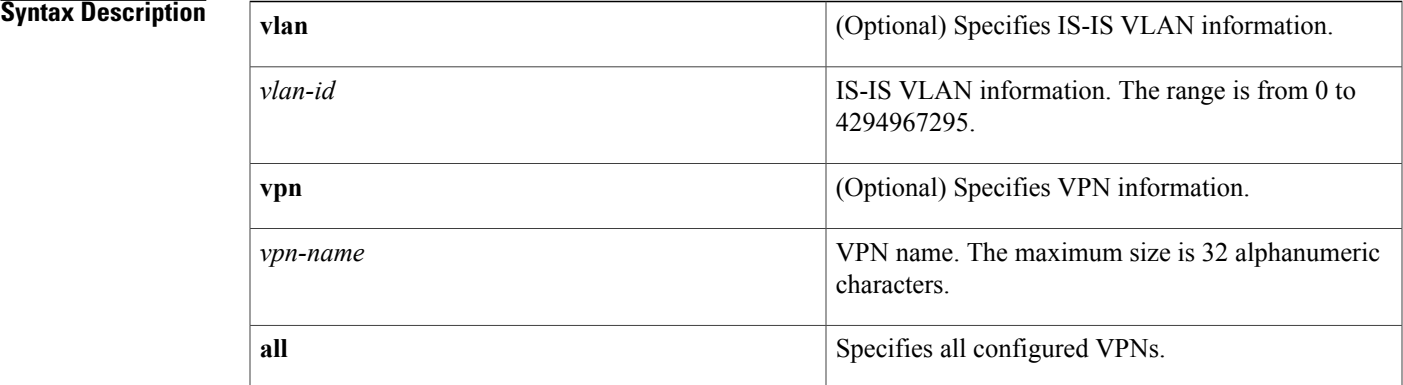

**Command Default** Displays locally learned IPv4 multicast routes

**Command Modes** Global configuration mode

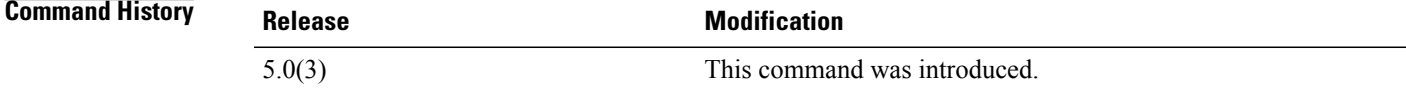

**Usage Guidelines** This command requires a Transport Services license.

**Examples** This example shows how to display information about the OTV IPv4 IS-IS ip redistribute multicast route information:

```
switch(config-vlan)# show otv isis ip redistribute mroute
OTV-IS-IS process: default OTV-IS-IS IPv4 Local Multicast Group database
VLAN 9: (*, *)
VLAN 9: (6.6.6.6, 239.4.4.4)
switch(config-vlan)#
```
I

#### **Related Commands**

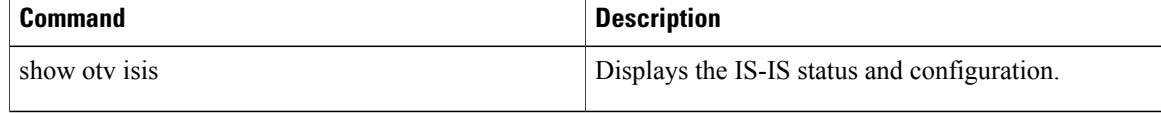

 $\mathbf I$ 

# **show otv isis mac redistribute mroute**

To display Intermediate-System-to-Intermediate System (IS-IS) MAC redistribute multicast route information, use the **show otv isis mac redistribute mroute** command.

**show otv isis mac redistribute mroute** [**vlan** *vlan-id* **vpn** *vpn-name* **all**]

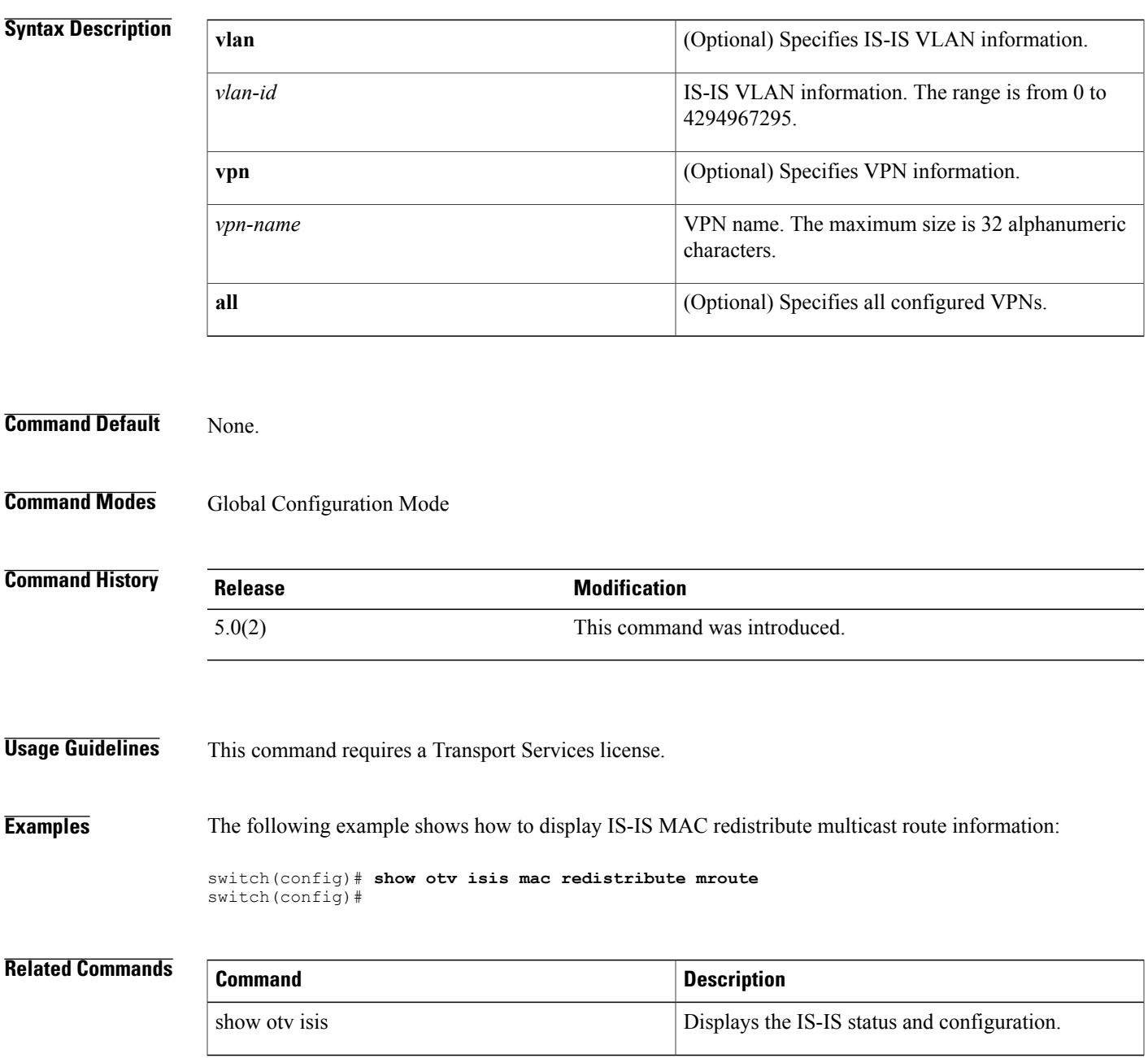

T

## **show otv isis mac redistribute route**

To display information about the Overlay Transport Virtualization (OTV) Intermediate System-to-Intermediate System (IS-IS) MAC redistribute route information, use the **show otv isis mac redistribute route** command.

**show otv isis** [*otv-isis-tag*] [**mac**] **redistribute route** [**summary**] **vpn** {*vpn-name***| all**}

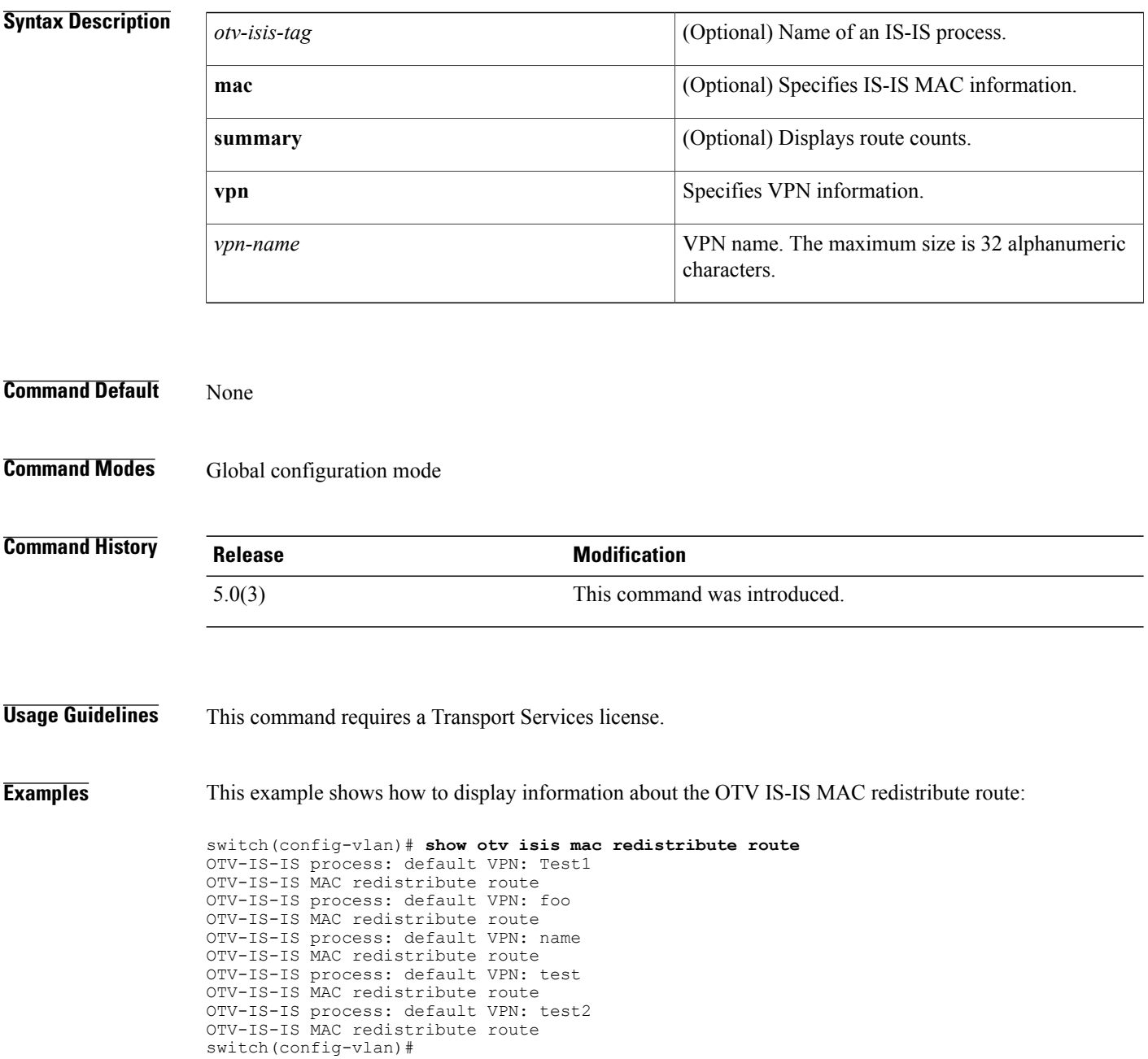

 $\overline{ }$ 

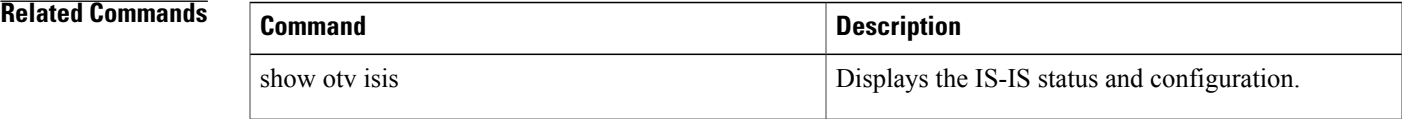

T

# **show otv isis protocol**

To display information about the Overlay Transport Virtualization (OTV) Intermediate System-to-Intermediate System (IS-IS) information, use the **show otv isis protocol** command.

**show otv isis protocol** [**vpn** {*vpn-name***| all**}]

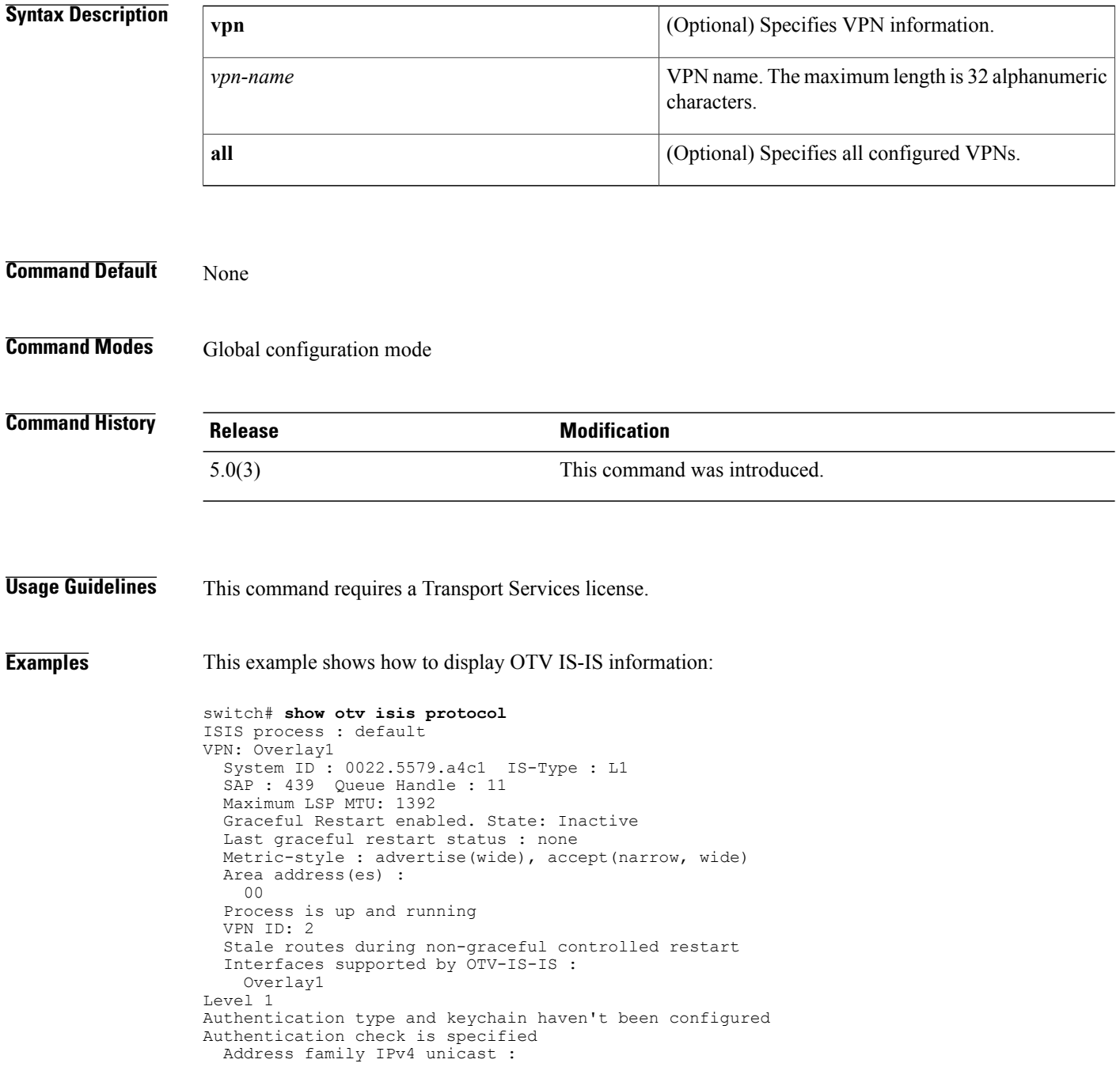

Number of interface : 1 Adjacency check disabled Distance : 115

#### **Related Commands**

 $\mathbf{I}$ 

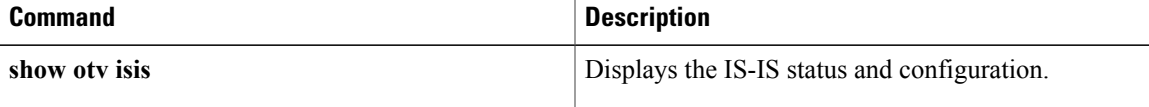

T

## **show otv isis redistribute route**

To display Intermediate-System-to-Intermediate System (IS-IS) redistribute route information, use the **show otv isis redistribute route** command.

**show otv isis redistribute route** [**summary vpn** {*vpn-name***| all**}| **vpn** {*vpn-name***| all**}]

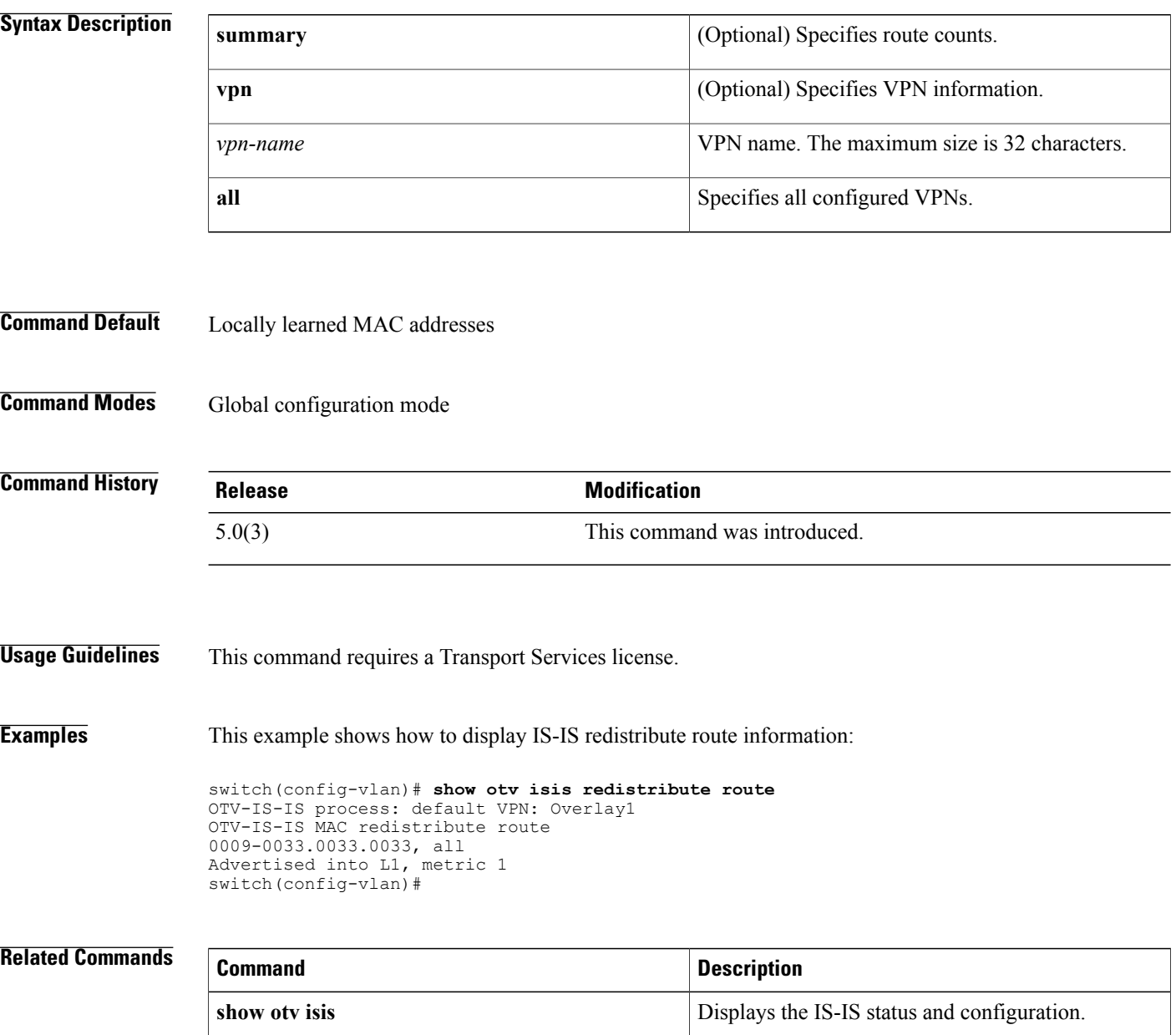

 $\mathbf I$ 

## **show otv isis route**

To display Intermediate-System-to-Intermediate System (IS-IS) information learned from neighbors (remote routes) use the show otv isis route command.

**show otv isis route** [**detail vpn** {*vpn-name***| all**}| **summary vpn** {*vpn-name***| all**}| **vpn** {*vpn-name***| all**}]

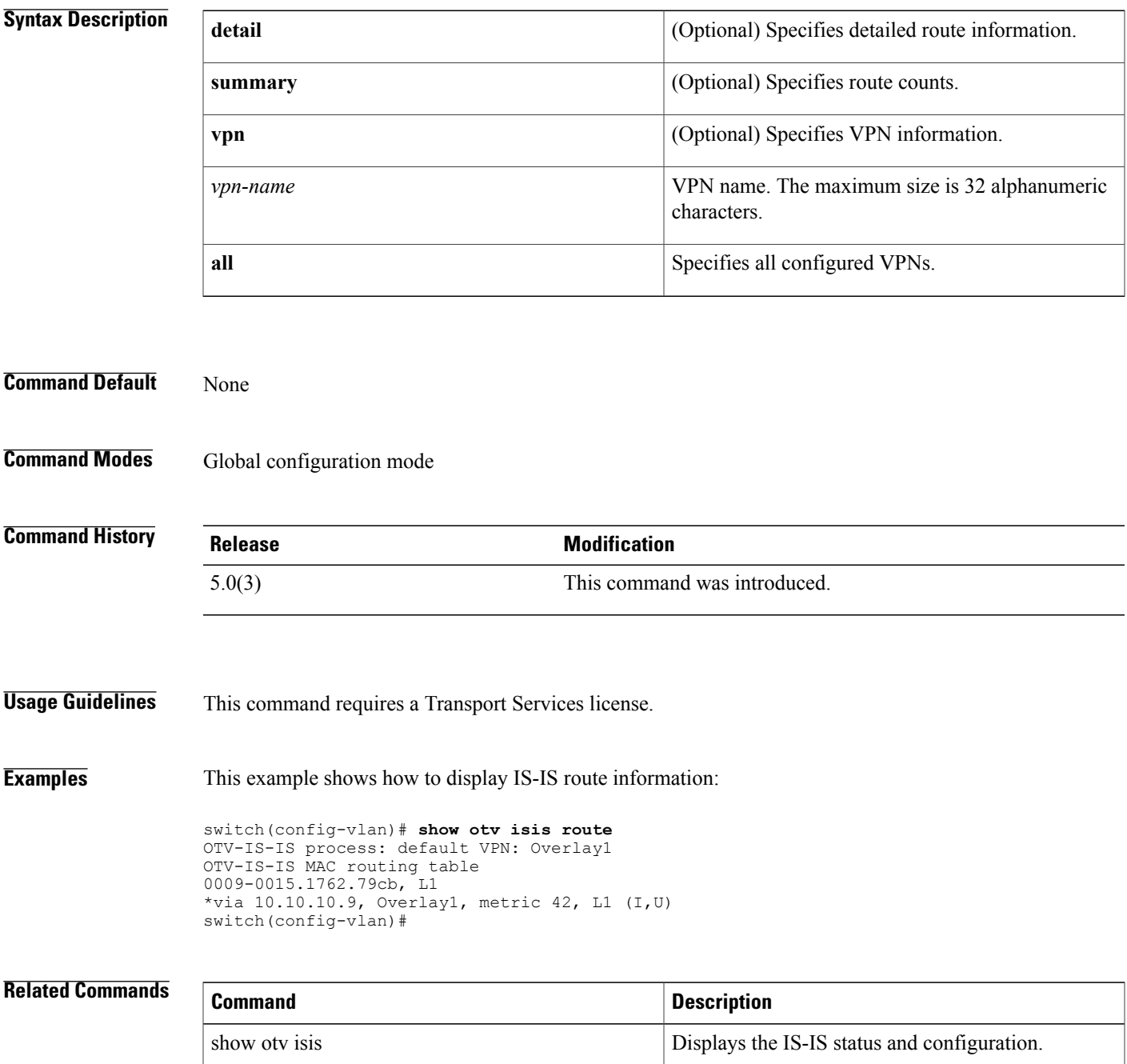

 $\mathbf l$ 

 $\mathbf I$ 

# **show otv isis route-map statistics**

To display Intermediate-System-to-IntermediateSystem (IS-IS) route-map statisticsinformation, use the **show otv isis route-map statistics** command.

**show otv isis route-map statistics**

**Syntax Description** This command has no arguments or keywords.

**Command Default** None

**Command Modes** Global configuration mode network-adminvdc-admin

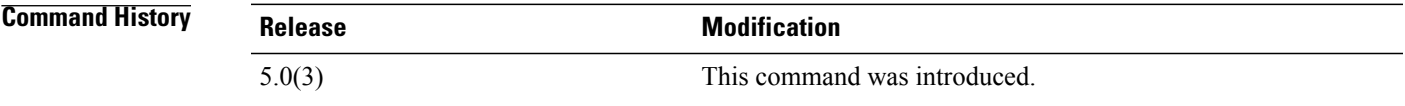

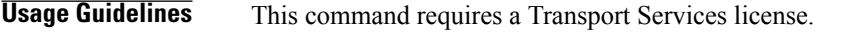

**Examples** This example shows how to display IS-IS route-map statistics information:

switch(config)# **show otv isis route-map statistics** OTV-IS-IS process: default VPN: Test1 Cannot get redistribution information OTV-IS-IS process: default VPN: foo Cannot get redistribution information OTV-IS-IS process: default VPN: name Statistics not available for the policy OTV-IS-IS process: default VPN: test Cannot get redistribution information OTV-IS-IS process: default VPN: test2 Cannot get redistribution information switch(config)#

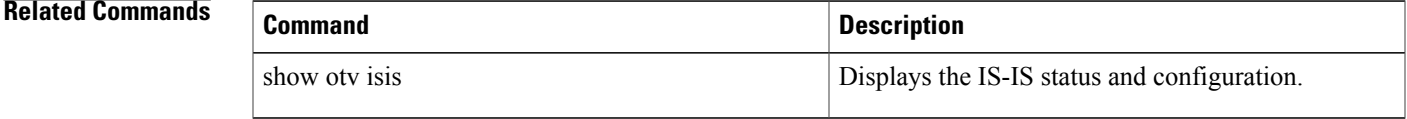

Τ

## **show otv isis rrm**

To display Overlay Transport Virtualization (OTV) Intermediate-System-to-Intermediate System (IS-IS) Retransmit-Routing Message (RRM) information, use the **show otv isis rrm** command.

**show otv isis rrm** {**mgroup overlay**| **overlay** *interface* **vpn** {*vpn-name***| all**}}

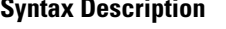

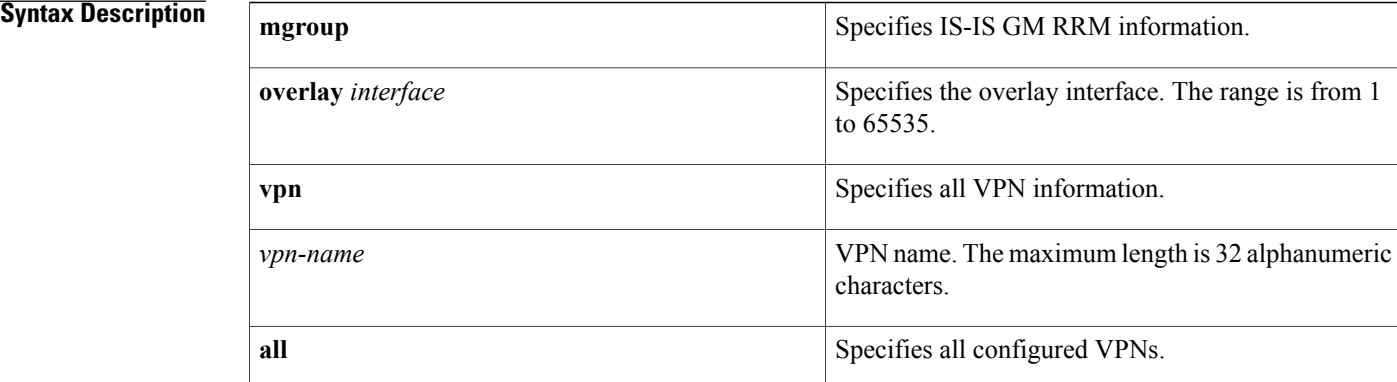

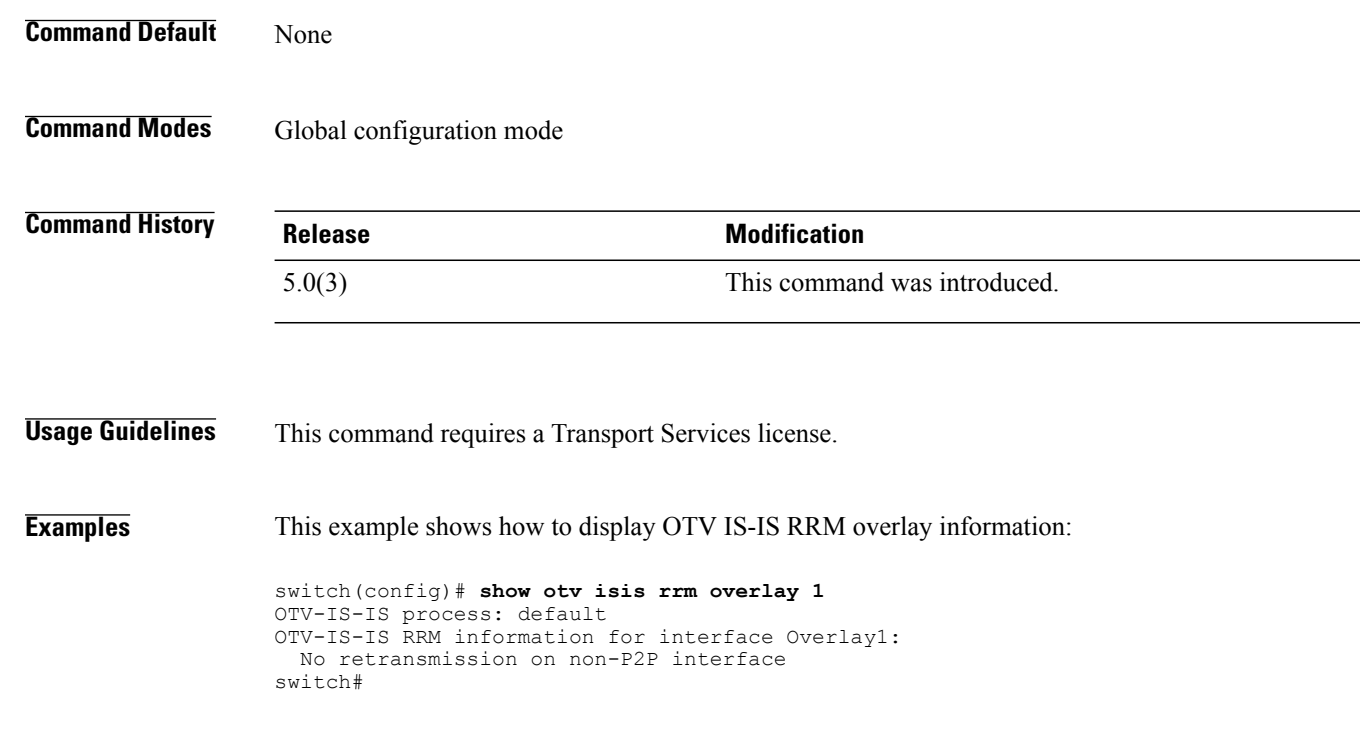

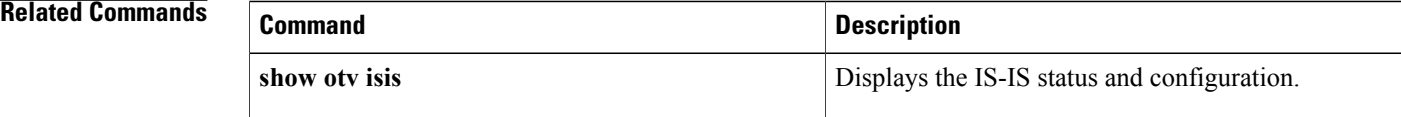

 $\overline{\phantom{a}}$ 

T

# **show otv isis site**

To display Overlay Transport Virtualization (OTV) Intermediate-System-to-Intermediate System (IS-IS) site information, use the **show otv isis site** command.

**show otv isis site** [**database| statistics**]

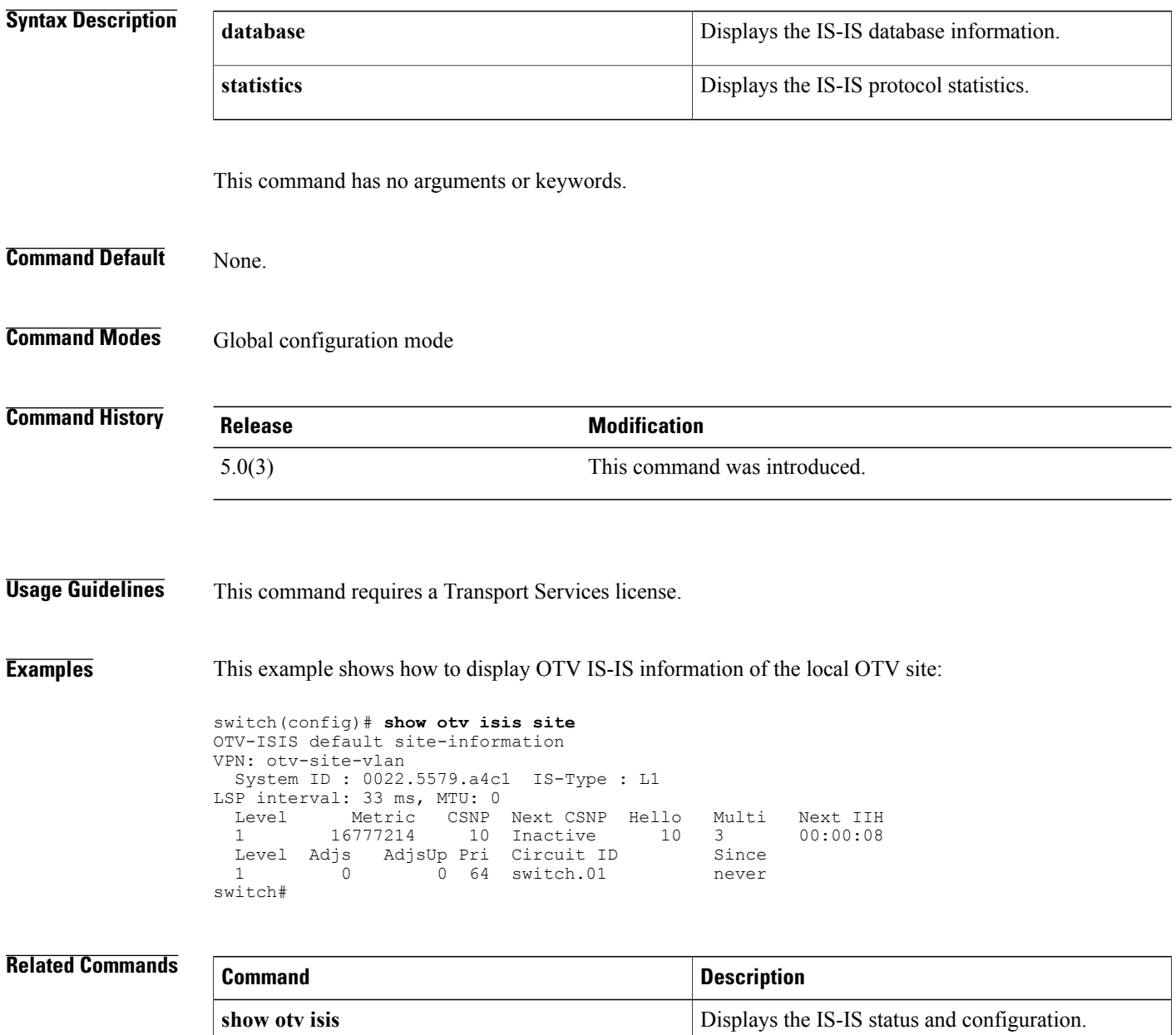

 $\mathbf I$ 

# **show otv isis spf**

To display Overlay Transport Virtualization (OTV) Intermediate-System-to-Intermediate System (IS-IS) Sender Policy Framework (SPF) information, use the **show otv isis spf-log** command.

**show otv isis spf-log** [**detail**| **vpn** {*vpn-name***| all**}]

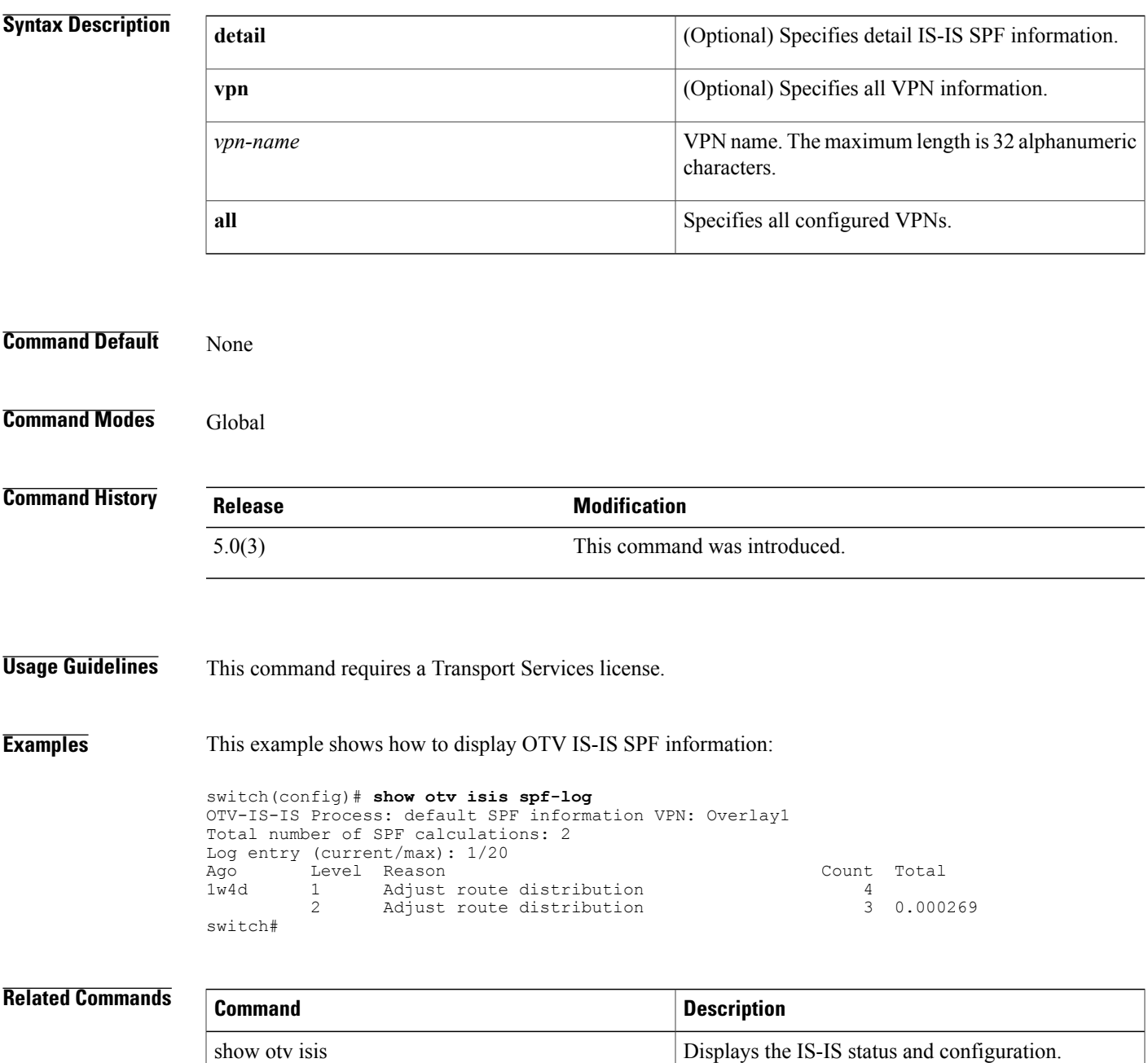

I

### **show otv isis srm**

To display Overlay Transport Virtualization (OTV) Intermediate-System-to-Intermediate System (IS-IS) Send-Routing-Message information, use the show otv isis srm command.

**show otv isis srm** {**mgroup overlay** *interface*| **overlay** *interface*} **vpn** {*vpn-name***| all**}

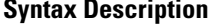

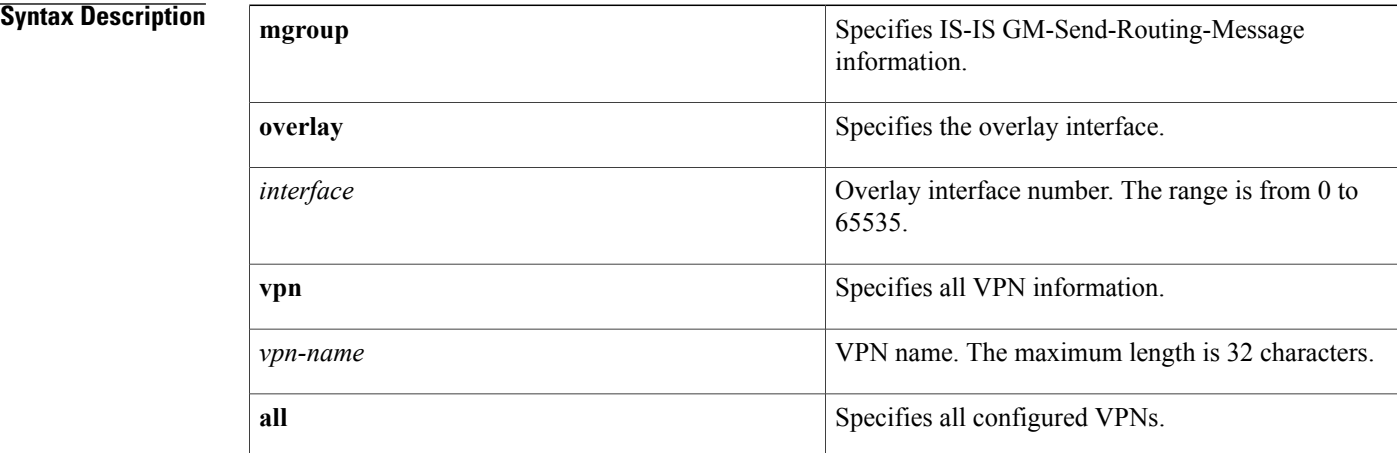

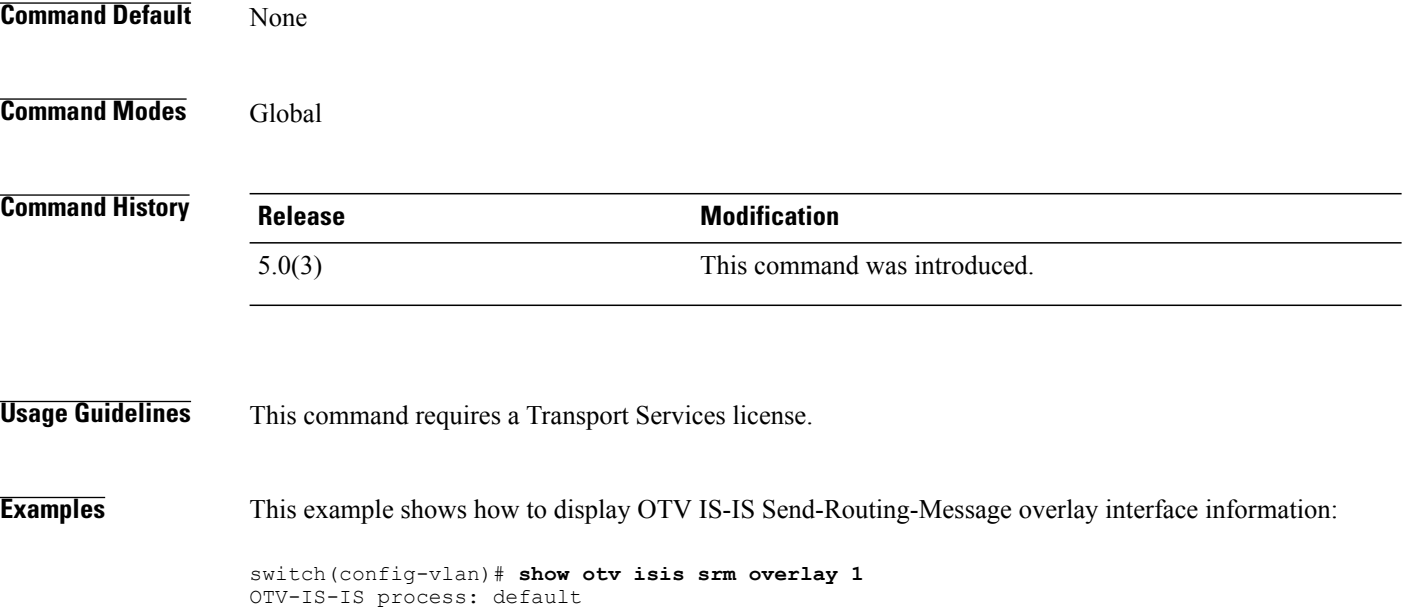

OTV-IS-IS SRM information for interface Overlay1: OTV-IS-IS Level-1 Link State Database Interface is eligible for flooding LSP Interface is on stopped SRM list LSP interval: 33 ms, Next LSP: Inactive LSPID Seq Number Checksum Lifetime A/P/O/T switch(config-vlan)#

#### **Related Commands**

 $\mathbf I$ 

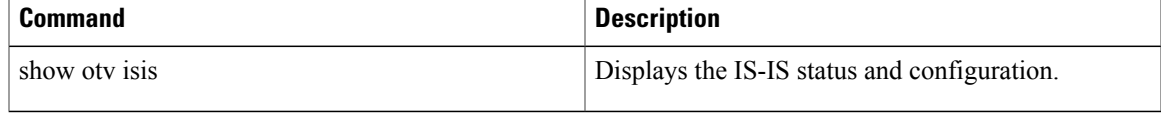

## **show otv isis ssn**

To display Overlay Transport Virtualization (OTV) Intermediate-System-to-Intermediate System (IS-IS) Send-Sequence-Number (SSN) information, use the show otv isis ssn command.

**show otv isis ssn** {**mgroup overlay** *interface*| **overlay** *interface*} **vpn** {*vpn-name***| all**}

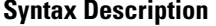

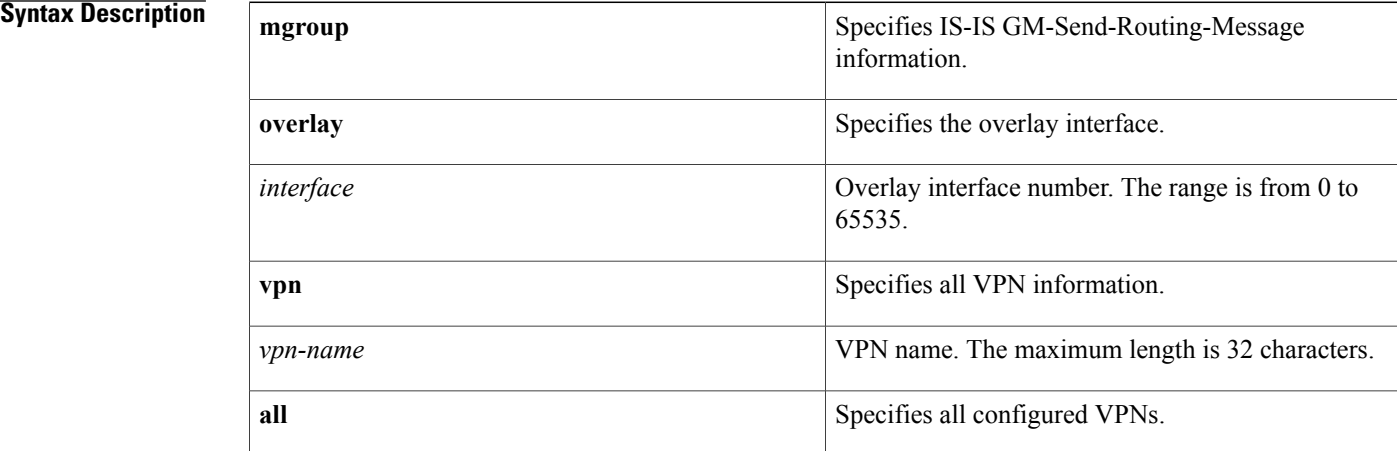

#### **Command Default** None

**Command Modes** Global configuration mode

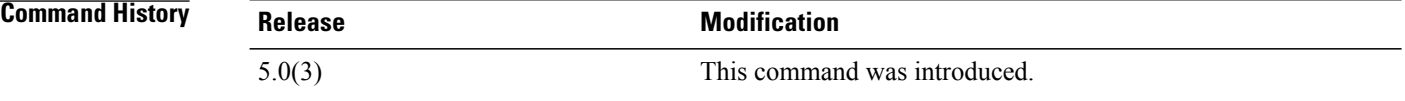

**Usage Guidelines** This command requires a Transport Services license.

**Examples** This example shows how to display OTV IS-IS SSN information:

switch(config-vlan)# **show otv isis ssn overlay 1** OTV-IS-IS process: default OTV-IS-IS SSN information for interface Overlay1: OTV-IS-IS Level-1 Link State Database Interface is eligible for sending PSNP Next PSNP: Inactive<br>LSPID Seq Number Checksum Lifetime A/P/O/T switch(config-vlan)#

#### **Related Commands**

 $\mathbf I$ 

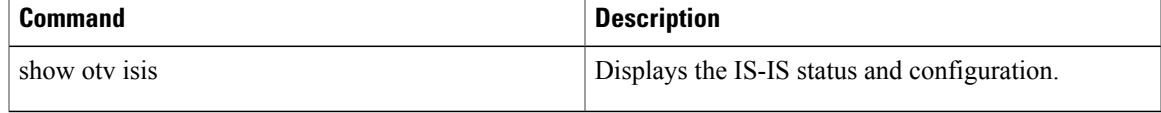

T

# **show otv isis statistics**

To display Overlay Transport Virtualization (OTV) Intermediate-System-to-Intermediate System (IS-IS) protocol statistics, use the show otv isis statistics command.

**show otv isis statistics** [**overlay** *interface* **vpn** {*vpn-name***| all**}| **vpn** {*vpn-name***| all**}]

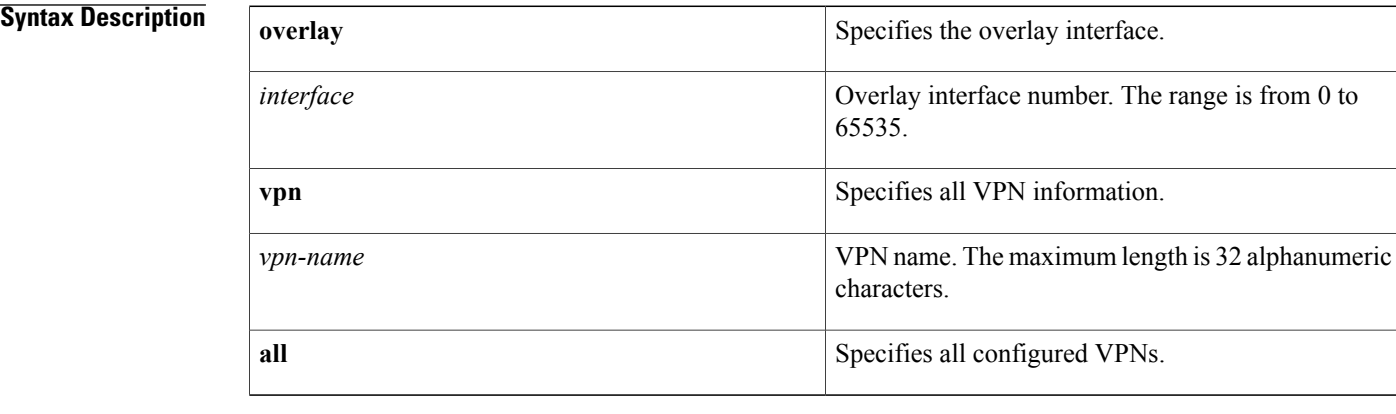

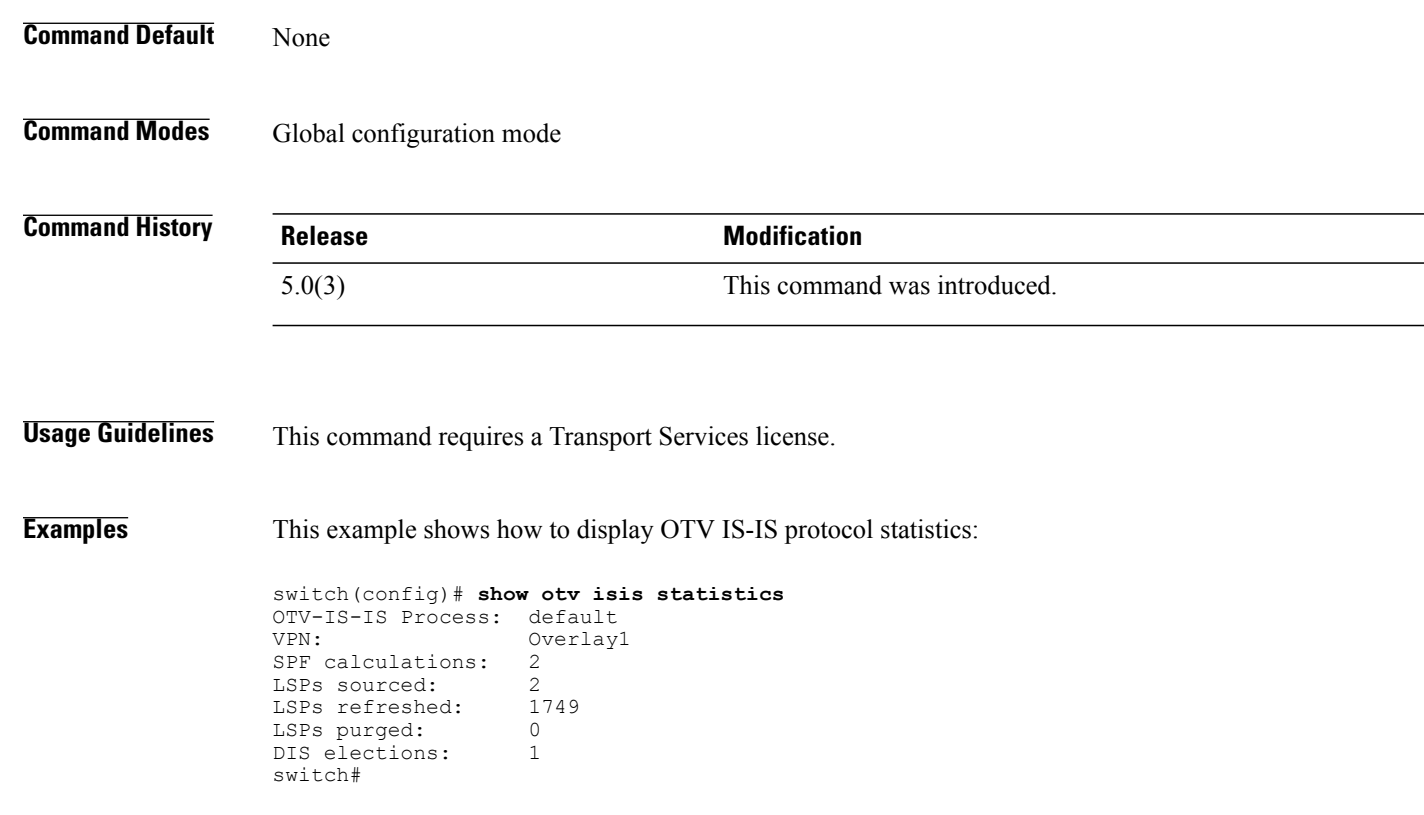

#### **Related Commands**

 $\mathbf{I}$ 

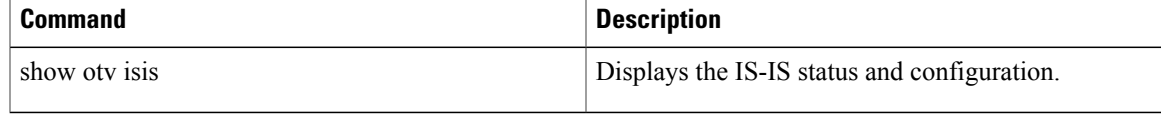

### **show otv isis traffic**

To display Overlay Transport Virtualization (OTV) Intermediate-System-to-Intermediate System (IS-IS) traffic information, use the show otv isis traffic command.

**show otv isis traffic** [**overlay** *interface* **vpn** {*vpn-name***| all**}| **vpn** {*vpn-name***| all**}]

### **Syntax Description overlay overlay overlay** Specifies the overlay interface. Overlay interface number. The range is from 0 to 65535. *interface* **vpn** Specifies all VPN information. VPN name. The maximum length is 32 alphanumeric characters. *vpn-name* **all** Specifies all configured VPNs. **Command Default** None **Command Modes** Global configuration mode **Command History Release Modification** 5.0(3) This command was introduced. **Usage Guidelines** This command requires a Transport Services license. **Examples** This example shows how to display OTV IS-IS traffic information: switch(config)# **show otv isis traffic** OTV-IS-IS process: default VPN: Overlay1 OTV-IS-IS Traffic:<br>PDU Received PDU Received Sent RcvAuthErr OtherRcvErr ReTransmit LAN-IIH 0 0 0 0 0 n/a<br>CSNP 0 0 0 0 n/a CSNP 0 0 0 0 n/a PSNP 0 0 0 0 0 n/a LSP 0 0 0 0 0 0 switch#

#### **Related Commands**

 $\mathbf I$ 

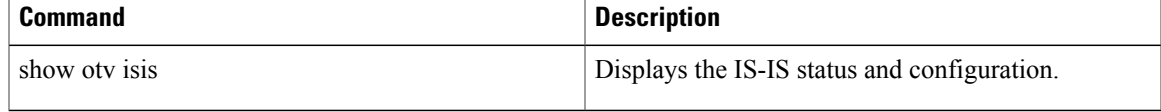

T

# **show otv isis vpn**

To display the Overlay Transport Virtualization (OTV) Virtual Private Network (VPN) configuration, use the **show otv isis vpn** command.

**show otv isis vpn** {*vpn-name***| all**}

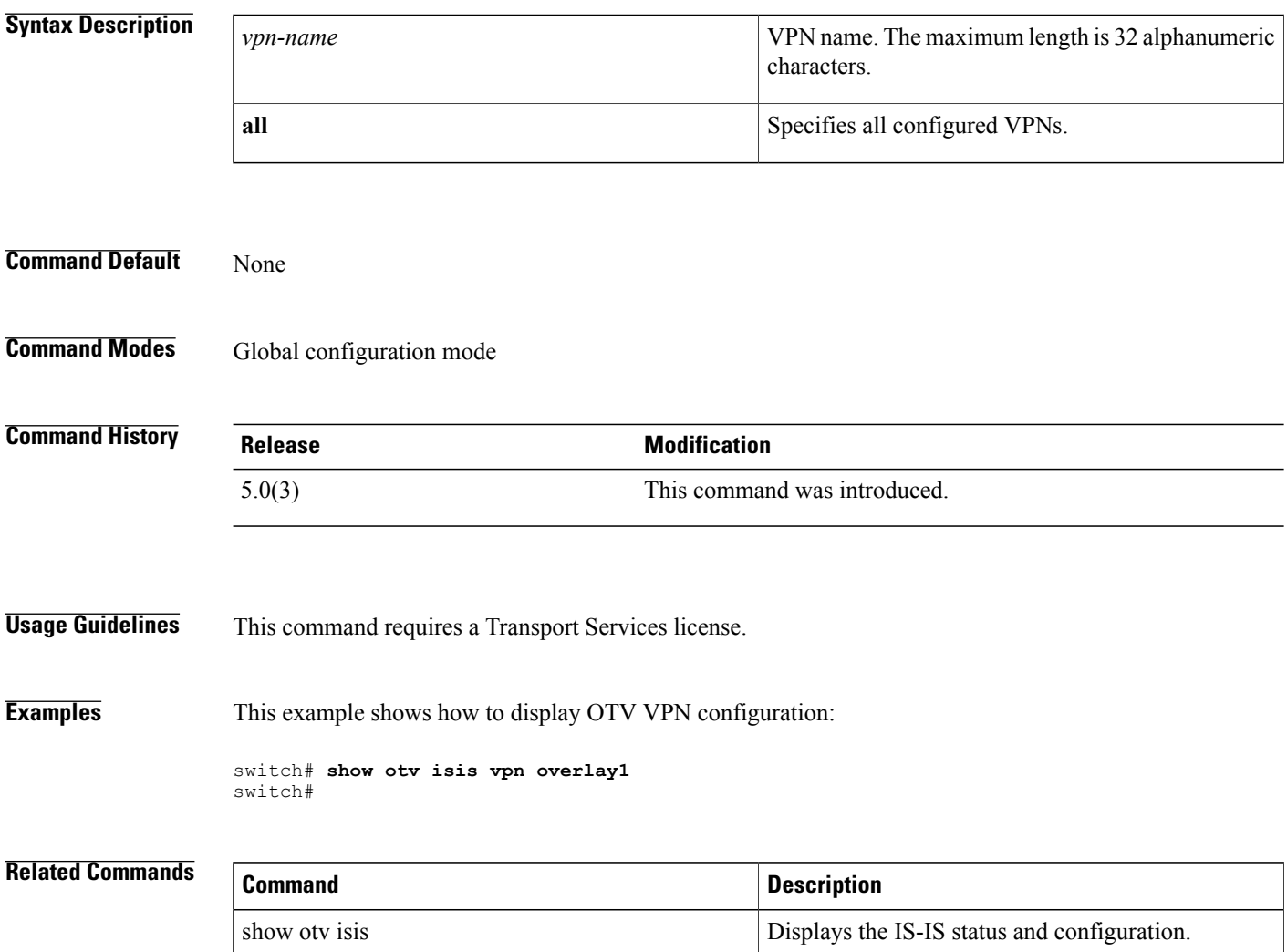
### **show otv mroute**

To display the Overlay Transport Virtualization (OTV) multicast route information from the OTV Routing and Information Base (ORIB), use the **show otv mroute** command.

**show otv mroute** [**overlay** *overlay-interface-number*| **vlan** *vlan-id* [**group** *group-ipv4-address*| **source** *source-ipv4-address* [**group** *group-ipv4-address*]]]

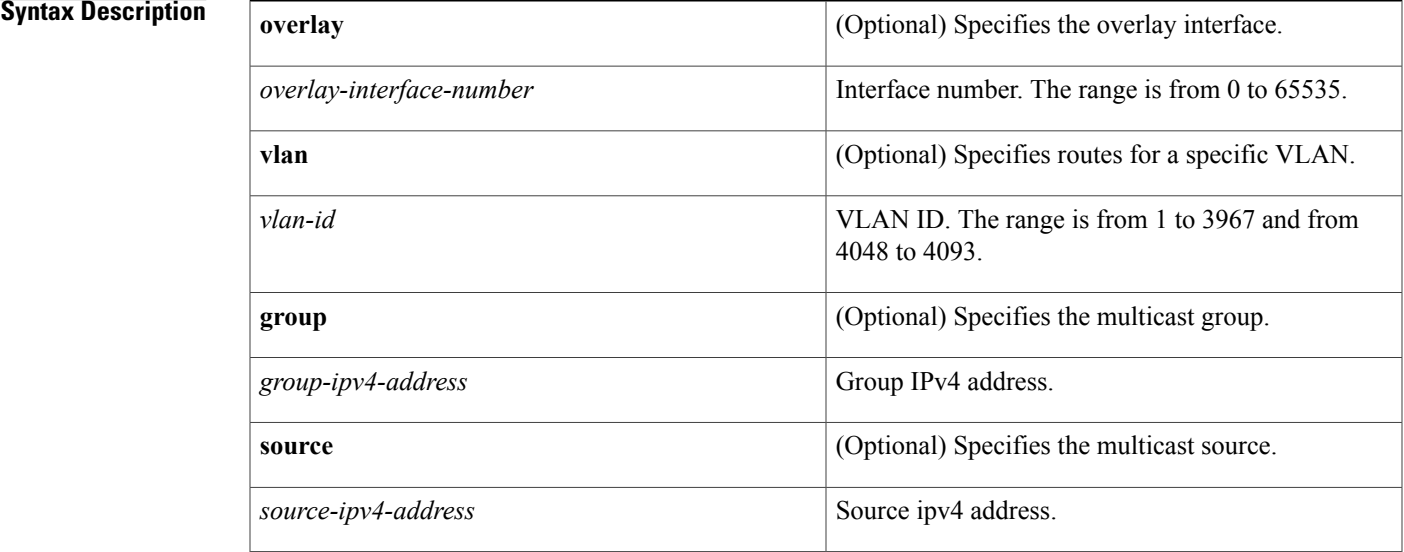

#### **Command Default** None

### **Command Modes** Global configuration mode

#### **Command History**

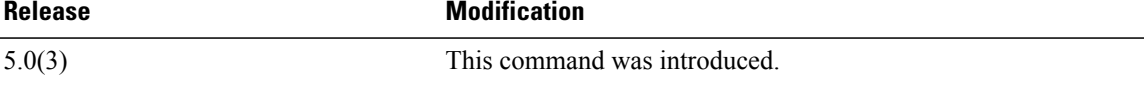

I

**Usage Guidelines** This command requires a Transport Services license.

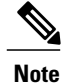

**Note** IPv6 is not supported in this release.

T

#### **Examples** This example shows how to display the multicast route information from the ORIB: switch# **show otv mroute** OTV Multicast Routing Table For Overlay0 (2, 1.1.1.1, 225.1.1.1), metric: 0, uptime: 00:01:37, igmp Outgoing interface list: (count: 1)  $Eth2/1$ (2, 2.2.2.2, 225.2.2.2), metric: 0, uptime: 00:00:04, isis-default Outgoing interface list: (count: 1) Overlay0 switch#

#### **Related Commands Command Command**

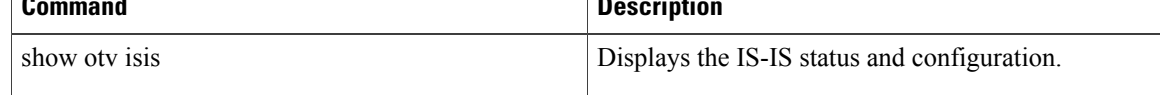

 $\mathbf{I}$ 

### **show otv mroute vlan**

To display the OTV multicast route information for a specific VLAN from the OTV Routing Information Base (ORIB), use the show otv mroute vlan command.

**show otv mroute vlan** *vlan-id* **startup**

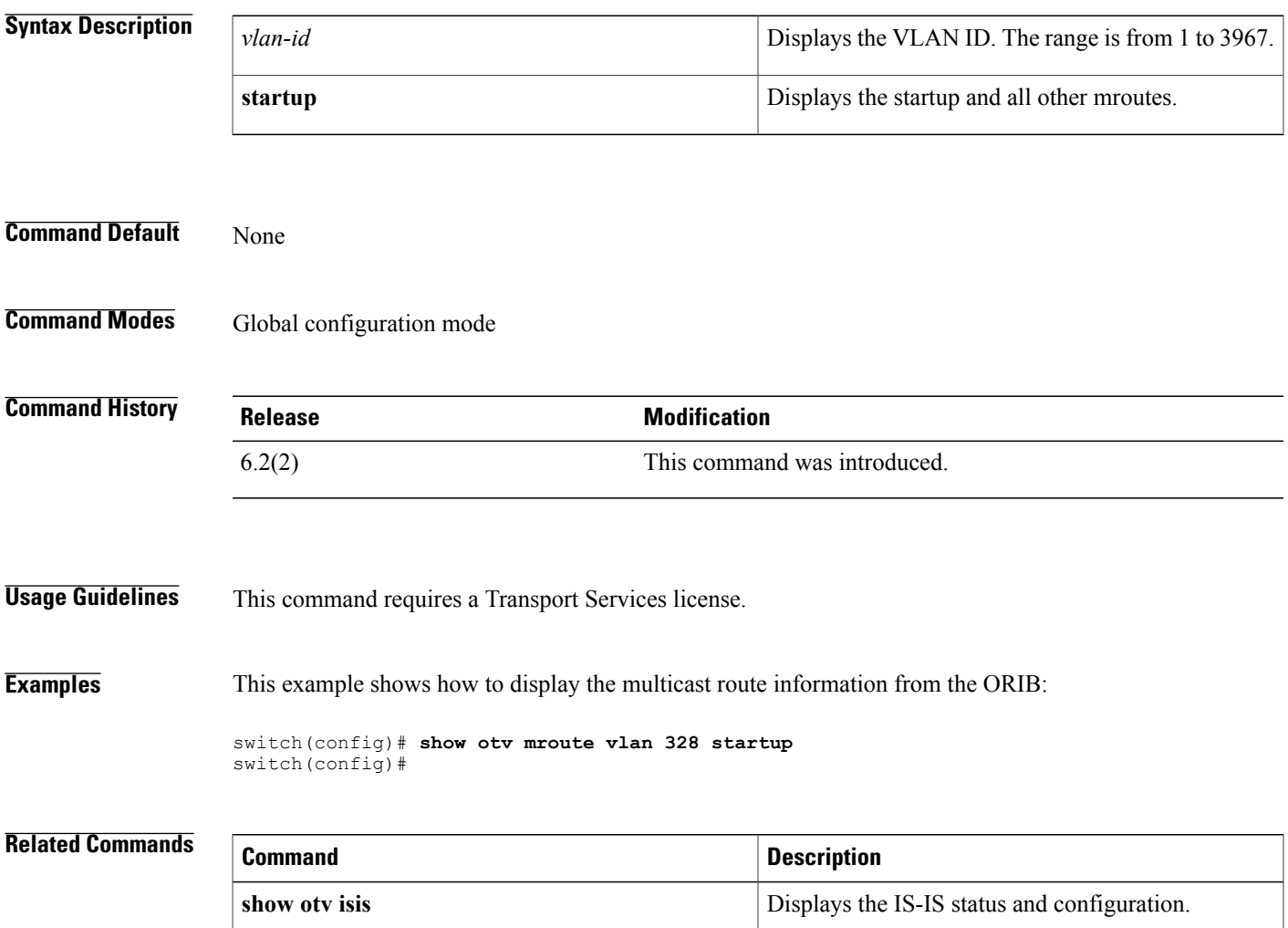

T

### **show otv route**

To display Overlay Transport Virtualization (OTV) Intermediate-System-to-Intermediate System (IS-IS) route information from the ORBI, use the **show otv route** command.

**show otv route** [**overlay** *overlay-interface-number*| **vlan** *vlan-id*]

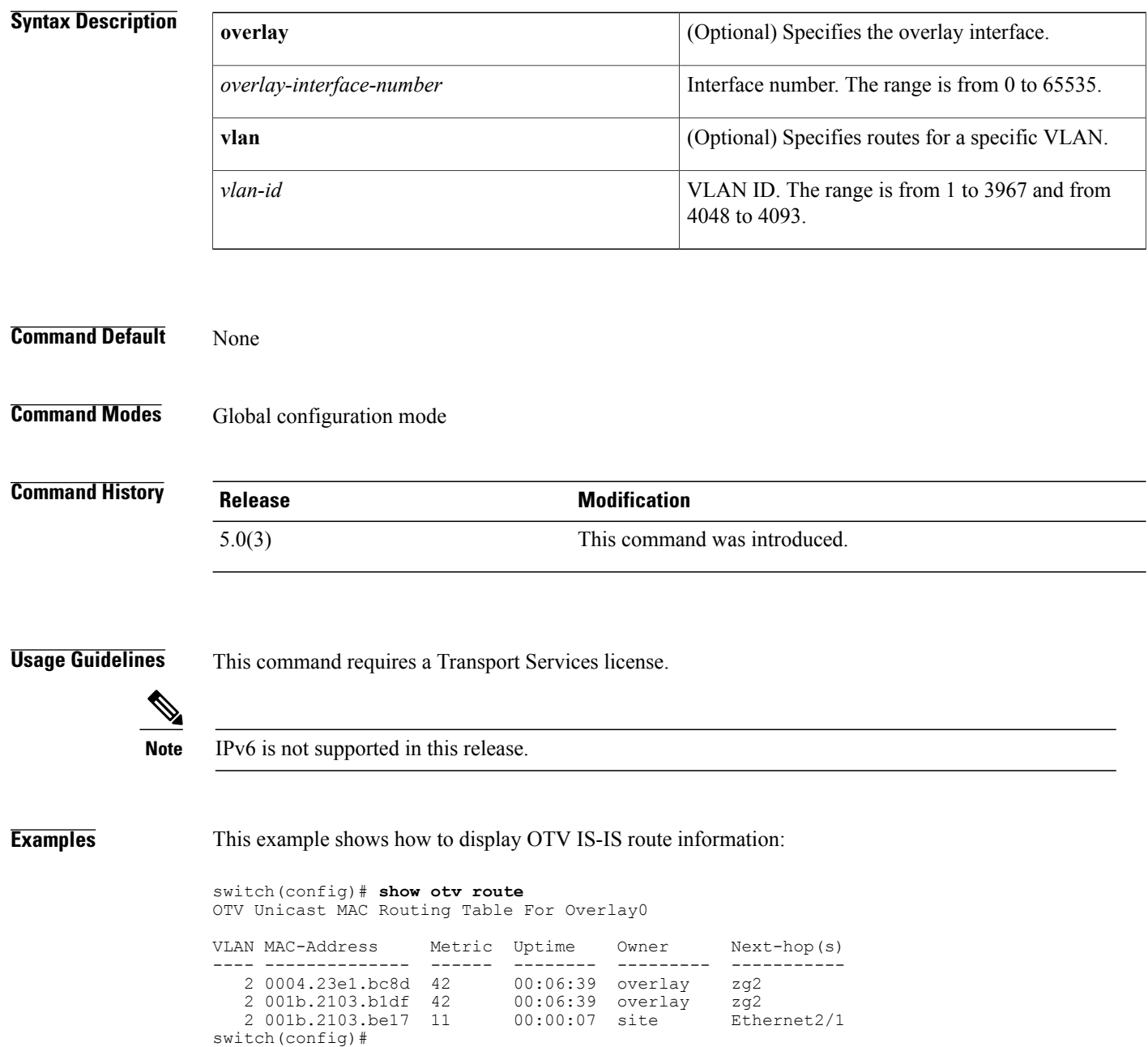

#### **Related Commands**

 $\mathbf I$ 

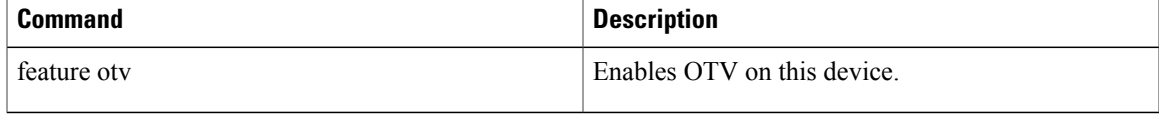

ı

### **show otv site**

To display the Overlay Transport Virtualization (OTV) site information, use the **show otv site** command.

**show otv site [all] Syntax Description** all all all all control (Optional) Specifies all the site adjacencies. **Command Default** None **Command Modes Global Command History Release Modification** 5.0(3) This command was introduced. **Usage Guidelines** This command requires a Transport Services license. **Examples** This example shows how to display all the OTV site adjacencies: switch# **show otv site all** OTV Overlay Information Site-VLAN : 4085 Site Adjacency database Site Adjs not found for ovly (null) switch# **Related Commands Command Description**

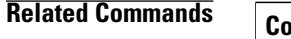

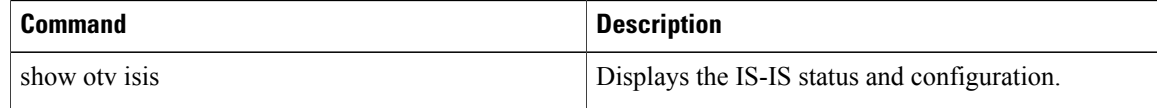

 $\mathbf{I}$ 

## **show otv statistics multicast**

To display multicast statistics information, use the **show otv statistics multicast** command.

**show otv statistics multicast** *vlan-id*

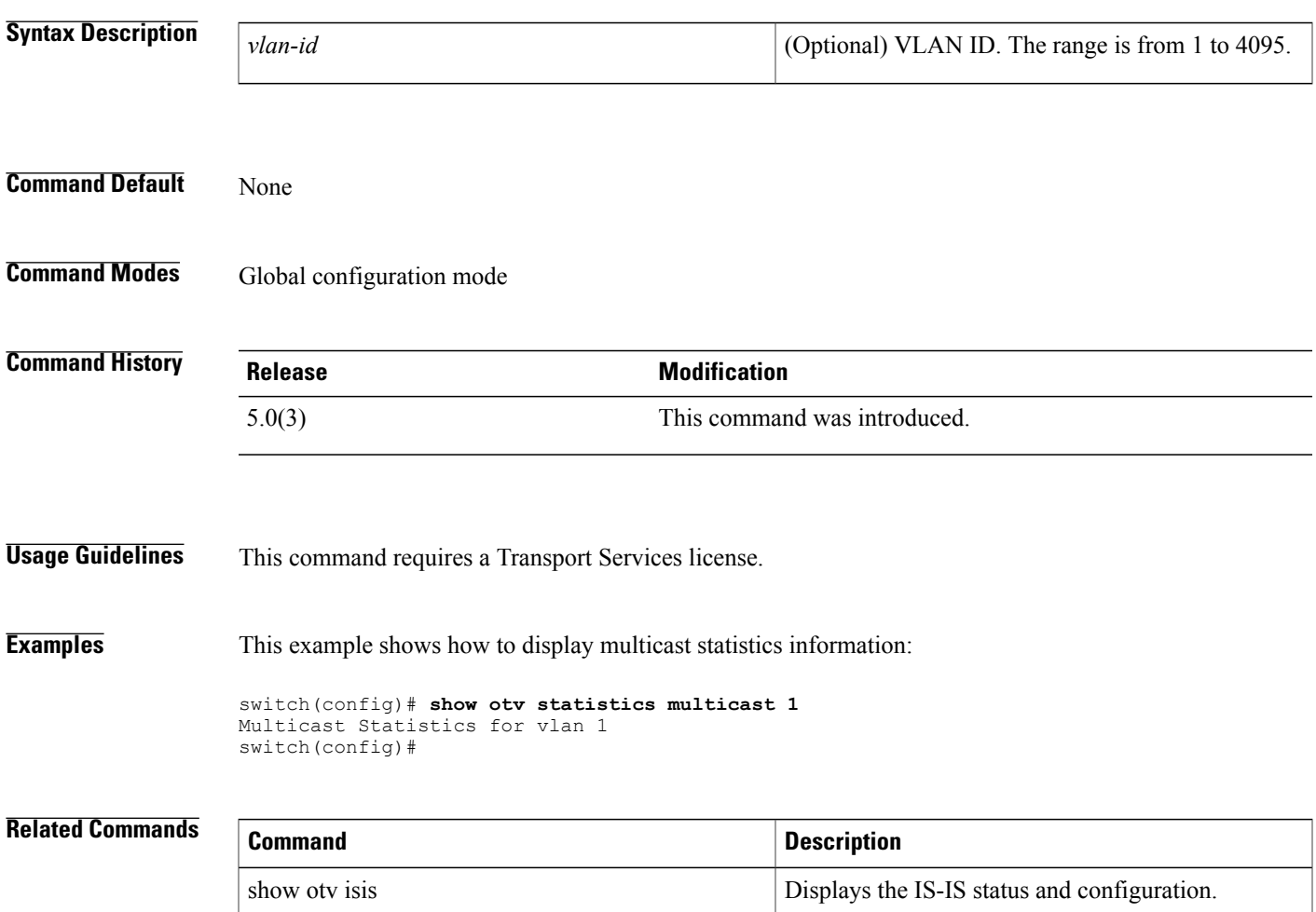

1

### **show otv vlan**

To display the VLAN information for the Overlay Transport Virtualization overlay interface, use the **show otv vlan** command.

**show otv vlan** [*vlan-range*][**detail**]

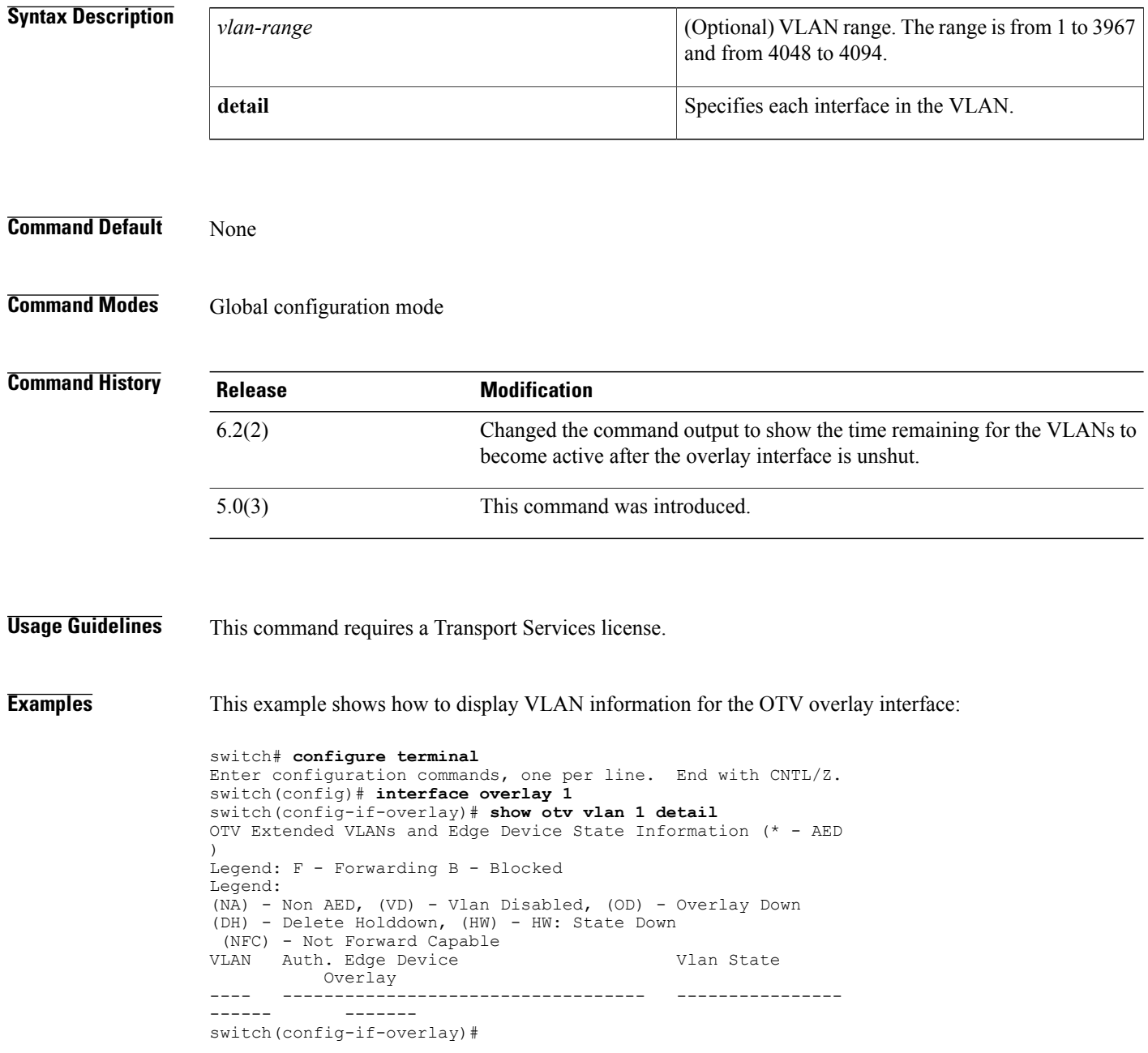

# **show otv vlan-mapping**

To display VLAN translation mappings from a local site to a remote site, use the **show otv vlan-mapping** command.

**show otv vlan-mapping** [**overlay** *interface-number*]

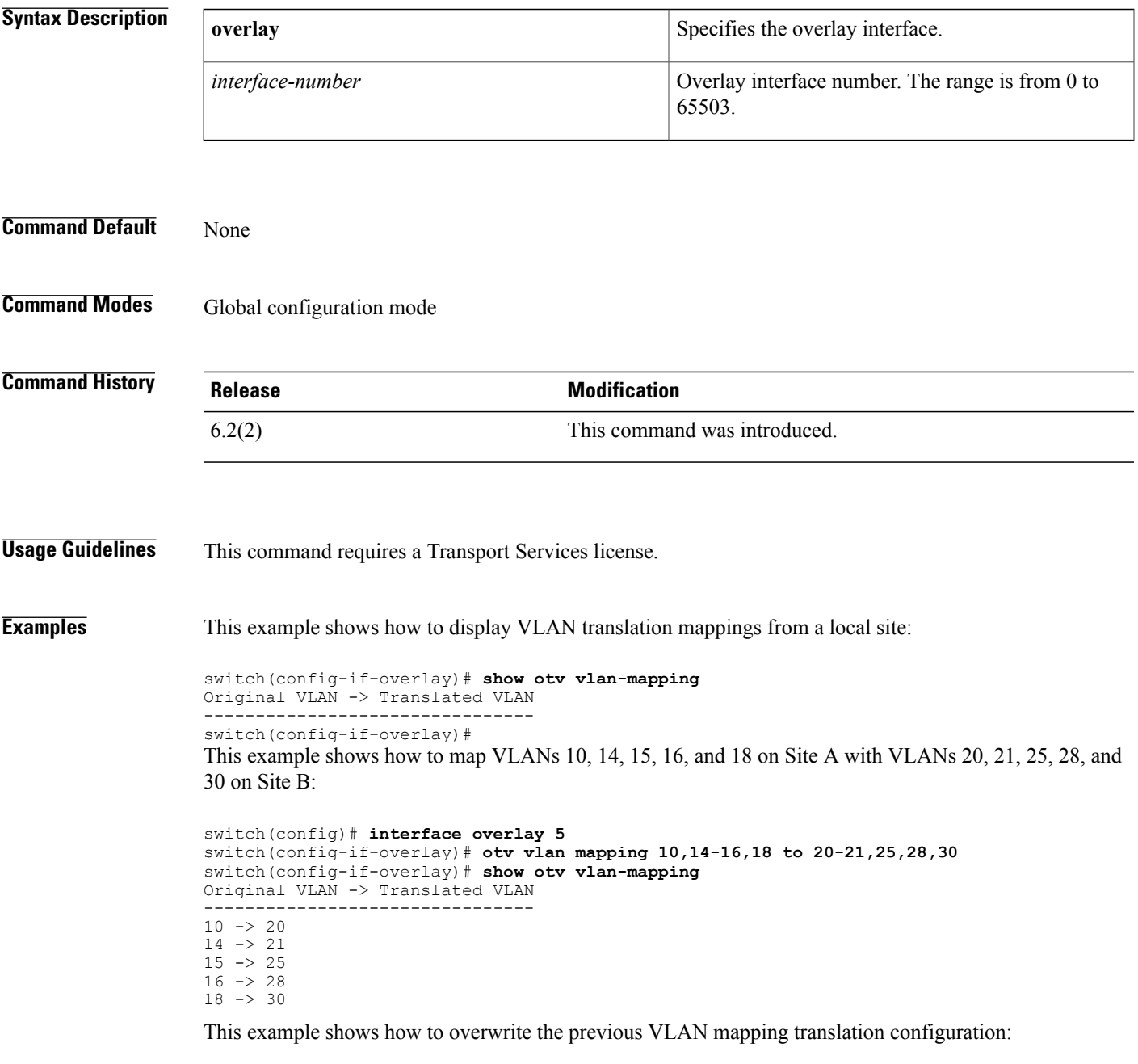

```
switch(config)# interface overlay 5
```
 $\mathbf{I}$ 

```
switch(config-if-overlay)# otv vlan mapping 40,41,42 to 50,51,52
switch(config-if-overlay)# show otv vlan-mapping
Original VLAN -> Translated VLAN
   --------------------------------
40 -> 5041 -> 51
42 \rightarrow 52
```
This example shows how to add a VLAN map to an existing translation configuration:

```
switch(config)# interface overlay 5
switch(config-if-overlay)# otv vlan mapping add 43 to 53
switch(config-if-overlay)# show otv vlan-mapping
Original VLAN -> Translated VLAN
--------------------------------
40 -> 5041 -> 5142 -> 52
43 -> 53
```
This example shows how to remove a VLAN map from an existing translation configuration:

```
switch(config)# interface overlay 5
switch(config-if-overlay)# otv vlan mapping remove 40 to 50
switch(config-if-overlay)# show otv vlan-mapping
Original VLAN -> Translated VLAN
--------------------------------
41 -> 51
42 \rightarrow 5243 -> 53
```
This example shows how to remove all VLAN translation mappings from the existing translation configuration:

```
switch(config)# interface overlay 5
switch(config-if-overlay)# no otv vlan mapping
Removing all translations
switch(config-if-overlay)# show otv vlan-mapping
Original VLAN -> Translated VLAN
```
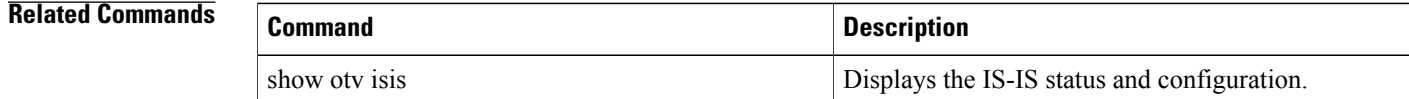

## **show otv vpn**

 $\mathbf{I}$ 

To display the information about an overlay network, use the **show otv vpn** command.

**show otv vpn** *vpn-name*

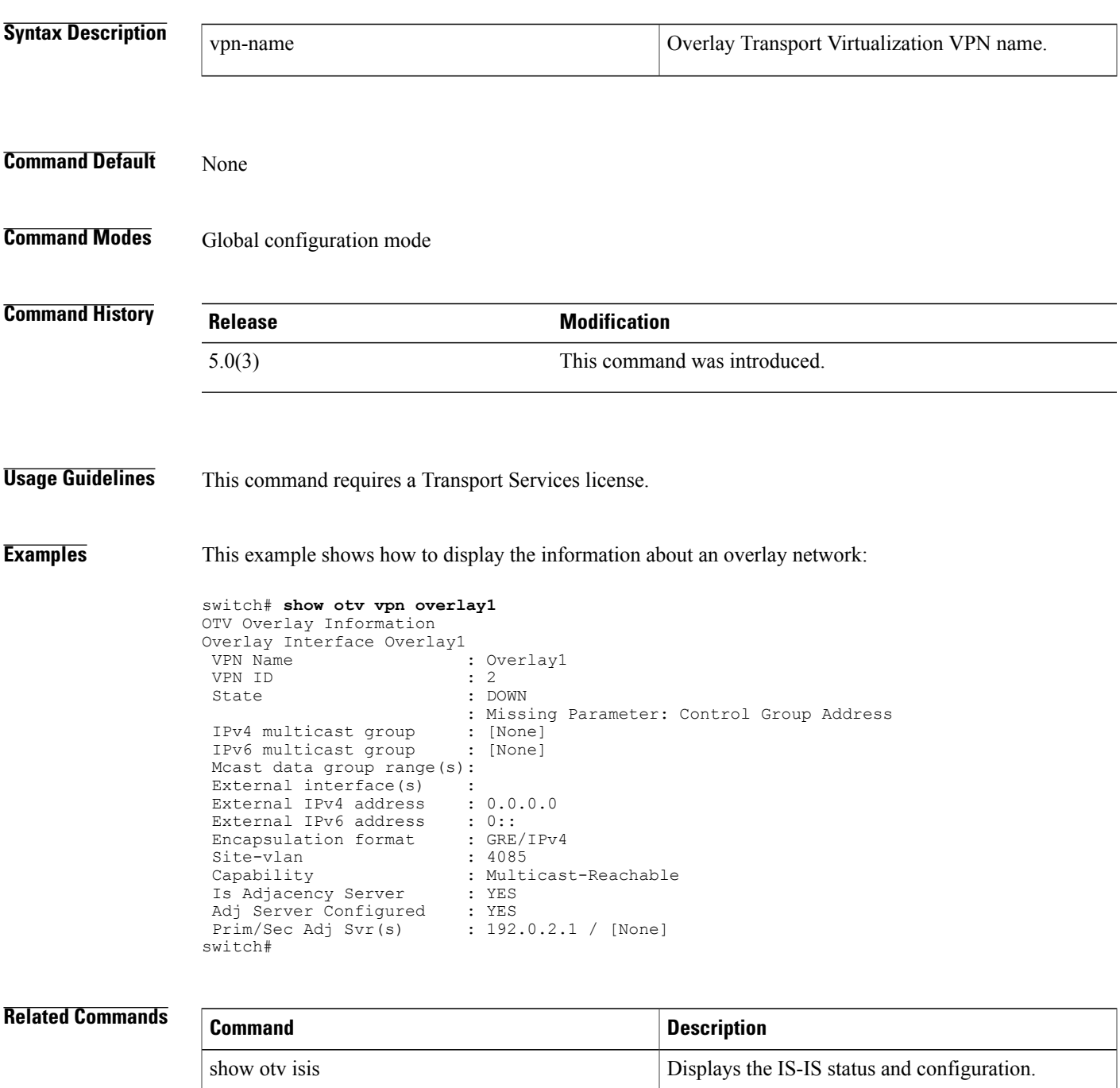

 $\overline{\phantom{a}}$ 

 $\mathbf I$ 

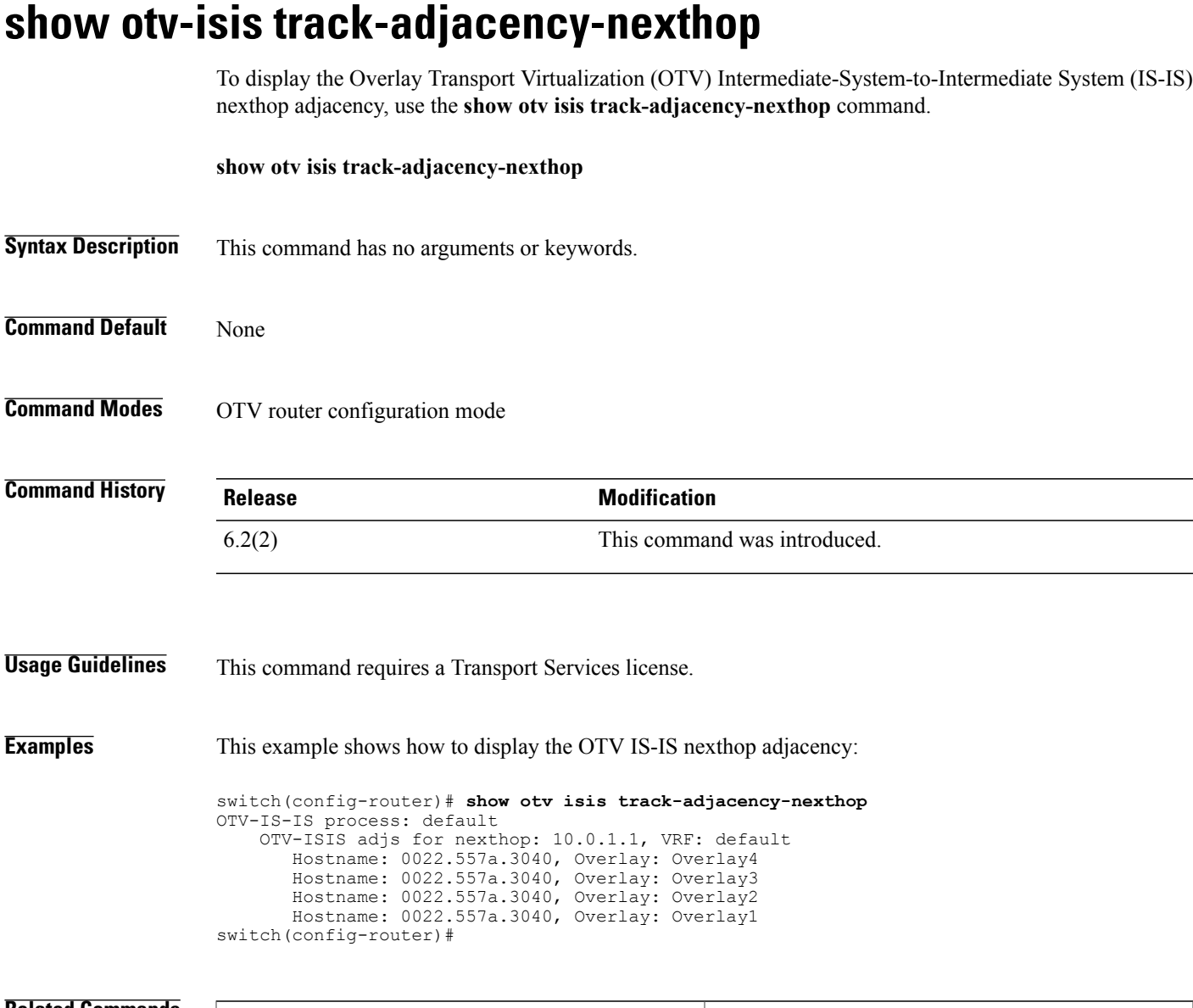

#### **Related Commands**

 $\mathbf{I}$ 

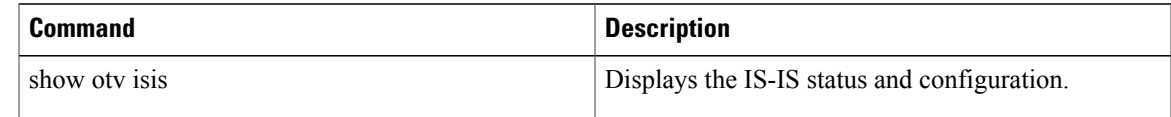

T

### **show run otv-isis**

To display the current running configuration of the Overlay Transport Virtualization (OTV) Intermediate-System-to-Intermediate System (IS-IS) process, use the **show run otv-isis** command.

**show otv run otv-isis [all]**

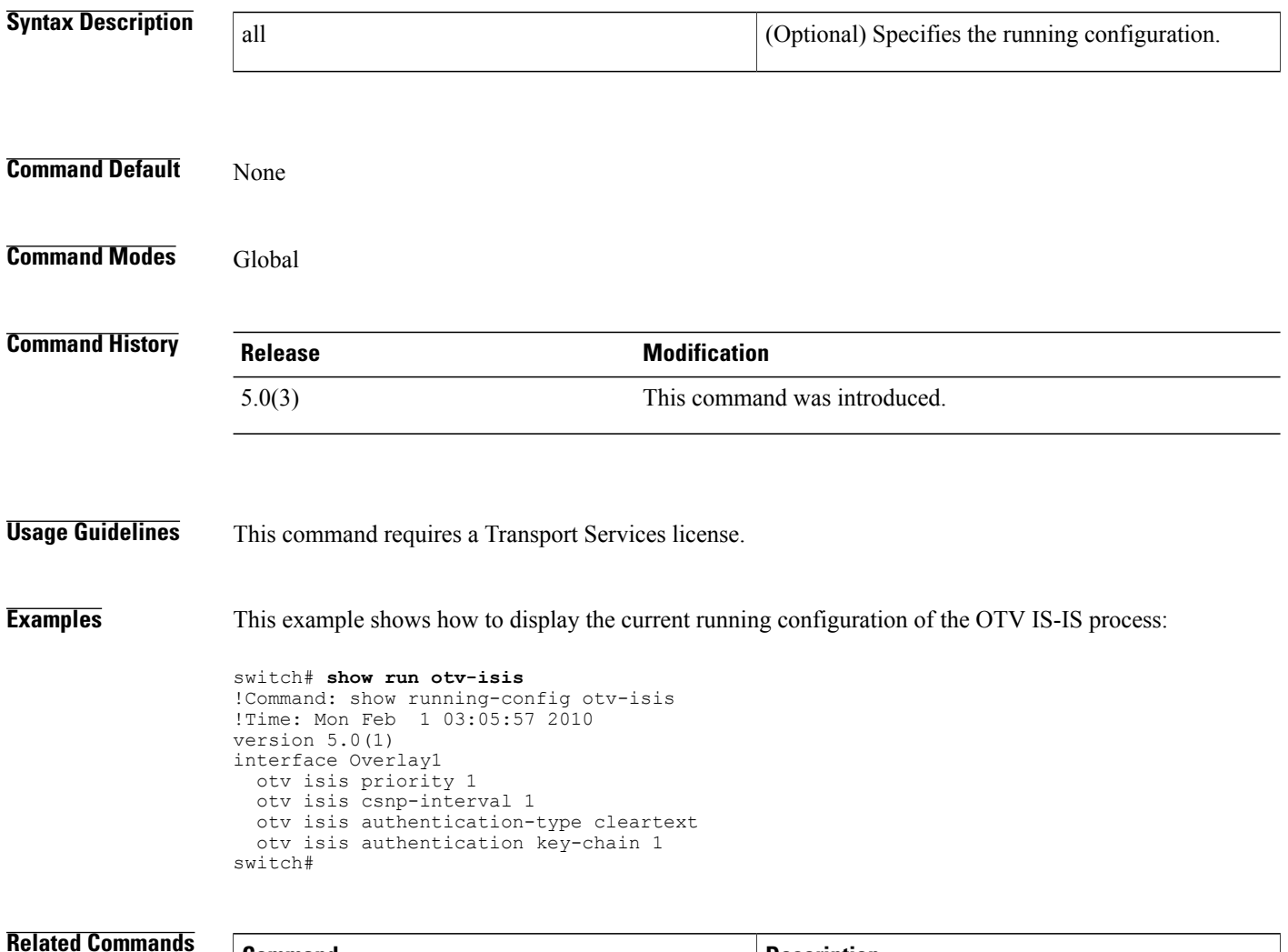

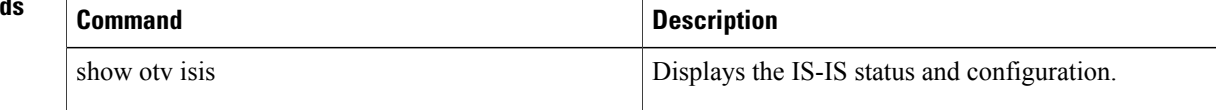

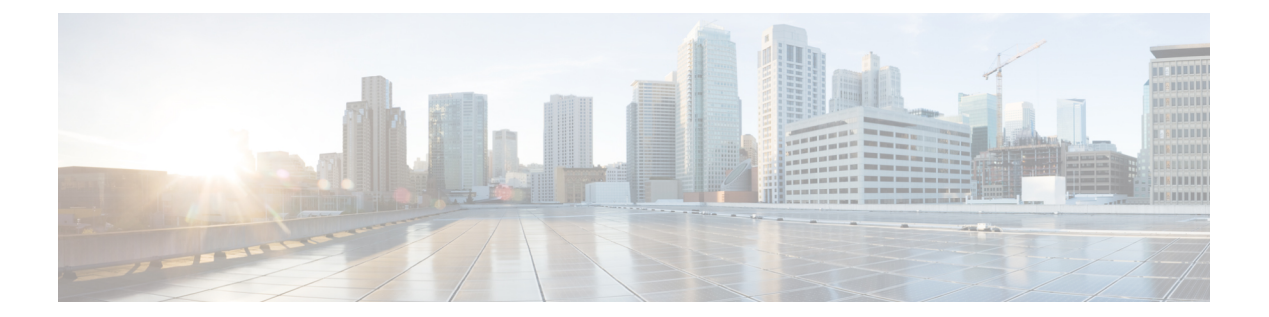

# **T Commands**

 $\overline{\mathsf{I}}$ 

• [track-adjacency-nexthop,](#page-123-0) page 112

## <span id="page-123-0"></span>**track-adjacency-nexthop**

To enable overlay route tracking, use the **track-adjacency-nexthop** command. To disable the setting, use the **no** form of this command.

**track-adjacency-nexthop**

**no track-adjacency-nexthop**

**Syntax Description** This command has no arguments or keywords.

**Command Default** Disabled

**Command Modes** OTV router configuration mode.

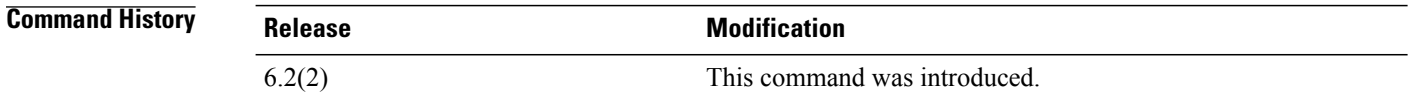

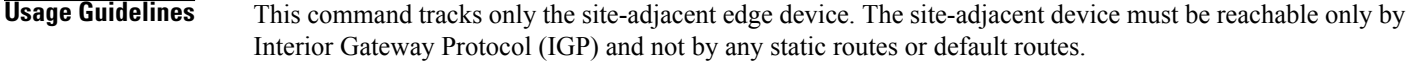

This command requires a Transport Services license.

**Examples** This example shows how to enable overlay route tracking:

switch(config)# **otv-isis default** switch(config-router)# **track-adjacency-nexthop**

#### **Related Commands**

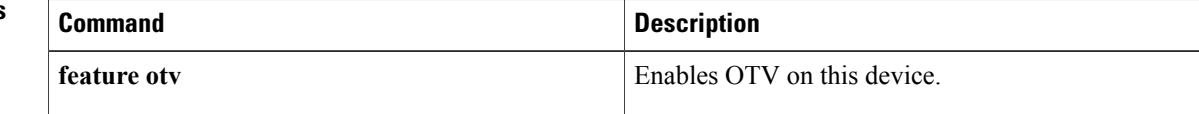